# Venus-1 Command language

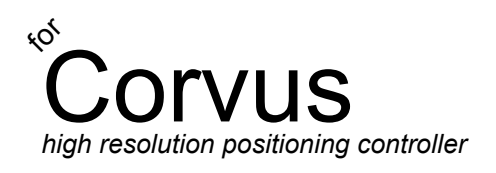

SMC Corvus SMC Corvus ecoSMC PCI

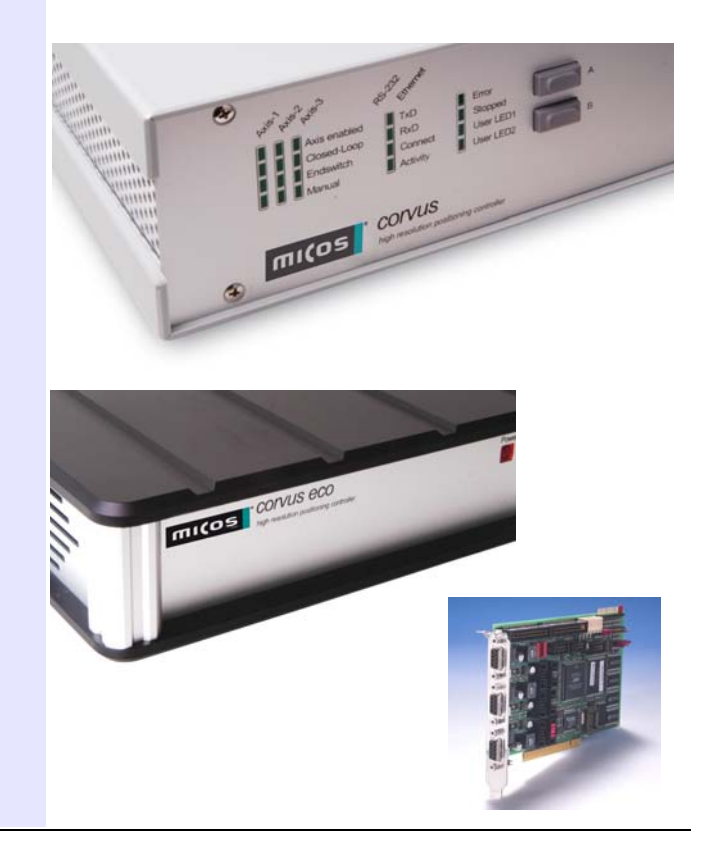

# andbook Handbook

# <span id="page-2-1"></span><span id="page-2-0"></span>**About this documentation**

This handbook provides detailed information on the Venus-1 command language for the positioning controllers Corvus TT, Corvus eco, Corvus PCI The commands are separated in functional groups to improve the overview.

The last chapter lists each command and gives a brief description of the command's function.

## **Symbols in this documentation**

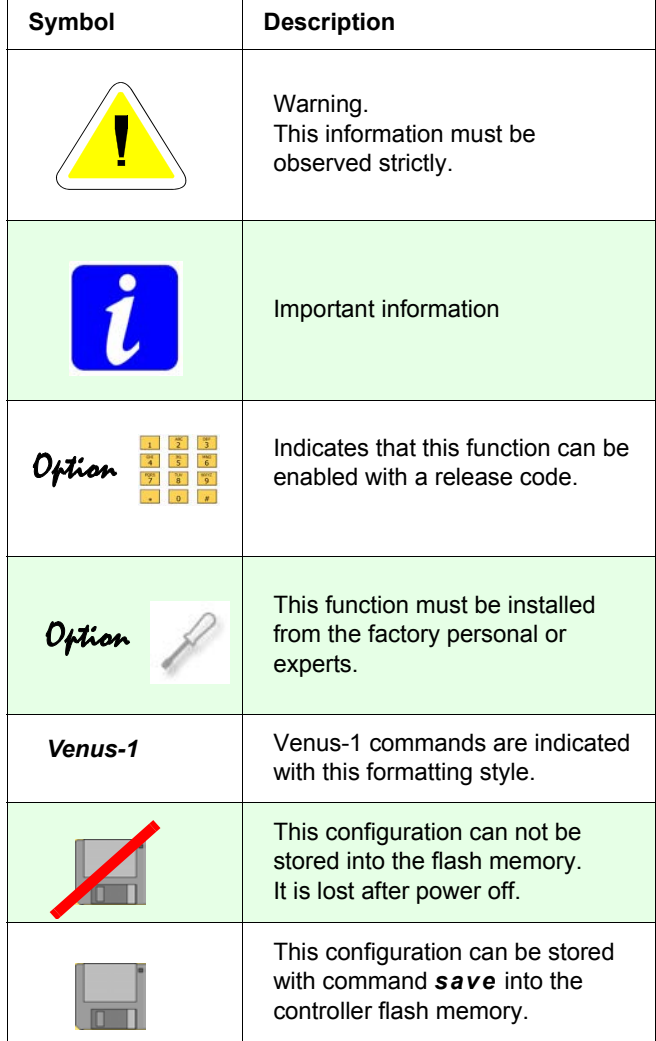

To clarify the content following symbols are used.

# **Contents**

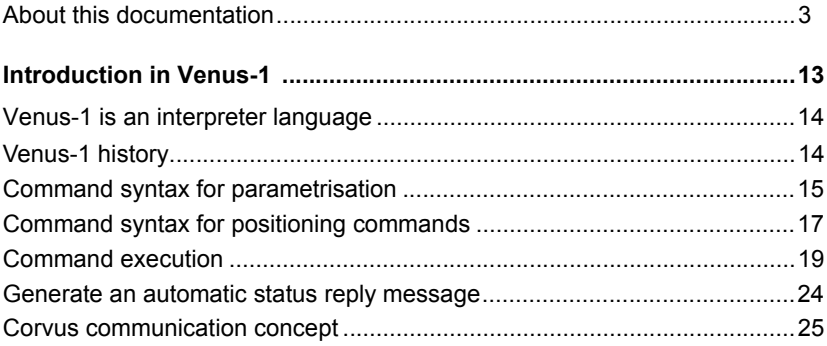

# **Basic settings**

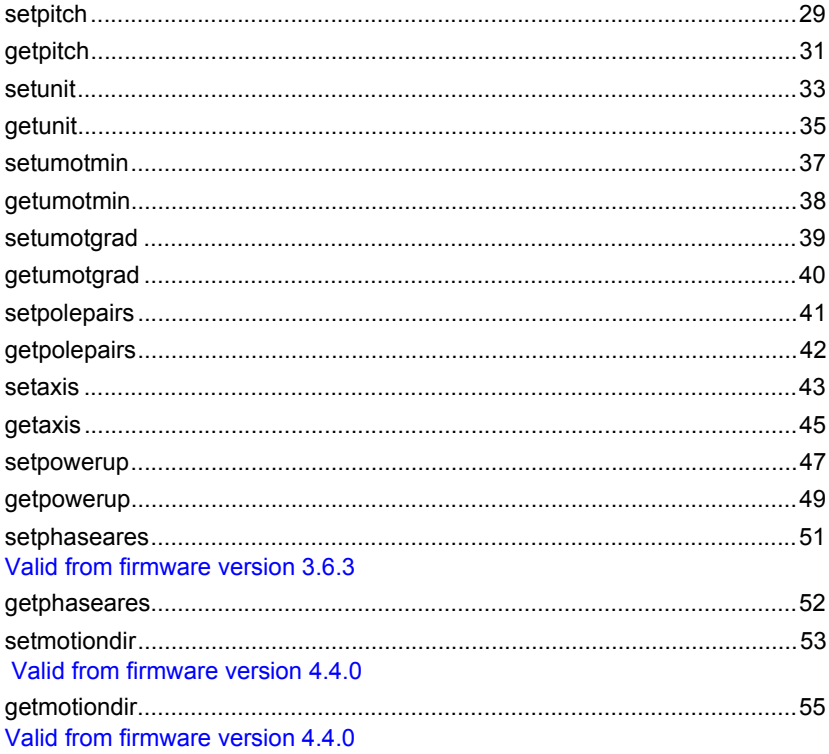

# Communication

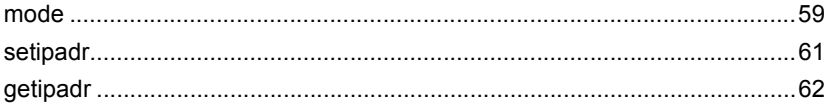

# **Velocity and acceleration**

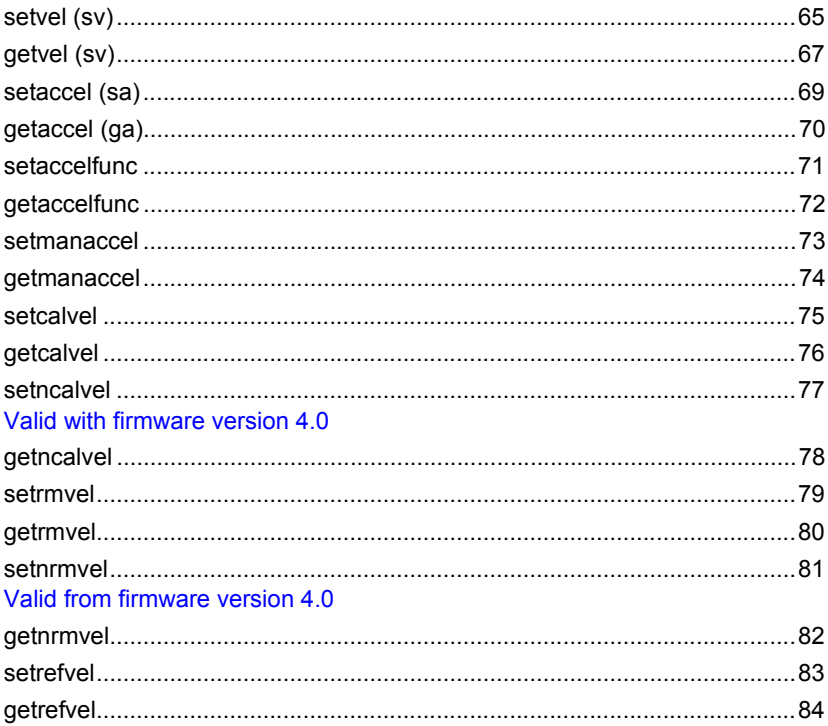

# **Positioning commands**

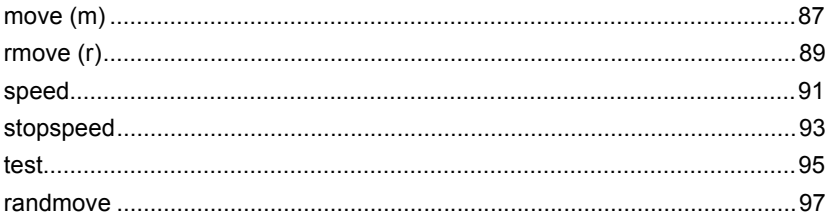

# **Limit Switch functions**

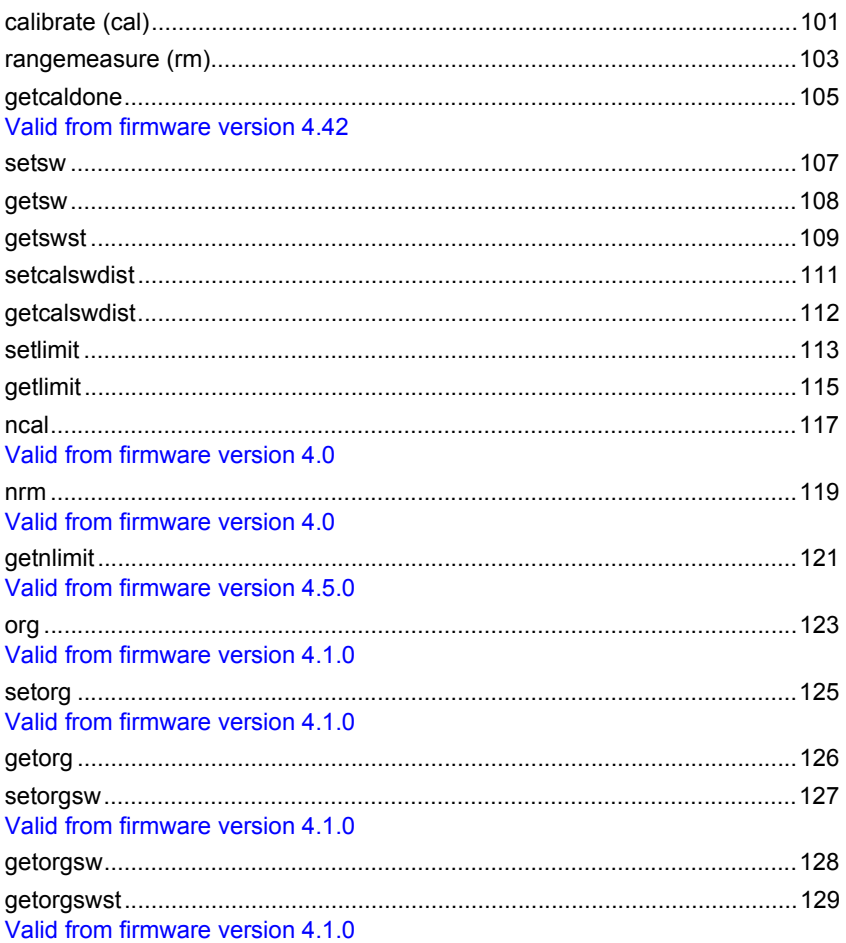

# **Safety functions**

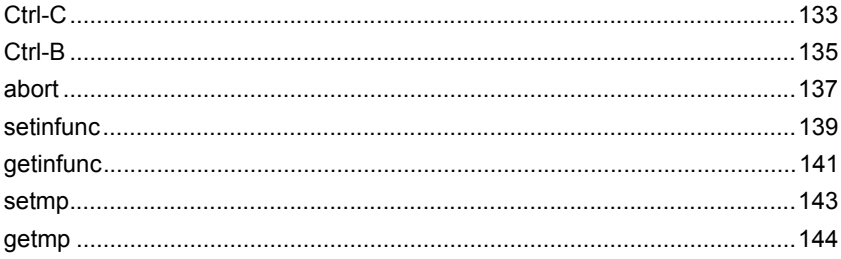

# position / origin / coordinate system

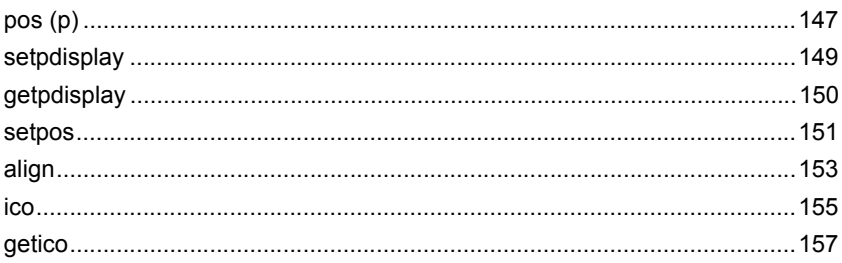

# **Status requests**

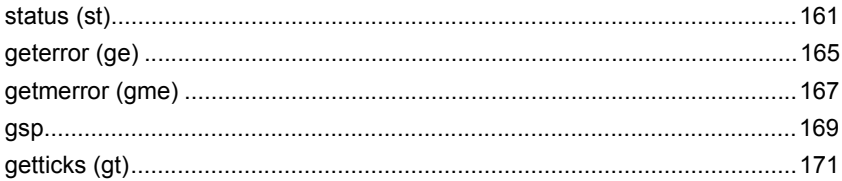

# Input / Output functions

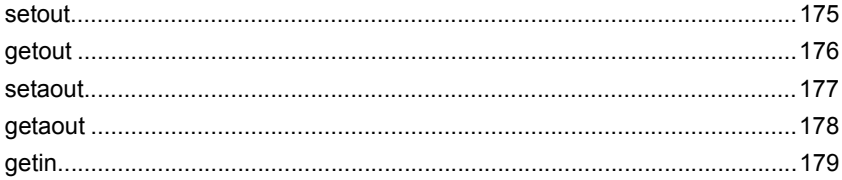

# **Closed Loop commands**

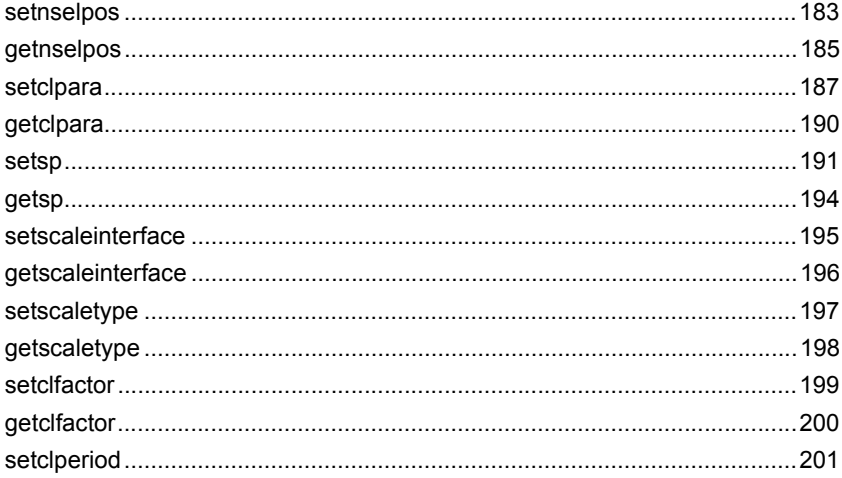

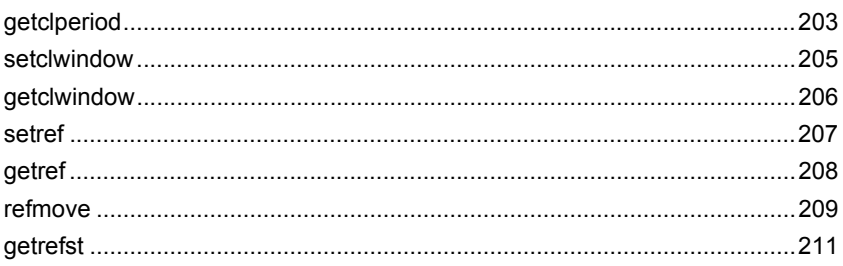

# **Trigger Output functions**

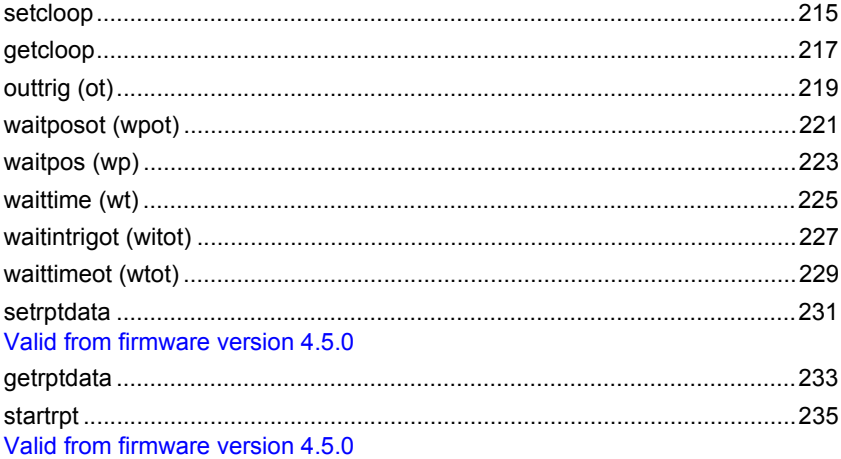

# **Trigger-Input functions**

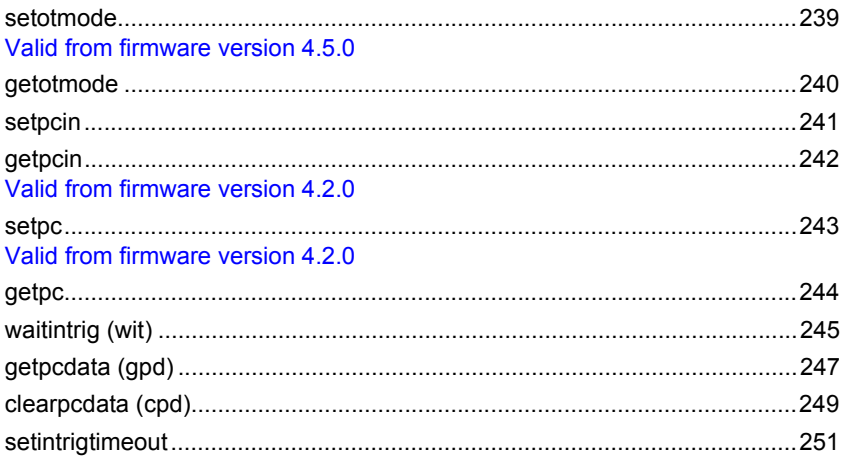

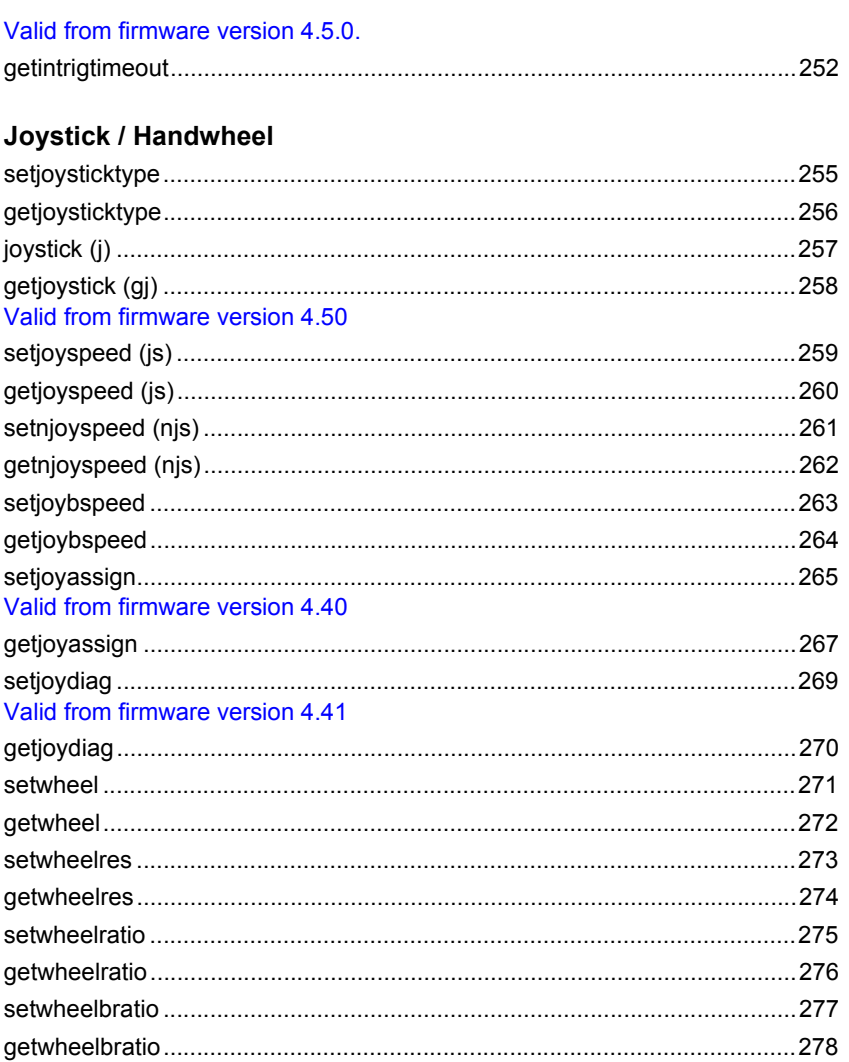

# **System commands**

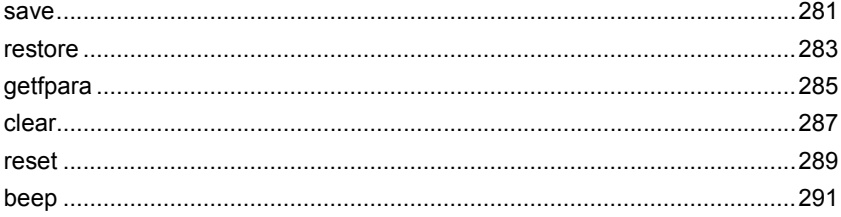

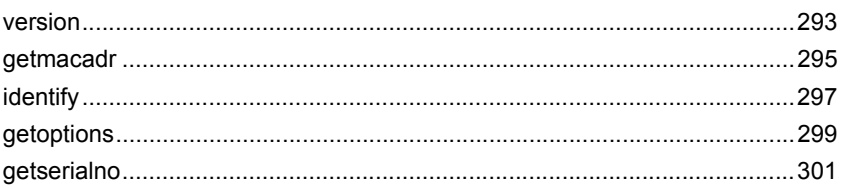

# **Position error correction**

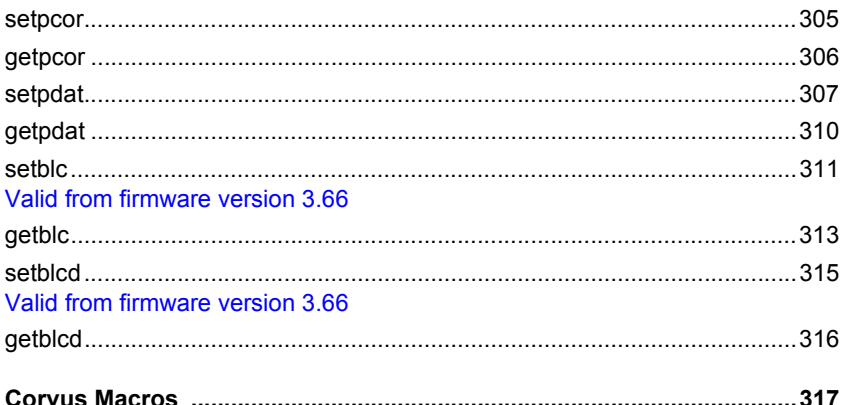

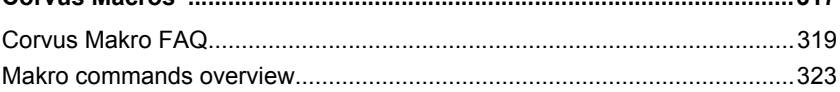

# **Macro functions**

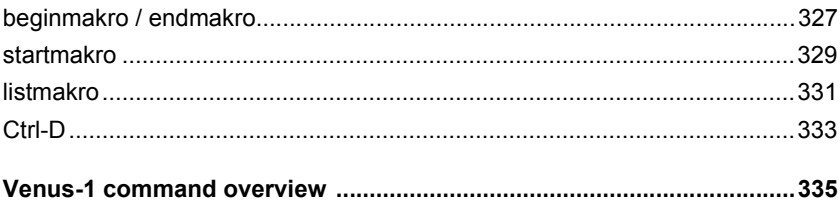

# <span id="page-12-0"></span>**Introduction in Venus-1**

# <span id="page-13-0"></span>**Venus-1 is an interpreter language**

Venus-2 commands consist of ASCII-signs which are interpreted in the controller and immediately executed.

A software development surrounding to produce the control programs is not needed.

The commands can be produced by any Host and whatever programming language you are using, on condition that there is an access to the RS-232 or Ethernet interface.

In the simplest way the commands are directly transmitted to the controller via an ASCII terminal.

# <span id="page-13-1"></span>**Venus-1 history**

Venus-1 for Corvus has been developed on the basis of the interpreter language Venus-1 for the controllers mc-compact, smc-compact, MC-2000 and MC-3000.

The fundamental command construction is identical.

All basic functions are compatible to the former version.

# <span id="page-14-0"></span>**Command syntax for parametrisation**

The parameterisation commands are assembled following this scheme:

[parameter] \_ [axis index] \_ [command] \_

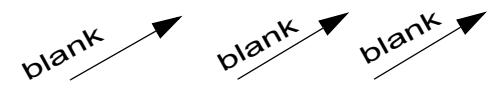

\_ blank, (space) or (SP)

#### **Parameter**

The parameter transmits a value without any unit. If several parameters are prescribed for one command, they have to be divided by a blank (SP).

The following numbers and characters are permitted for parameters:

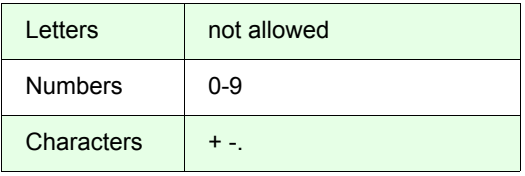

#### **-1 Parameter**

Most of the get-commands allow the combination -1 to read out the settings of all axes.

For example:

With the command *2 getpitch* the spindle pitch of Axis-2 is asked.

The command *-1 getpitch* returns the pitch setting of all axes.

#### **Axis index**

With the axes index the target axis is addressed. The number of the index is equal with the labeling at the motor connector.

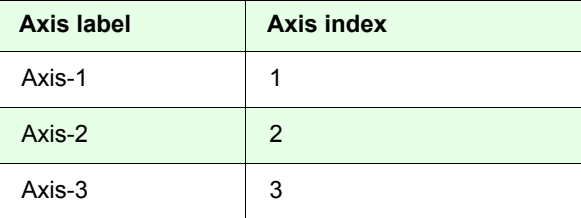

#### **Commands**

For the parametrization the commands are named with get or set. It consists of several ASCII characters, capitalization is distinguished.

The following letters are allowed for commands:

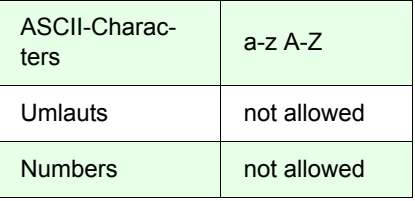

# <span id="page-16-0"></span>**Command syntax for positioning commands**

The positioning commands are assembled following this scheme:

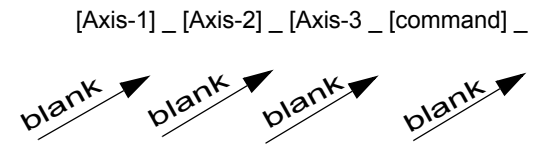

\_ blank, (space) or (SP)

#### **Axis-1, Axis-2, Axis-3**

For the positioning, absolute or relative coordinates are transferred to the controller.

The values must be separated by a blank (SP).

The number of position values to be transferred depends on the setting of *setdim.*

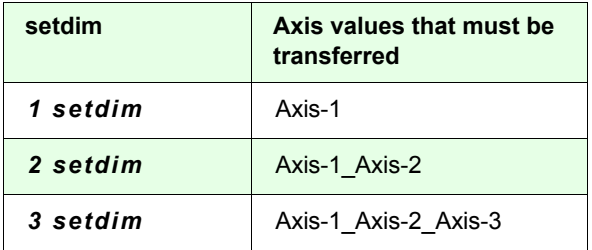

If insufficient coordinates are transferred, the move command will not be executed.

Useless coordinates will remain on the stack

The following letters are allowed for position coordinates:

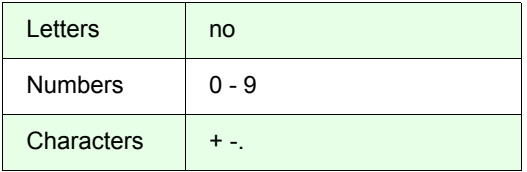

#### **Command ending character for transmitting**

In the **host mode** data which are transmitted have to be completed with a blank [parameter] [axis index] [command]

In the **terminal mode** the command ending is executed by [CR] (carriage returns). [parameter] [axis index] [command] [CR]

#### **Command ending character for receiving**

[1st parameter] [2nd parameter] [n-parameter] [CR][LF]

Data which are transmitted from the controller are always completed with ASCII [CR] and [LF]. Some data requests return parameters in several lines. In these cases each line is also completed with [CR] and [LF].

How many lines a request returns is mentioned in the command description.

#### **Table of important ASCII signs for programming**

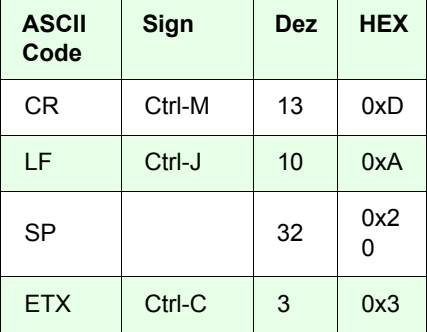

# <span id="page-18-0"></span>**Command execution**

For the correct programming it is important to know the internal courses during the execution of the interpreter commands.

The ASCII data transmitted by a host run through the following areas of the controller:

- command input FIFO
- scanner and stack
- interpreter

#### **Command input FIFO**

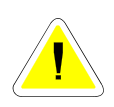

The ASCII commands are transferred from the communication interface (Host) to the data input memory and remain there until they are processed. The memory possesses a FIFO structure. This FIFO is able to accept up to 256 ASCII sians.

There is no data flow control during the transmission of the data, i.e., an overflow of the FIFO would not be recognized. For that reason not to much data should be transmitted to thecontroller.

With the controller switched off, the FIFO is cleared.

#### **Scanner - Interpreter - Stack**

The content of the command FIFO will be read by the scanner and divided in parameters and commands.

The parameters are transmitted to a stack which can accept up to 99 values.

The Commands are directly passed to the interpreter, as soon as it is free.

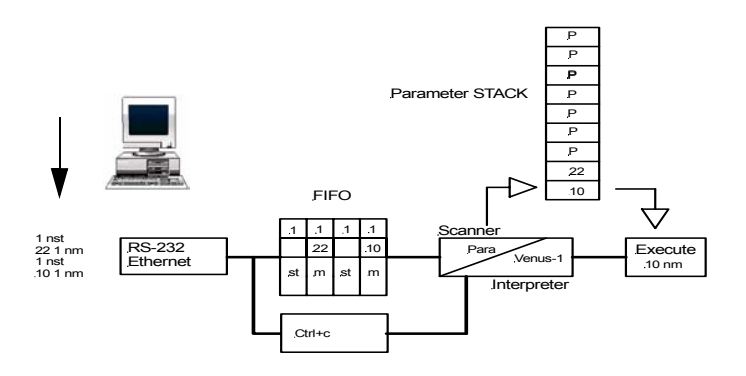

#### **Blocking and non blocking commands**

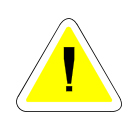

During the interpreter executes a move it is able to execute several other commands parallel to it. These commands are called non blocking commands.

On the other side there are commands that will be only executed until the move is finished.

If such a command is stored in the FIFO all other commands behind it will be blocked until the blocking command is executed and removed from the FIFO.

These commands are called blocking command.

#### **Examples of blocking and non blocking commands**

The interpreter is able to execute several commands at the same time.

Below mentioned, the interpreter executes the instruction *p* and is also free to process 3x *st*.

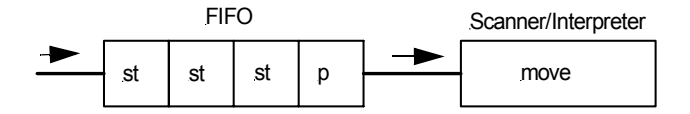

The interpreter has been blocked with the command *ge*.

The interpreter is executes the command *move*. The FIFO contains the command *ge*, this blocks the interpreter for the execution of further commands until *move* is completed After *ge* is executed the commands *st* are processed.

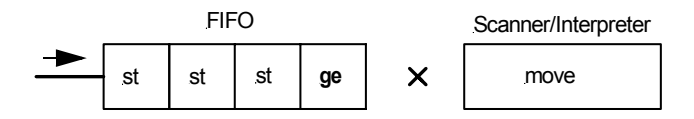

### **Examples of non blocking commands**

The commands below do not block the interpreter. These commands are also executed if the interpreter processes a *move* command.

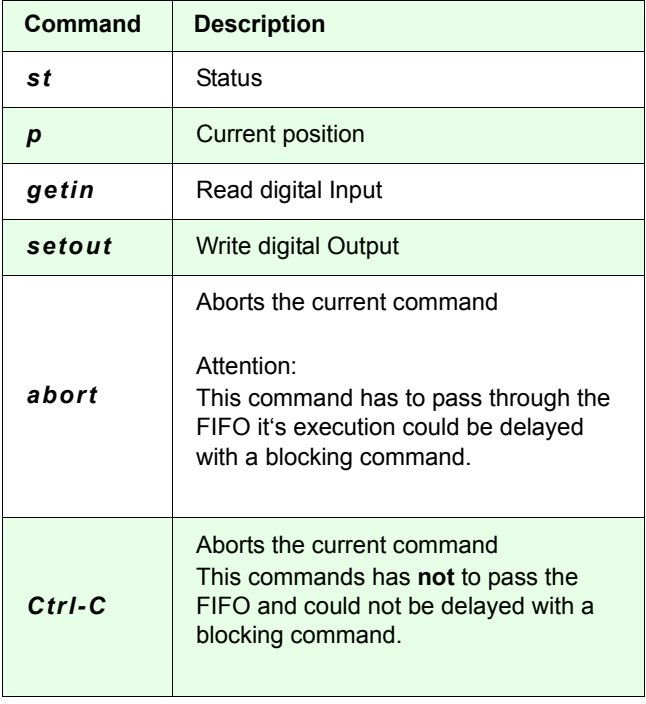

#### **Unlock interpreter**

A lasting blockade of the interpreter is not possible, because all commands are finally processed this will unlock the interpreter.

To accelerate Interpreter unlocking, command *Ctrl-C* can be used to abort the commands.

#### **Terminate command execution**

*Ctrl-C* has a direct access to the interpreter and will abort the current command in the interpreter.

It is not possible to erase the FIFO totally.

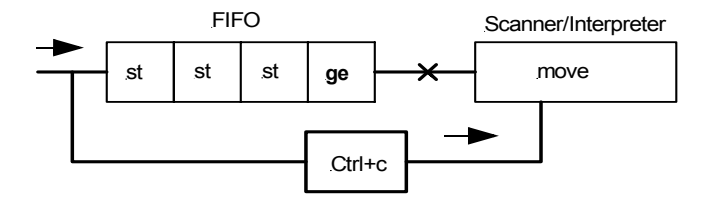

# <span id="page-23-0"></span>**Generate an automatic status reply message**

With the following sequence of instructions the blocking effect of the interpreter can be used to generate an automatic status reply.

*10 10 2 move0 0 0 rstge*

#### **Effect:**

An automatic status reply is generated, after the instruction *10 10 2 move* is executed.

#### **Description:**

The instruction *0 0 0 r* has only the function to block the interpreter and prevent the execution of *st*.

After *move* is executed, *0 0 0 r* is processed with no effect, because it is a relative positioning with 0mm.

Afterwards the command *st* produces the desired status feedback.

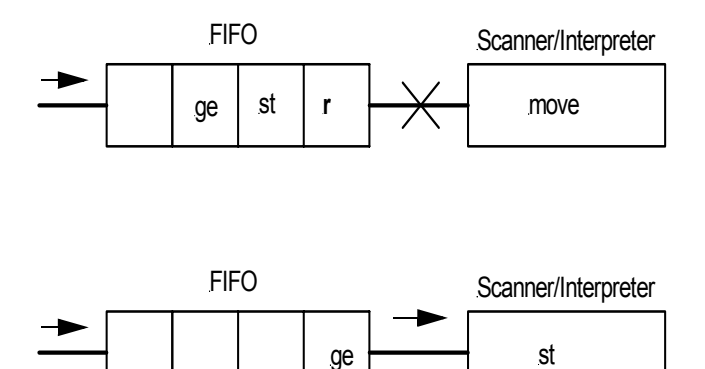

# <span id="page-24-0"></span>**Corvus communication concept**

#### **Ethernet and RS-232**

RS-232 is the standard communication interface of Corvus.Optionally the Ethernet interface can be released. Both interfaces are always ready to receive data. The data feedback is automatically send to the interface from where the data inquiry comes.

Terminal and host mode are supported from both interfaces.

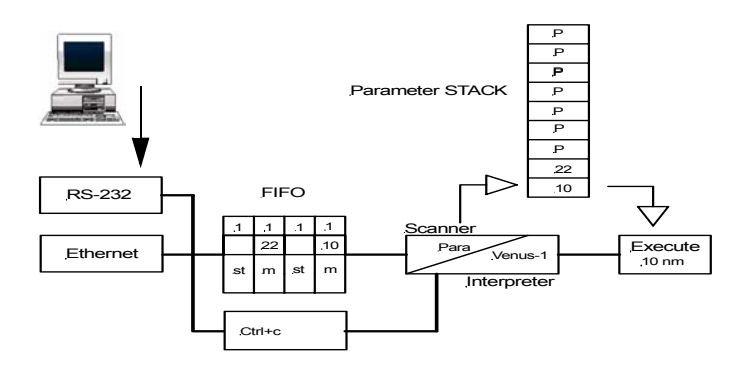

# <span id="page-26-0"></span>**Basic settings**

<span id="page-28-0"></span>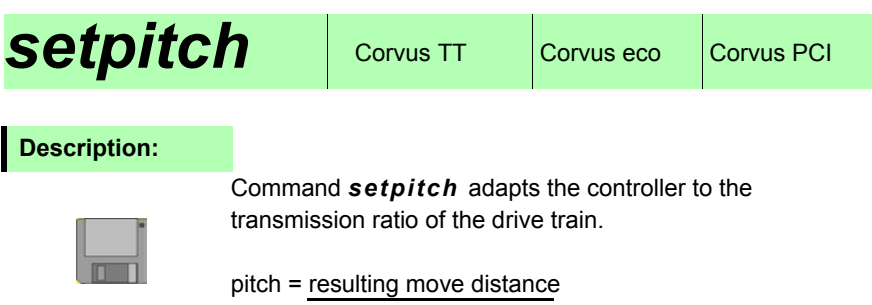

number of motor revolutions

# **Syntax:**

[pitch] [axis] *setpitch*

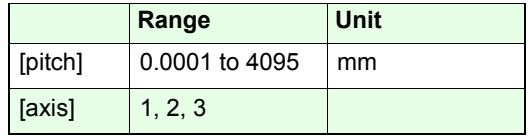

**Related command:**

*getpitch* 

**Example:**

*4.0009 1 setpitch* 

Examples in the following page

#### **Examples:**

#### **Drive mechanism with ball screw at Axis-1:**

Lead screw with pitch = 2mm Each motor revolution produces a move distance of 2mm Pitch =  $2mm / 1 rev. = 2$ 

Setting : *2 1 setpitch*

#### **Drive mechanism with lead screw and gear box**

Lead screw pitch  $=$  4mm Gear = 120:1 120 motor revolutions produce a move distance of 4mm Pitch = 4mm / 120 rev. = 0.0333

Setting : *0.0333 [axis] setpitch*

#### **Rotation table (axis unit is normalized to degrees)**

Each motor revolution produce a rotation angle of 360° Pitch =  $360^{\circ}$  / 1 rev. =  $360$ 

Setting : *360 [Axis] setpitch*

#### **Rotation table with gear 120:1 (axis unit is normalized to degrees)**

120 motor revolutions produce a rotation angle of 360° Pitch = 360° / 120 rev. = 3

Setting : *3 [Axis] setpitch*

<span id="page-30-0"></span>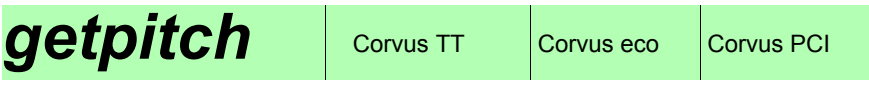

#### **Description:**

The command *getpitch* returns the pitch setting of the axis.

#### **Syntax:**

#### [axis] *getpitch*

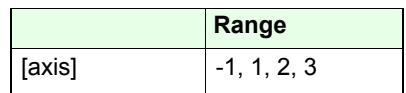

## **Reply:**

[drive train transmission ratio]

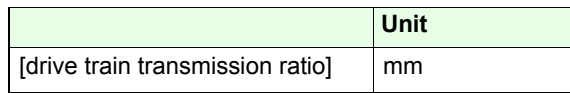

## **Example:**

*2 getpitch -1 getpitch*

Reply: Reply:

4.000900 4.0009002.0000002.000000

<span id="page-32-0"></span>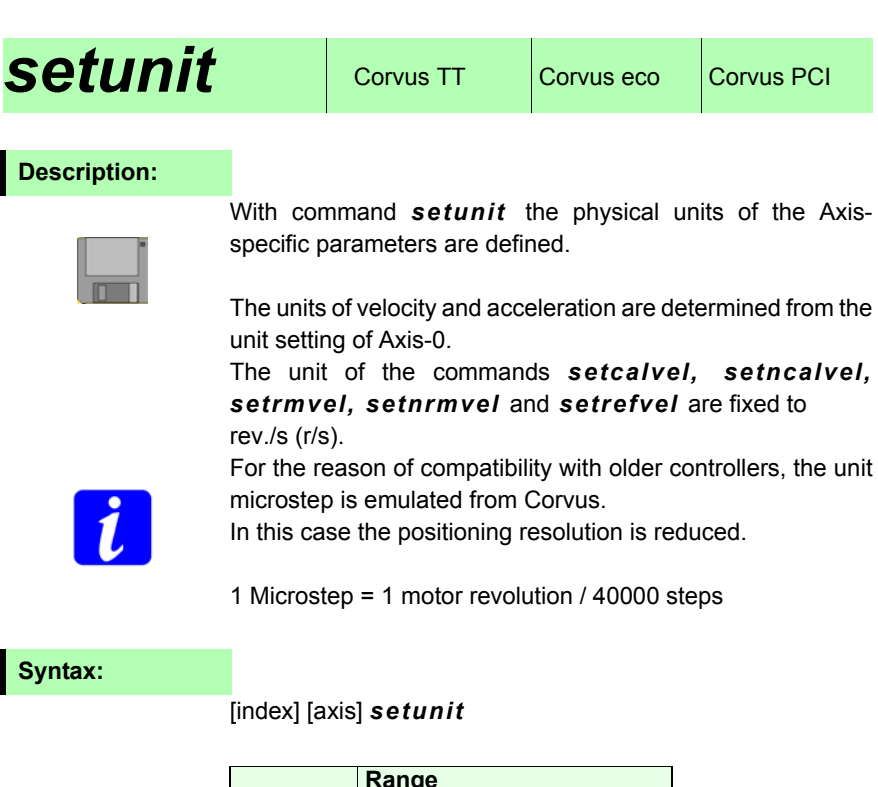

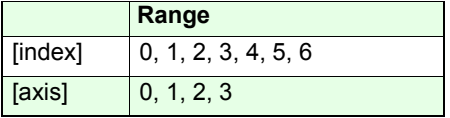

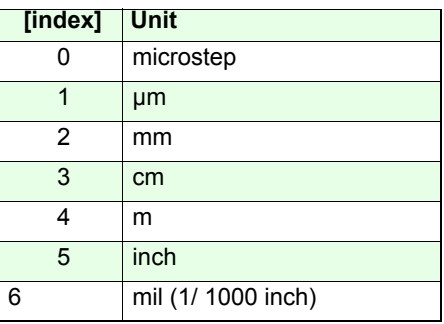

**Related command:**

*getunit*

#### **Example:**

#### *2 0 setunit*

The unit of the virtual 0-Axis is set to **mm**.As a result the settings of velocity (*sv)* and acceleration *(sa)* are referenced to mm/s resp. mm/s².

#### *1 1 setunit*

The physical unit of axis-1 is set to **µm**.

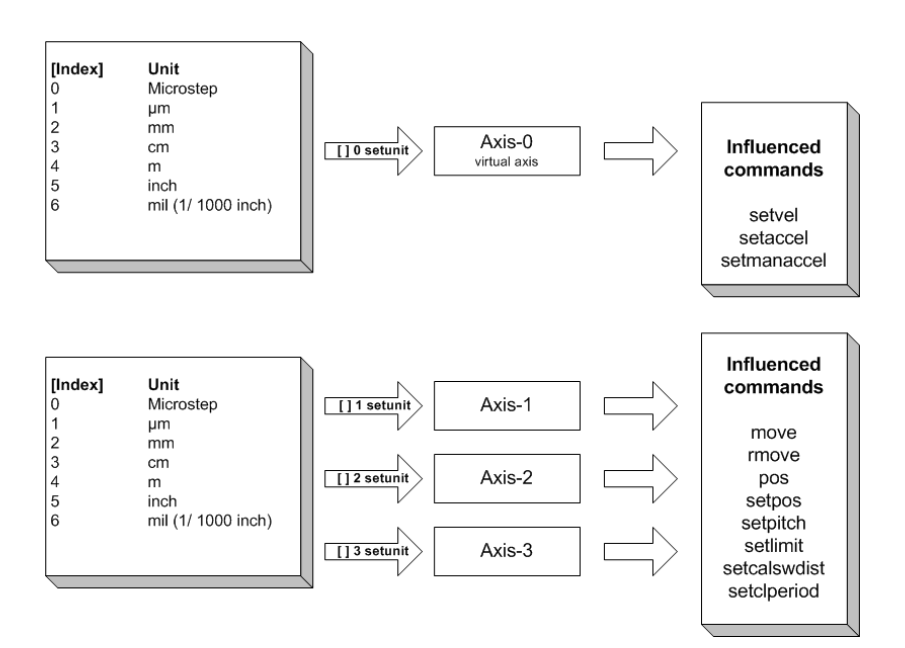

<span id="page-34-0"></span>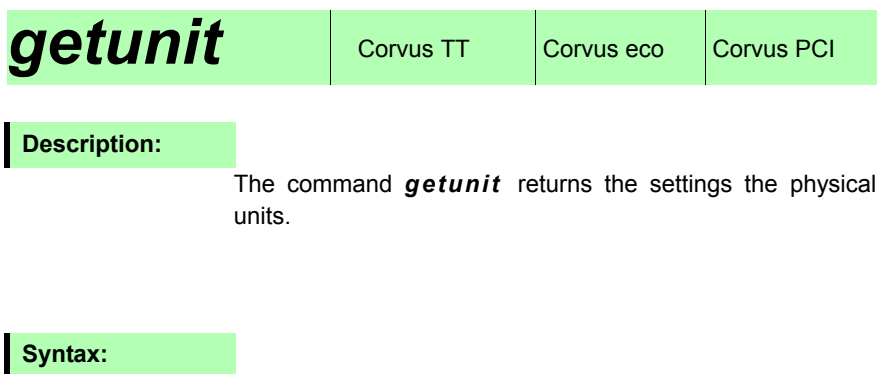

[axis] *getunit*

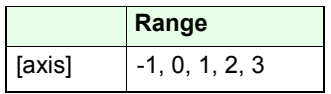

# **Reply:**

[index]

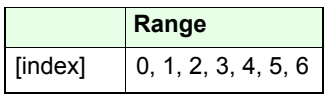

# *1 getunit -1 getunit* Reply: Reply: 1  $211'$ **Example:**
### **setumotmin**  $\cos$  Corvus TT Corvus eco Corvus PCI

#### **Description:**

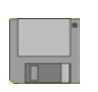

Command *setumotmin* determines the motor phase voltage at stand still and lower speeds.

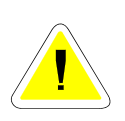

**A greater index value, will increase the motor voltage. This implies an increased motor phase current and will produce more holding torque at stand still.**

**Attention: It will also increase the power consumption at the motor and motor driver.**

#### **Syntax:**

[index] [axis] *setumotmin*

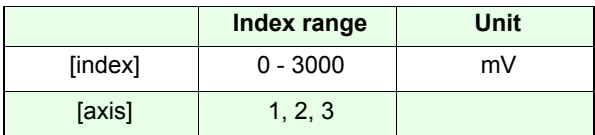

**Related command:**

*getumotmin, setumotgrad*

**Example:**

*2000 1 setumotmin*

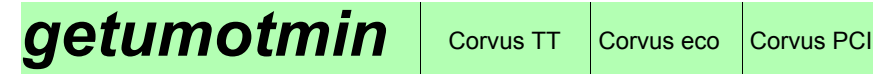

The command *getumotmin* returns the setting of *umotmin*.

#### **Syntax:**

[axis] *getumotmin*

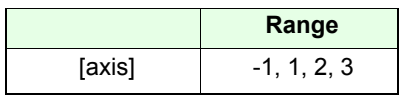

#### **Reply:**

[index]

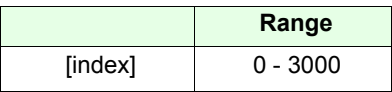

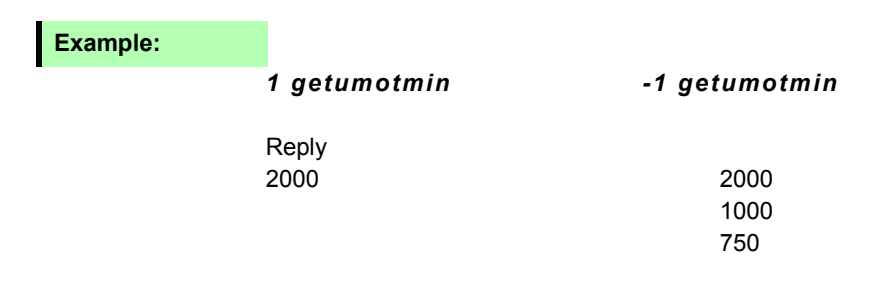

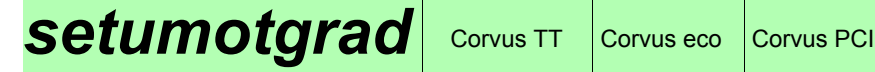

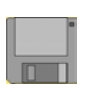

With command *setumotgrad* determines the motor voltage in the middle and upper speed range.

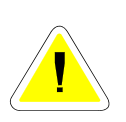

**A greater index value, will increase the motor voltage and implies an increased motor phase current and torque during the move.**

**Attention: This will produce more power consumption at the motor and motor driver.**

#### **Syntax:**

[index] [axis] *setumotgrad*

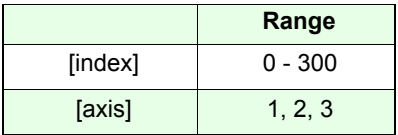

#### **Related commands:**

*getumotgrad, setumotmin*

**Example:**

*70 1 setumotgrad*

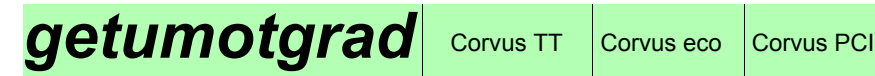

The command *getumotgrad* returns the setting of umotgrad.

#### **Syntax:**

[axis] *getumotgrad*

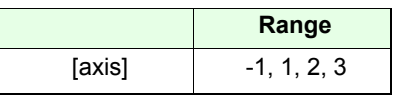

**Reply:**

[index]

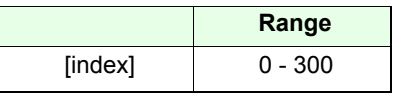

#### **Example:**

#### *1 getumotgrad -1 getumotgrad*

- Reply: Reply: Reply: 50 50
- 40100

# Setpolepairs  $\cos$

#### **Description:**

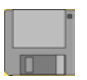

Command *setpolepairs* adapts the controller to the number of the stepper motor pole-pairs.

The relationship between motor type and pole-pairs is shown in the following table.

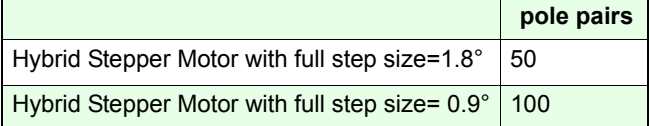

#### **Syntax:**

[pole-pairs] [axis] *setpolepairs*

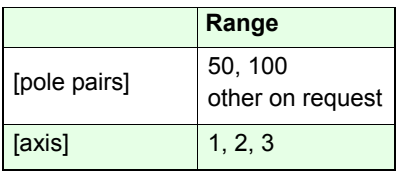

**Related command:**

*getpolepairs*

#### **Example:**

#### *50 1 setpolepairs*

Controller Axis-1 is configured to a Stepper Motor with 100 poles or 50 pole-pairs (full step size 1.8°).

## **getpolepairs** Corvus TT Corvus eco Corvus PCI

#### **Description:**

The command *getpolepairs* returns the configured number of pole-pairs.

#### **Syntax:**

#### [axis] *getpolepairs*

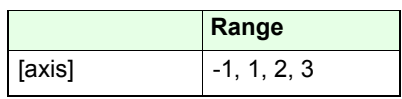

**Reply:**

[value]

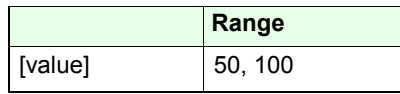

#### **Example:**

*1 getpolepairs -1 getpolepairs*

50

Reply: Reply: Reply: 50 100 50

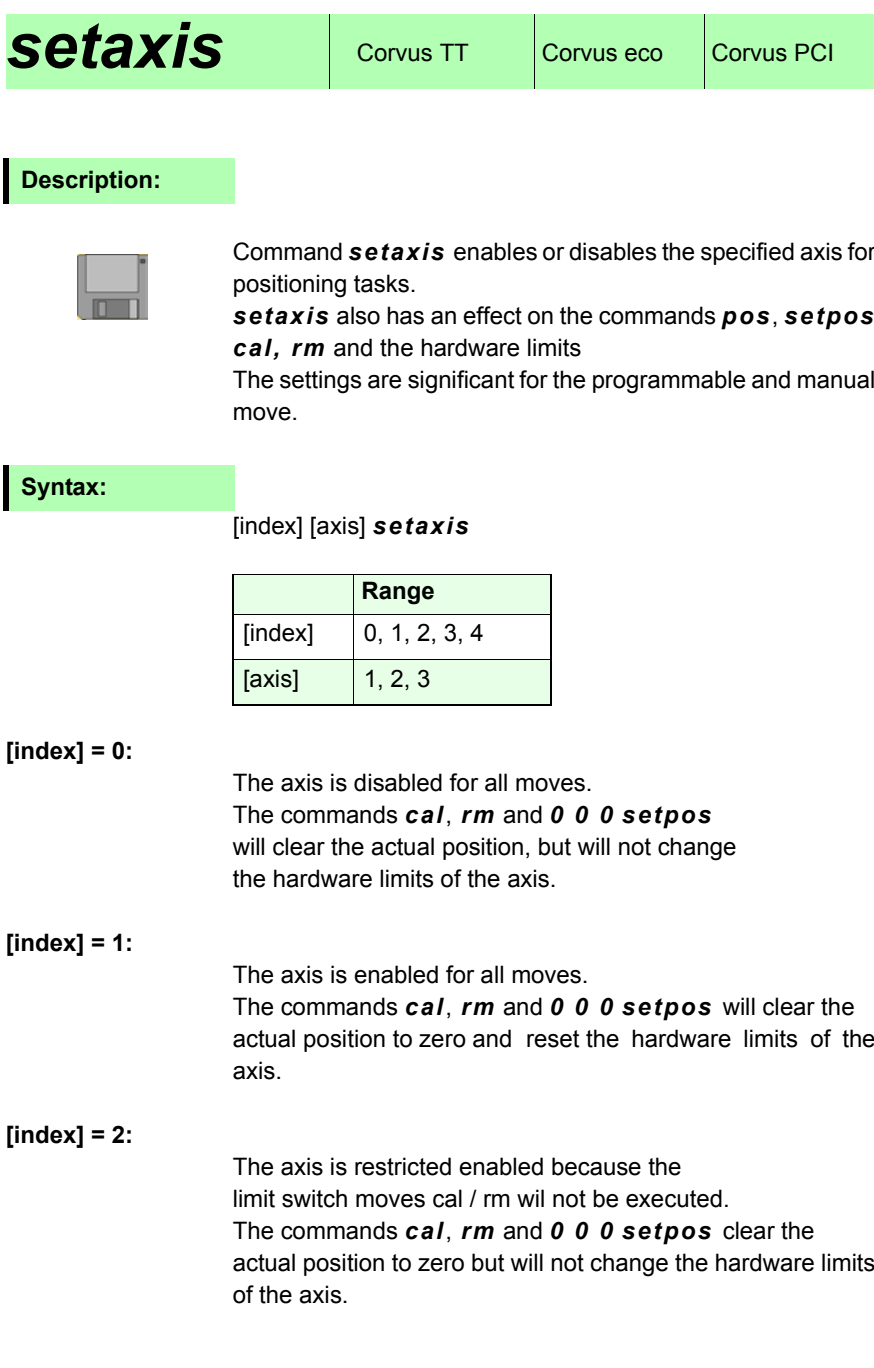

#### **[index] = 3:**

The axis is disabled for all moves.

The commands *cal*, *rm* and *0 0 0 setpos* will **not** clear the actual position and **not** change the hardware limits of the axis.

#### **[index] = 4:**

The axis is restricted enabled because the limit switch move procedure cal / rm will not be executed.

The commands *cal*, *rm* and *0 0 0 setpos* will **not** clear the actual position and **not** change the hardware limits of the axis.

#### **Related command:**

*getaxis*

**Example:**

*1 3 setaxis*

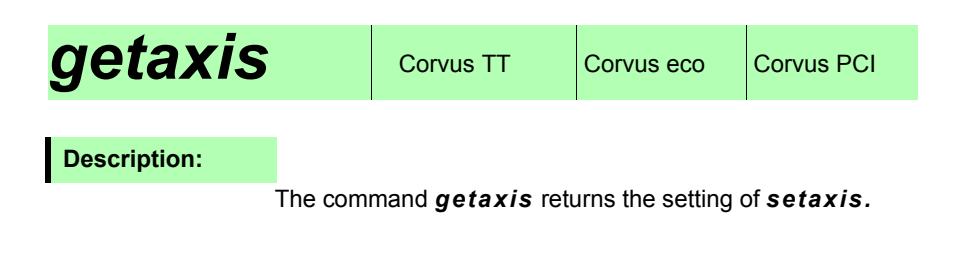

#### **Syntax:**

[axis] *getaxis*

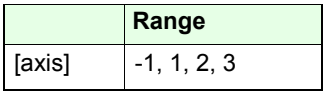

**Reply:**

[index]

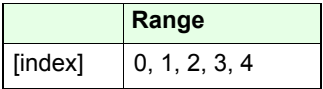

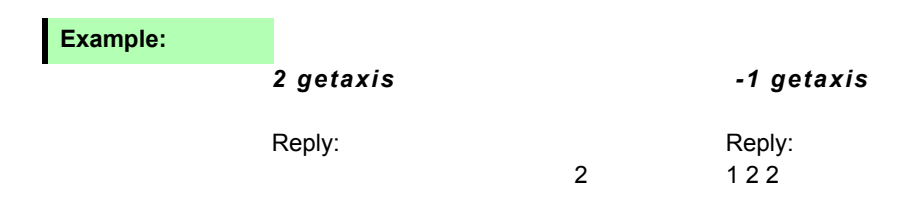

## **setpowerup**  $\cos$  Corvus TT Corvus eco Corvus PCI

#### **Description:**

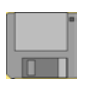

With command *setpowerup* it is possible to execute fixed commands automatically after power up.

Each single power up command is assigned to a binary state (D0-D4). To combine several power up commands to a command sequence, their binary states must be added.

#### **Syntax:**

#### [Parameter] *setpowerup*

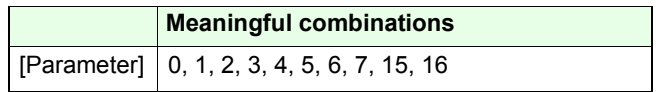

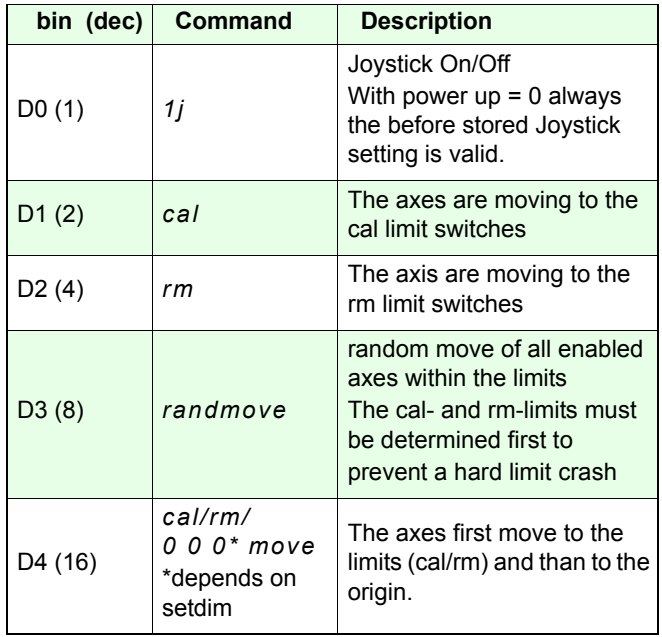

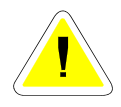

#### **Example:**

#### *1 setpowerup*

Joystick is enabled after power up.

#### *15 setpowerup*

After power up, the controller determines the limits of all active axes, than the axes are moved to randomized coordinates.

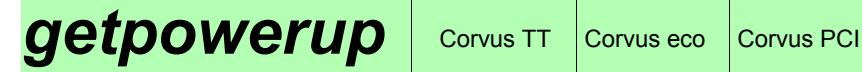

Command *getpowerup* returns the Power up command settings of the controller.

#### **Syntax:**

*getpowerup*

#### **Reply:**

[Parameter]

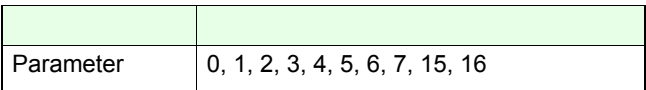

**Example:**

*getpowerup*

Reply: 15

### **setphaseares** Corvus TT Corvus eco Corvus PCI

#### Valid from firmware version 3.6.3

#### **Description:**

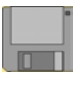

With command *setphaseares* it is possible to reduce the resolution of the motor drivers in incremental steps.

In the lowest resolution (2 Bit), the motor drivers are working in the stepper macro step mode.

The resolution depends also on the settings of *setpolepairs.*

#### **Syntax:**

#### [resolution (Bit)] [axis] *setphaseares*

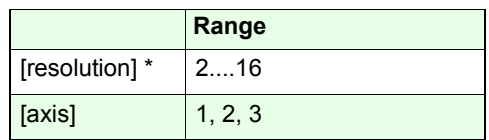

\* factory setting = 16

#### **Polepairs = 50**

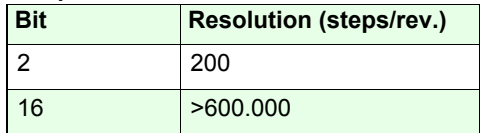

#### **Polepairs = 100**

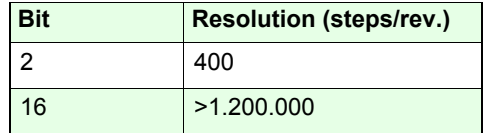

\*\* see command *setpolepairs*

#### **Example:**

#### *2 1 setphaseares*

Makro step resolution setting for Axis-1.

### **getphaseares** Corvus TT Corvus eco Corvus PCI

#### Valid from firmware version 3.6.3

#### **Description:**

Command *getphaseares* returns the motor resolution value of the selected axis.

#### **Syntax:**

#### [Axis] *getphaseares*

#### **Reply:**

[Resolution (Bit) ]

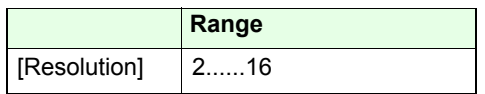

#### **Polepairs = 50**

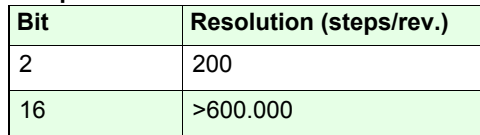

#### **Polepairs = 100**

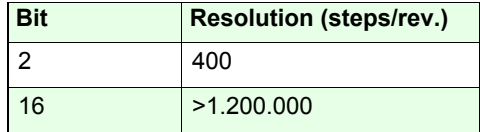

\*\* see command *setpolepairs*

#### **Example:**

*2 getphaseares*

### **setmotiondir** | Corvus TT Corvus eco Corvus PCI

#### Valid from firmware version 4.4.0

#### **Description:**

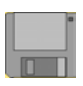

With command *setmotiondir* the factory assigned relationship between the direction of motor rotation and the motion direction can be reversed.

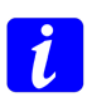

In the case of a reversed assignment between motor direction and motion direction, the function of the limit switch inputs are changed.

This means, during the calibration move cal, the controller expects the limit switch activity at the rm input and during the rm move at the cal input.

Motor direction if a move to positive coordinates is executed.

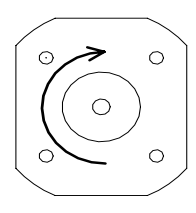

Factory setting

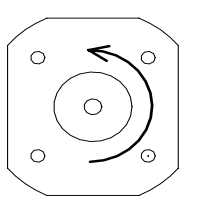

Motor direction ischanged with *setmotiondir* 

#### **Syntax:**

#### [Function] [axis] *setmotiondir*

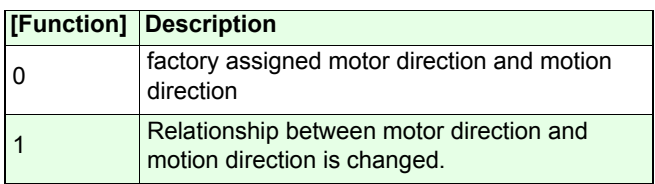

#### **Example:**

*1 1 setmotiondir*

### *getmotiondir* | Corvus TT Corvus eco Corvus PCI

#### Valid from firmware version 4.4.0

#### **Description:**

Command *getmotiondir* indicates, if the relationship between motor direction and motion direction differs from the factory settings.

#### **Syntax:**

#### [Axis] *getmotiondir*

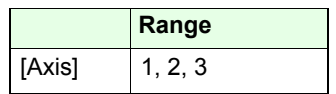

**Reply:**

 $[0, 1]$ 

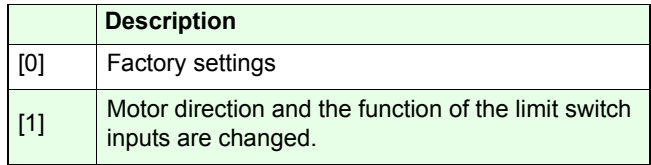

#### **Example:**

*1 getmotiondir*

# **Communication**

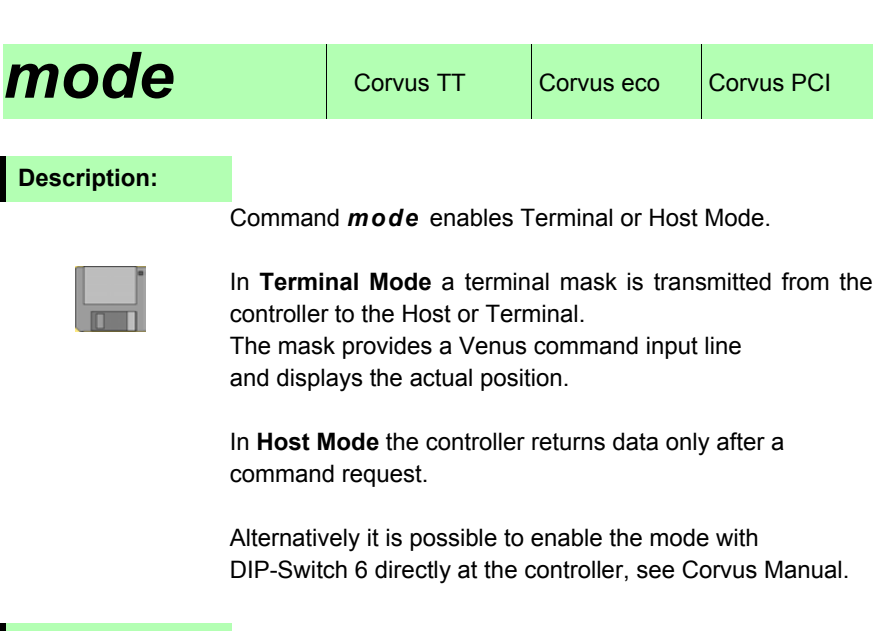

#### **Syntax:**

[index] *mode*

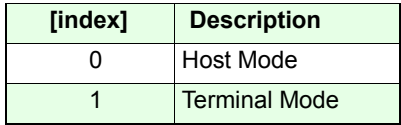

#### **Example:**

#### *1 mode*

#### Corvus is switched to Terminal Mode

VENUS-1 (Corvus) Interpreter Version: 4.55 Copyright 2008 by ITK Dr.Kassen

- $5 X: 0.00000$
- $5 Y: 0.00000$

Command[ 0]:

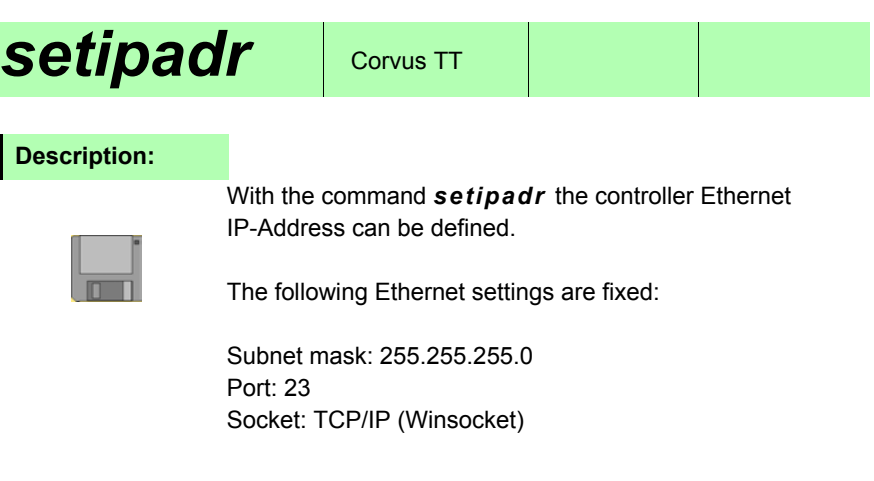

**Syntax:**

*[AAA]\_[BBB]\_[CCC]\_[DDD]\_setipadr* 

The address elements have to be divided by a blank.

**Related command:**

*getipadr*

**Example:**

*192\_168\_128\_0\_setipadr*

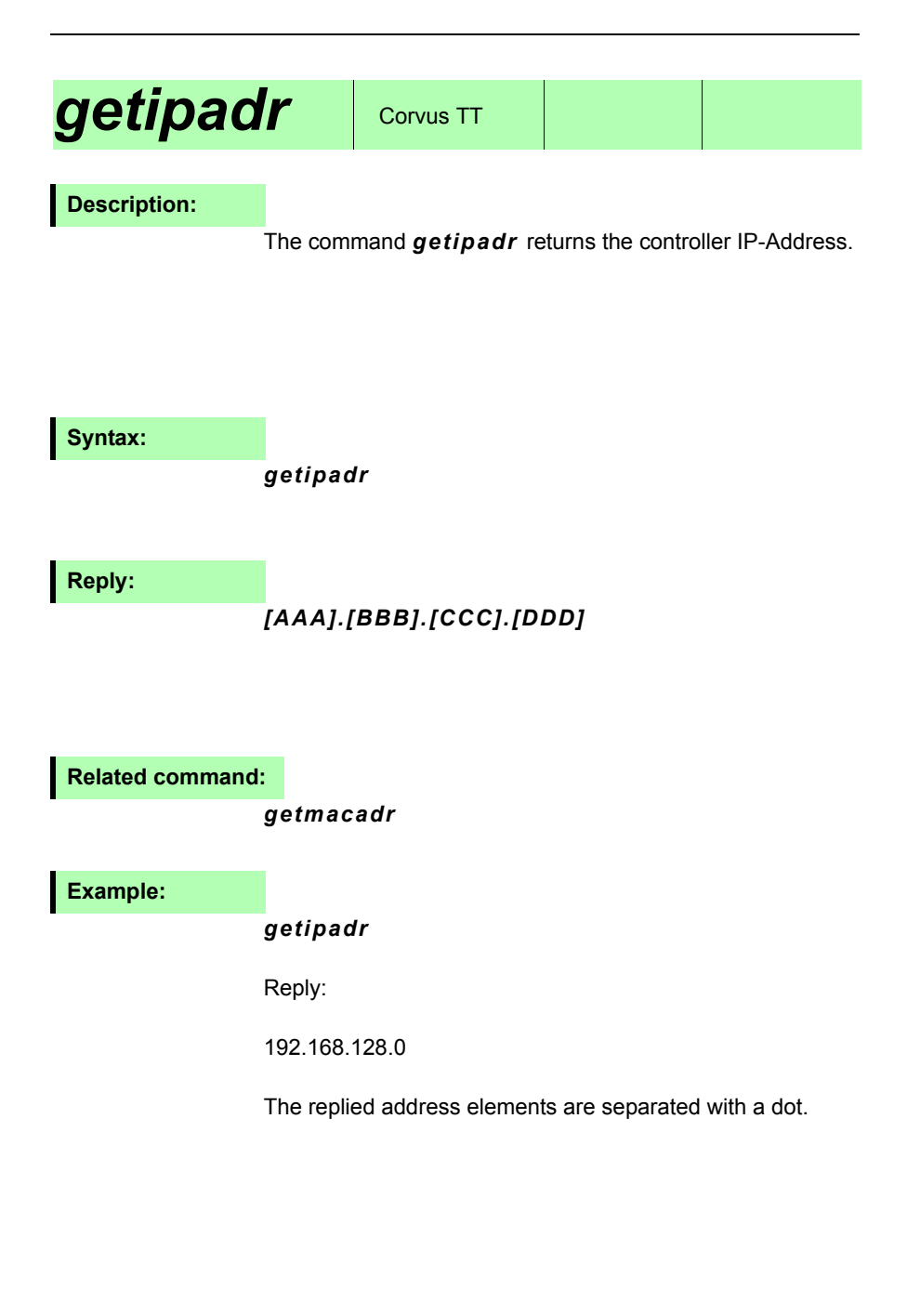

# **Velocity and** acceleration

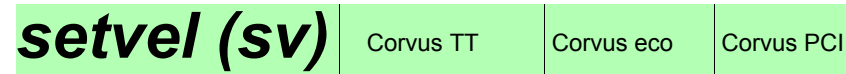

Command *setvel* configures the programmed move velocity **<sup>v</sup>**a.

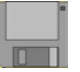

In consideration to the given move distances of all active axes, the controller calculates an individual velocity profile for each axis.

The setting of *setvel* relate to the axis, that moves the longest distance, see diagram.

The maximum velocity **V**b or **V**c depends on the distance ratio to the axis with the longest travel.

The motor rotation speed is determined from the *setvel* value and the *setpitch* value.

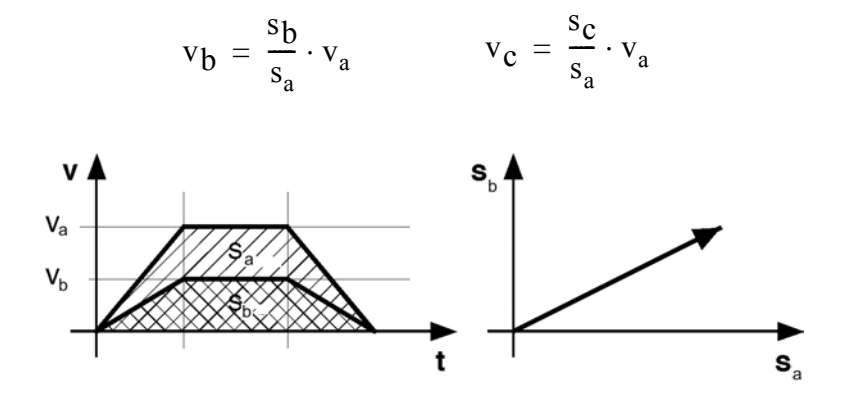

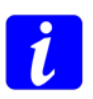

In the programmed move, all axes are starting and ending the move simultaneously.

### **Syntax:**

#### [velocity] *setvel*

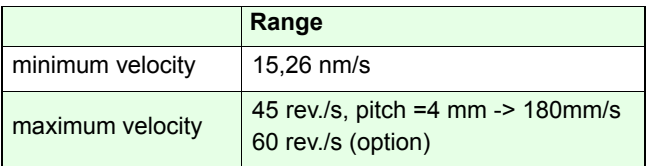

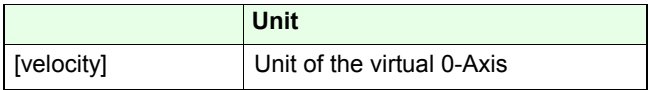

#### **Example:**

*100 sv*

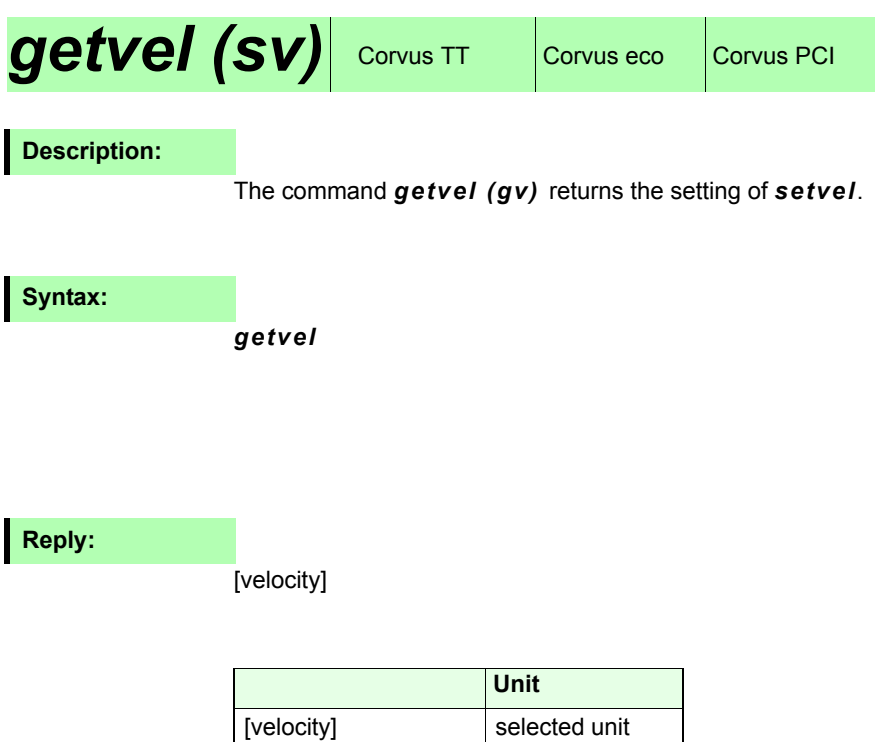

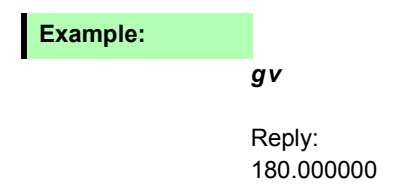

### **setaccel (sa)** Corvus TT Corvus eco Corvus PCI

#### **Description:**

Command *setaccel (sa)* defines the acceleration ramp with which the controller executes the programmed move.

The axes are linear interpolated, this means the controller starts and stops all axes simultaneously.

The value of *setaccel* relates to the axis which must travelthe longest distance.

The maximum acceleration of the other axes depends on the ratio to the axis with the longest travel.

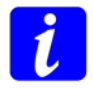

Acceleration and deceleration ramp are identical.

#### **Syntax:**

[Acceleration] *setaccel* 

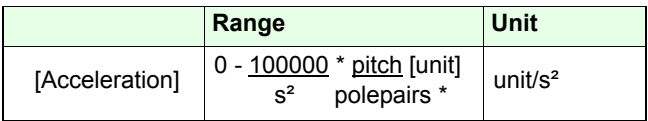

\* polepairs see command *polepairs*

#### **Related commands:**

*getaccel / setmanaccel*

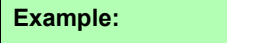

*500 sa*

# *getaccel (ga)* Corvus TT Corvus eco Corvus PCI **Description:**

The command *getaccel (ga)* returns the setting of *setaccel.*

#### **Syntax:**

#### *getaccel*

#### **Reply:**

[Acceleration]

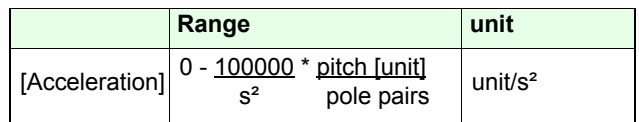

Pole pairs: 50 or 100 (see command *setpolepairs*)

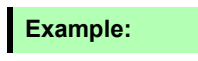

*ga*

Reply:  $2400000.000000$  (unit =  $\mu$ m)

### **setaccelfunc** Corvus TT Corvus eco Corvus PCI

#### **Description:**

The command *setaccelfunc* defines the acceleration function with which the positioning task is executed.

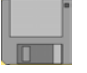

Following functions are possible:

- Linear acceleration (trapezoidal)
- Sin² acceleration (S-curve)

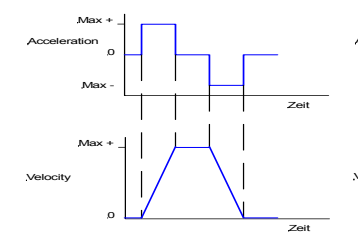

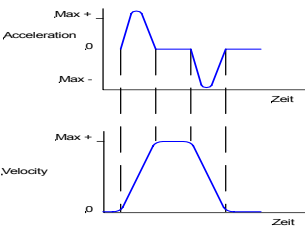

Linear acceleration

sin² acceleration

**Syntax:**

[index] *setaccelfunc*

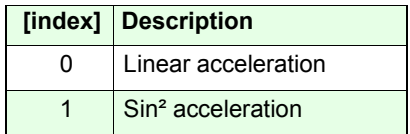

**Related command:**

*getaccelfunc*

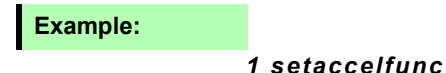

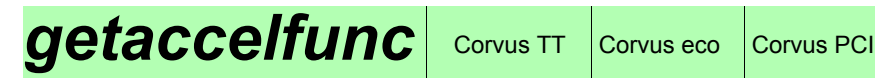

The command *getaccelfunc* returns the adjusted acceleration function.

**Syntax:**

*getaccelfunc*

**Reply:**

[index]

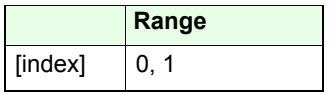

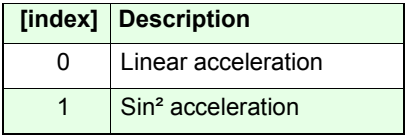

#### **Example:**

*getaccelfunc*
## **setmanaccel** Corvus TT Corvus eco Corvus PCI

## **Description:**

Command *setmanaccel* defines the acceleration ramp for the manual operation with Joystick or Handwheel.

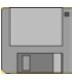

## **Syntax:**

[Acceleration] *setmanaccel*

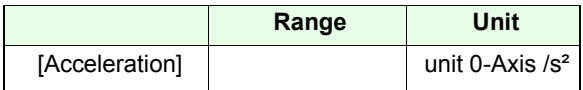

#### **Related commands**

*getmanaccel / setaccel*

**Example:**

*100 setmanaccel*

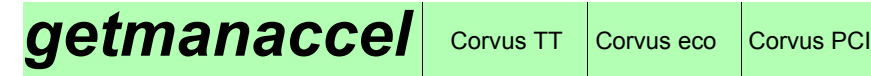

## **Description:**

The command *getmanaccel* returns the setting of *setmanaccel.*

**Syntax:**

*getmanaccel*

**Reply:**

[Value]

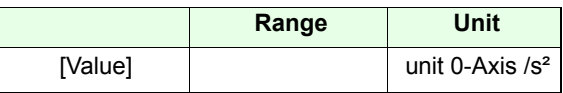

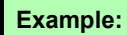

*getmanaccel* 

Reply: 2400.000000

## **setcalvel** Corvus TT Corvus eco Corvus PCI

## **Description:**

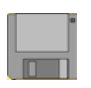

Command *setcalvel* defines two velocities for the cal limitswitch move. The setting is significant for all axes.

- 1. velocity to move in a negative direction to the switch
- 2. velocity to move in a positive direction out of the switch

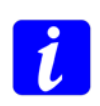

For the reason of compatibility with the older controllers, the unit of this velocity is defined in revolutions/s.

The resulting velocity in mm/s depends on the pitch value of the virtual 0-Axis (see command *setpitch*).

## **Syntax:**

### [velocity] [index] *setcalvel*

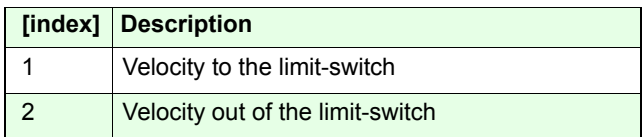

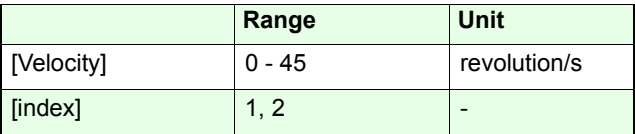

### **Related commands:**

```
getcalvel, setrmvel
```
### **Example:**

- *2 0 setpitch* (virtual 0-Axis)
- *2 1 setcalvel*
- *1 2 setcalvel*

The pitch of 0-Axis is adjusted to 2mm.

The controller is moving to the cal limit-switch with 2 rev./s (4 mm/s) and with 1 rev./s (2 mm/s) out of the switch.

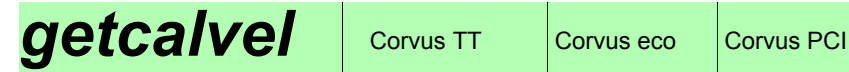

## **Description:**

The command *getcalvel* returns the adjusted velocities for cal limit-switch move.

### **Syntax:**

*getcalvel*

## **Reply:**

[velocity-1] cr [velocity-2] cr

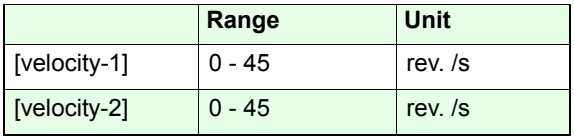

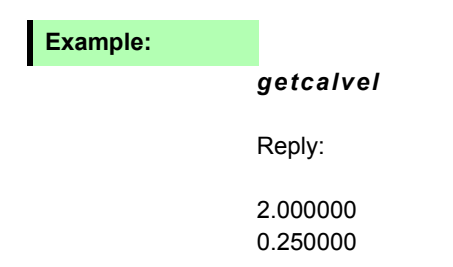

**setncalvel** Corvus TT Corvus eco Corvus PCI

Valid with firmware version 4.0

### **Description:**

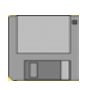

Command *setncalvel* defines the two velocities for thencal limit-switch move.

- 1. Velocity to move in negative direction into the switch
- 2. Velocity to move in positive direction out of the switch

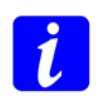

For the reason of compatibility with the older controllers, the unit of this velocity is defined in revolutions/s. The resulting velocity in mm/s depends on the pitch value of

the virtual 0-Axis (see command *setpitch*).

**Syntax:**

[Velocity] [index] [axis] *setncalvel*

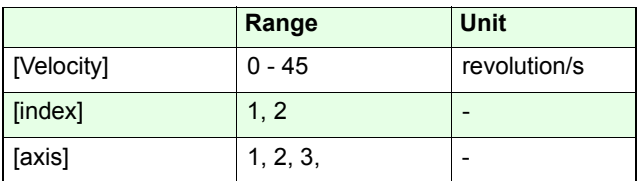

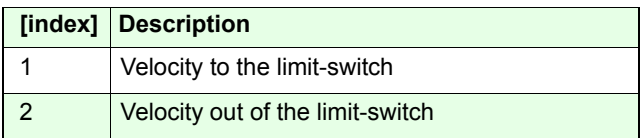

### **Related commands:**

*getncalvel, setnrmvel*

### **Example:**

*2 1 2 setncalvel0.1 2 2 setncalvel*

With command 2 ncal, the controller is moving Axis-2 with 2 rev./s. to the cal limit-switch and with 0.1 rev./s out of theswitch.

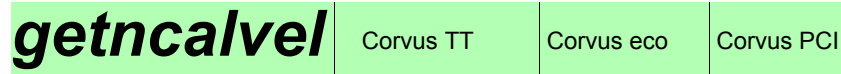

Valid with firmware version 4.0

## **Description:**

The command *getncalvel* returns the *ncal* limit-switch move velocities.

## **Syntax:**

### *[axis] getncalvel*

## **Reply:**

[velocity-1] cr [velocity-2] cr

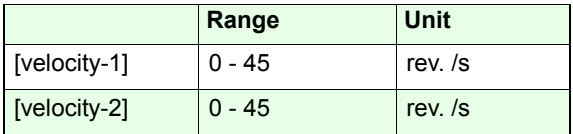

## **Example:**

*2 getncalvel* 

### Reply:

2.0000000.250000

## **setrmvel** Corvus TT Corvus eco Corvus PCI

### **Description:**

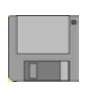

The command *setrmvel* defines the two velocities for therm limit-switch move. The setting is significant for all axes.

- 1. Velocity: move in positive direction into the limit-switch
- 2. Velocity: move in negative direction out of the limit-switch

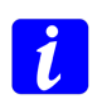

For the reason of compatibility with the older controllers, the unit of this velocity is defined in revolutions/s.

The resulting velocity (mm/s) depends on the pitch value of the virtual 0-Axis (see command *setpitch*).

## **Syntax:**

### [velocity] [index] *setcalvel*

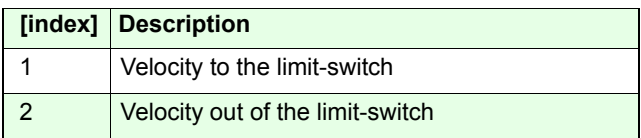

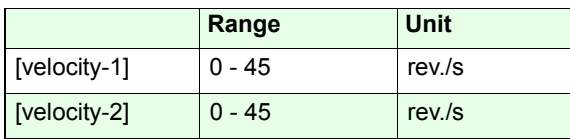

## **Example:**

- 2 0 setpitch (virtual 0-Axis)
- *2 1 setrmvel*
- *1 2 setrmvel*

The pitch of the 0-Axis is adjusted to 2mm The controller is moving with 2 rev./s (4 mm/s) to the rm limit-switch and with 1 rev./s (2 mm/s) out of the rm limitswitch.

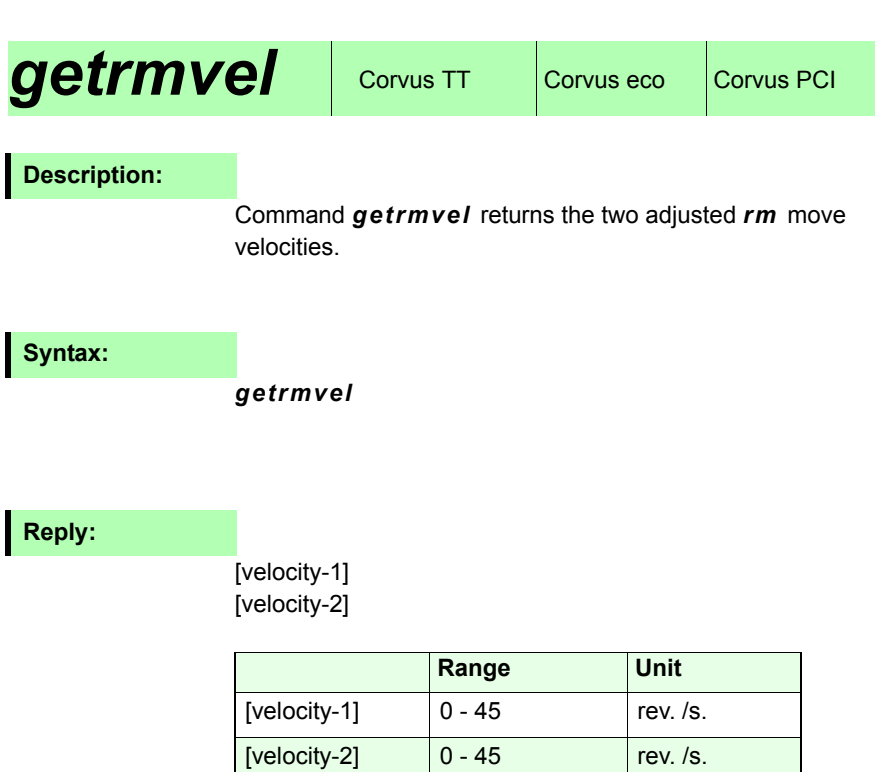

## **Example:**

*getrmvel* 

Reply:

2.000000 0.250000

## *setnrmvel*

#### Valid from firmware version 4.0

## **Description:**

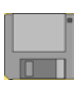

Command *setnrmvel* configures the two velocities for the *nrm* limit switch move.

- 1. velocity: move in positive direction into the limit-switch
- 2. velocity: move in positive direction out of the limit-switch

For the reason of compatibility with the older controllers, the unit of this velocity is defined in revolutions/s. The resulting velocity in mm/s depends on the pitch value of the virtual 0-Axis (see command *setpitch*).

### **Syntax:**

[velocity] [index] [axis] *setnrmvel*

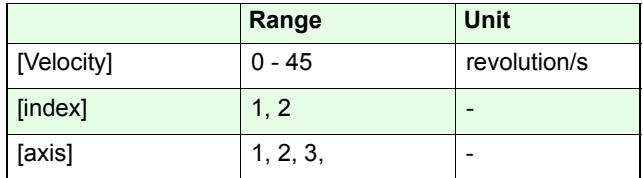

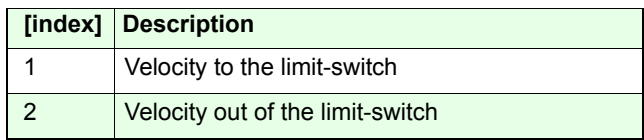

## **Example:**

## *2 1 1 setnrmvel*

#### *1 2 1 setnrmvel*

The pitch of 0-Axis is adjusted to 2mm.

The controller is moving Axis-1 with 2 rev./s to the rm limitswitch and with 1 rev./s out of the switch.

## *getnrmvel*

#### Valid from firmware version 4.0

## **Description:**

Command *getnrmvel* returns the two adjusted *nrm* movement velocities.

**Syntax:**

## *[axis] getnrmvel*

**Reply:**

[velocity-1] [velocity-2]

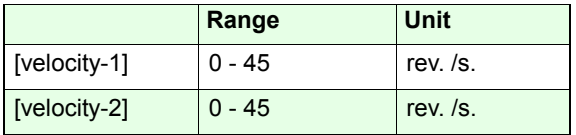

## **Example:**

*2 getnrmvel* 

Reply:

2.0000000.250000

## **setrefvel** Corvus TT Corvus eco Corvus PCI

## **Description:**

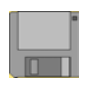

Command *setrefvel* defines the velocity with which the move to a reference mark is executed. See command *refmove*.

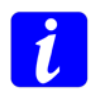

To find the reference mark with a adequate accuracy, it is recommended to choose a slow refmove velocity.

## **Syntax:**

### [velocity] [index] *setrefvel*

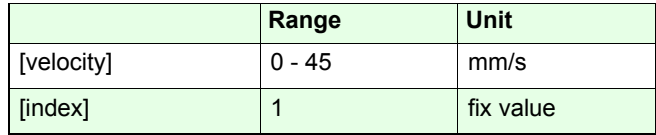

**Related commands:**

*getrefvel / setvel / refmove / setref*

**Example:**

*0.5 1 setrefvel*

The refmove velocity is adjusted to 0.5mm/s.

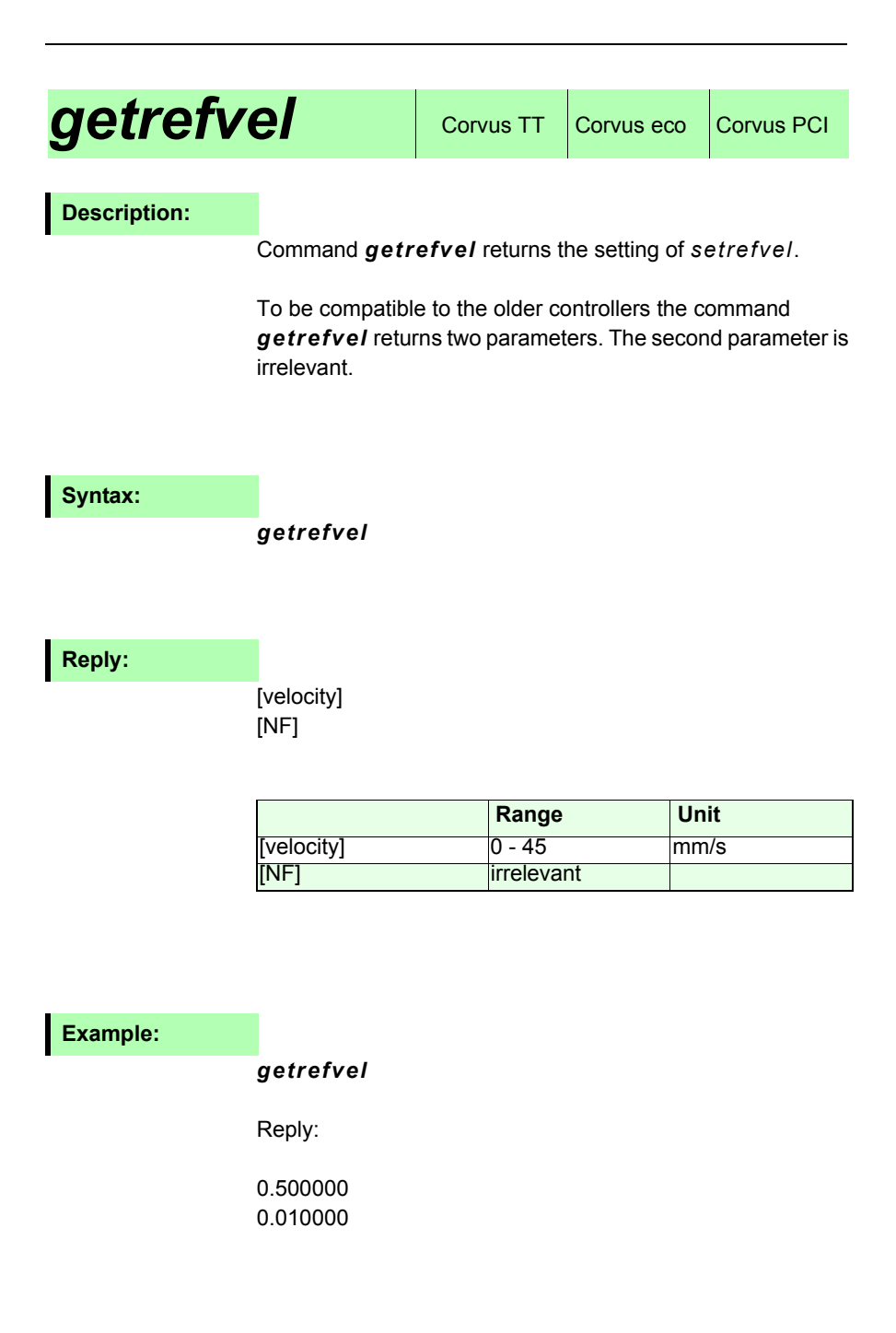

# **Positioning commands**

## *move (m)* Corvus TT Corvus eco Corvus PCI

## **Description:**

Command *move* executes point to point positioning tasks to absolute coordinates based on the point of origin. The move profile is calculated in respect to the velocity/acceleration setup and the given hard or software limits.

The axes are linear interpolated, this causes the controller to start and stop all active axes simultaneously

Command *status* returns the actual state of the move procedure.

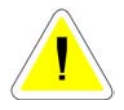

*Ctrl-C* or *abort* interrupts the actual move.

## **Syntax:**

[Axis-1] [Axis-2] [Axis-3] *move* 

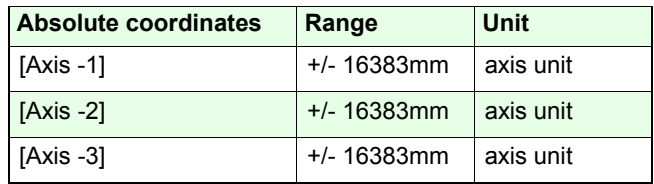

The number of expected coordinates depends on the setting of *setdim*.

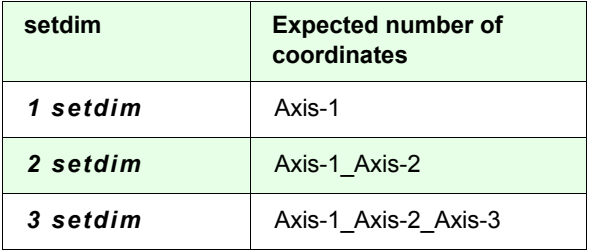

**Related commands:**

*rmove, speed*

**Examples:**

Dimension = 3 *12.5 20.0 0.0001 m*

Dimension = 1 *12.5 m*

Dimension = 2*12.5 20 m*

## *rmove (r)* Corvus TT Corvus eco Corvus PCI

### **Description:**

Command *rmove* executes point to point positioning tasks relative to the current position.

The move profile is calculated in respect to the velocity/ acceleration setup and the given hard or software limits. The axes are linear interpolated, this causes the controller to start and stop all active axes simultaneously

The command *status* returns the actual state of the move procedure.

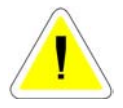

*Ctrl-C* or *abort* interrupt the current executed move.

### **Syntax:**

[Axis-1] [Axis-2] [Axis-3] *rmove* 

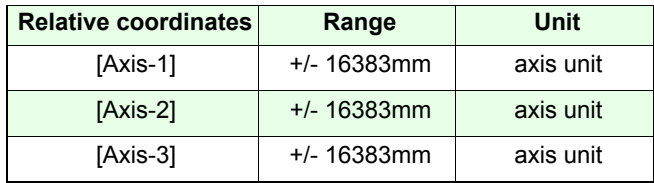

The number of expected coordinates depends on the setting of command *setdim*.

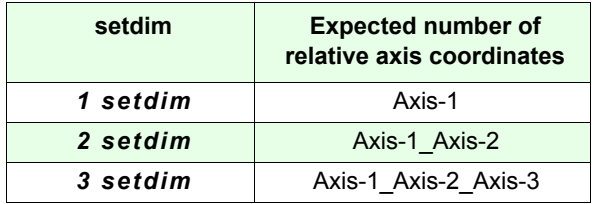

**Related commands:**

*move, speed*

## **Examples:**

Dimension = 3 *0.5 20 0.0001 r*

Dimension = 1*12.5 rmove*

Dimension = 2*12.5 20 r*

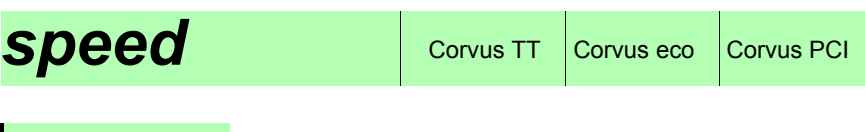

### **Description:**

Command *speed* starts a constant velocity move.

The move profile is calculated in respect to the velocity/ acceleration setup and the given hard or software limits.

### **Speed and direction can be changed on the fly.**

With command *stopspeed* or *Ctrl-C* the move of all axes is stopped.

The speed mode is indicated in the status reply, see command *status*.

### **Syntax:**

[direction] [velocity] [axis] *speed* 

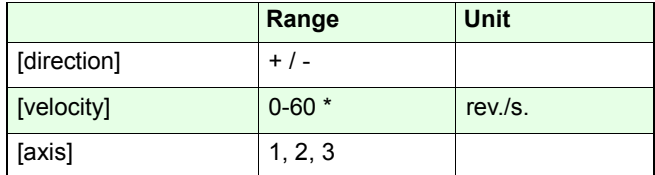

\* depends on the model and the released speed grade.

### **Example:**

#### *10 1 speed*

Axis-1 is continuos moved with 10 rev./s in positive direction. *-0.1 2 speed*  Axis-2 is continuos moved with 0.1rev./s in negative direction.

### *-0.5 2 speed*

The speed of Axis-2 is changed on the fly to 0.5 rev./s.

## **stopspeed** Corvus TT Corvus eco Corvus PCI

## **Description:**

Command *stopspeed* interrupts the constant velocity move of all axes with the adjusted acceleration. See command *sa*.

*stopspeed*  **Syntax:**

**Example:**

 *stopspeed*

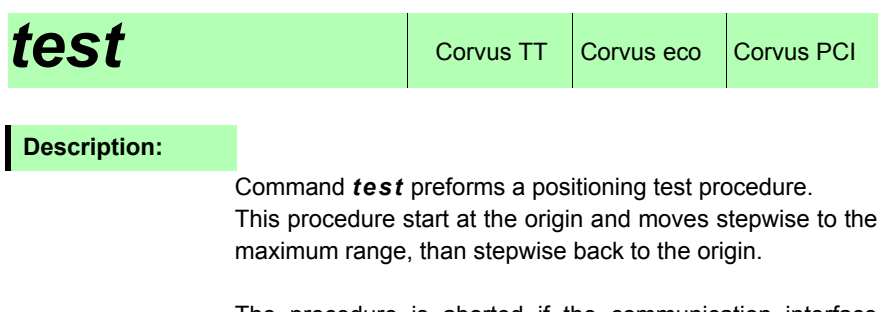

The procedure is aborted if the communication interface receives any ASCII character.

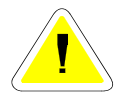

The command is only functional, if the limits of all axes are defined.

## **Syntax:**

[Step size] [Axis] *test* 

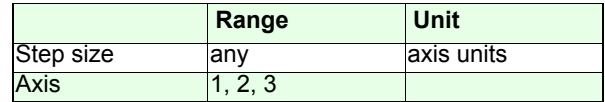

### **Example:**

*calrm10 1 test*

unit = mm / The limits are determined!

Axis-1 moves in 10mm steps to the upper limit. If the limit border is reached, the axis moves in 10mm steps backwards to the origin.

This procedure is executed until a ASCII sign is received.

## *randmove* corvus TT Corvus eco Corvus PCI

### **Description**

Command *randmove* moves all active axes to randomizedcoordinates with a randomized velocity/acceleration setup.

The randmove procedure is terminated if the controller receives any ASCII character.

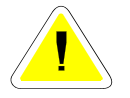

The command is only functional if the limits of all axes are defined.

## **Syntax:**

*randmove*

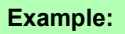

*calrmrandmove*

The limits are defined with *cal* and *rm*. All active axes are moving to randomized positions within the limits.

# **Limit Switch functions**

# **calibrate (cal)** Corvus TT Corvus eco Corvus PCI

### **Description:**

The command *cal* executes the limit-switch move to the callimit-switches. All active axes are simultaneously moved in negative direction, until the cal-switches are in ON state. After that, the controller moves each axis in positive direction, as long as the limit-switches switch in OFF state. At the OFF state coordinate, the position of the axes are set to zero (depends on the setup *setaxis*). Further on it is not possible to move the axes to coordinates less than zero.

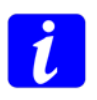

With *Ctrl-C* the cal limit-switch move is immediately aborted and the origin and lower limit is set at this coordinate.

The origin and the lower limits are not permanently stored. After power OFF these values are lost.

During the *cal* procedure the command interpreter is blocked and no other commands can be executed. The received commands are temporary stored in the communication FIFO and executed after the cal procedure is finished.

The proceedings to generate an automatic status reply after the completion of the limit-switch move, is described in the Venus-1 introduction.

#### **Syntax:**

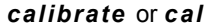

*cal***Example:**

## *rangemeasure (rm)* Corvus T, Corvus eco,<br>Corvus PCI

### **Description:**

The command *rm* executes the limit-switch move to the rmlimit-switches. All active axes are simultaneously moved in positive direction, until the rm-switches are in ON state. After that, the controller moves each axis in negative direction, as long as the limit-switches switch in OFF state. At the OFF state coordinate, the position of the axes are set to zero (depends on the setup *setaxis*). Further on it is not possible to move the axes behind these

With *Ctrl-C* the rm limit-switch move is immediately aborted and the origin and upper limit is set at this coordinate.

The origin and the upper limits are not permanently stored. After power OFF these values are lost.

During the *rm* procedure the command interpreter is blocked and no other commands can be executed. Nevertheless thereceived commands are temporary stored in the communication FIFO and executed after the cal procedure is finished.

The proceedings to generate an automatic status reply after completion of the limit switch movement, is described in the Venus-1 introduction.

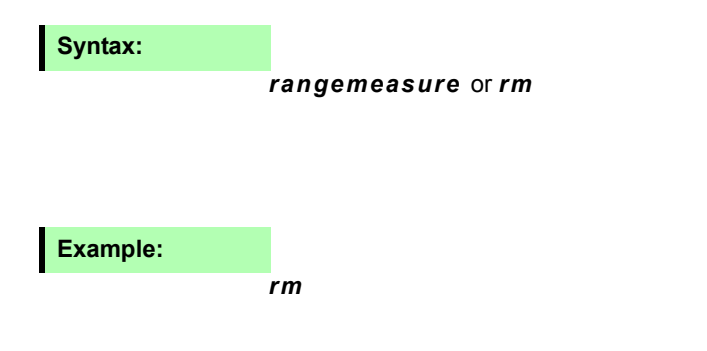

coordinates

## **getcaldone**  $\cos$  Corvus TT  $\cos$  Corvus PCI

#### Valid from firmware version 4.42

## **Description:**

With command *getcaldone* it can be determined if the calibration moves to the limit-switch *cal* and *rm* are executedor not.

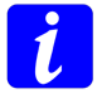

The status of the *rm-*limit switch move is cleared if an *cal-*limit switch move is executed.

### **Syntax:**

*[axis] getcaldone*

### **Reply:**

[decimal value]

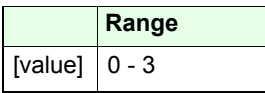

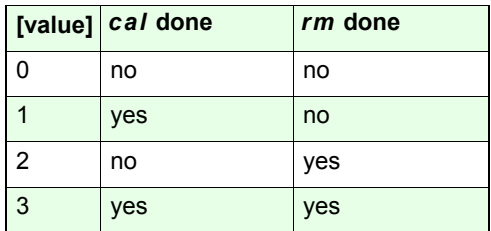

### **Example:**

*1 getcaldone*

Reply: 1

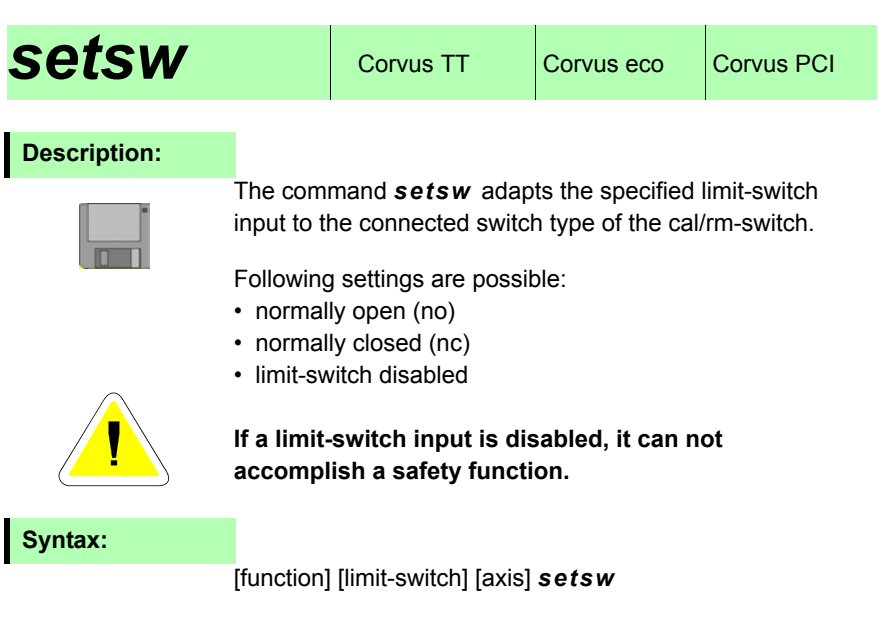

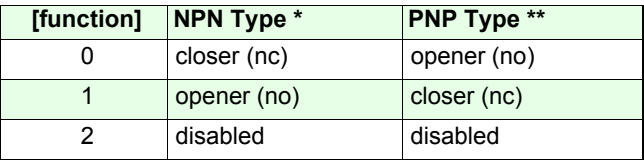

\* NPN-Switch is switched to GND

\*\* PNP-Switch is switched to VCC

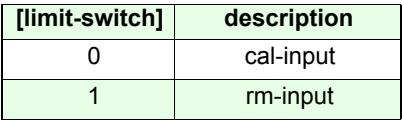

## **Examples:**

#### *0 0 1 setsw*

cal limit-switch input of Axis-1 is prepared for a NPN-closed or PNP-open switch.

### *2 1 2 setsw*

rm limit-switch input of Axis-2 is disabled.

# *getsw*

## **Description:**

The command *getsw* returns the setting of the limit-switch inputs.

## **Syntax:**

[axis] *getsw*

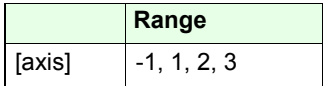

## **Reply:**

[cal-input] [rm-input]

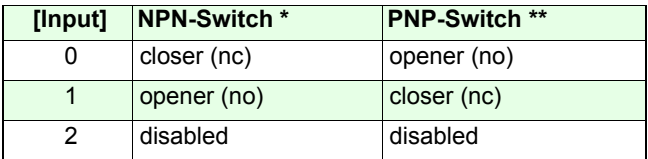

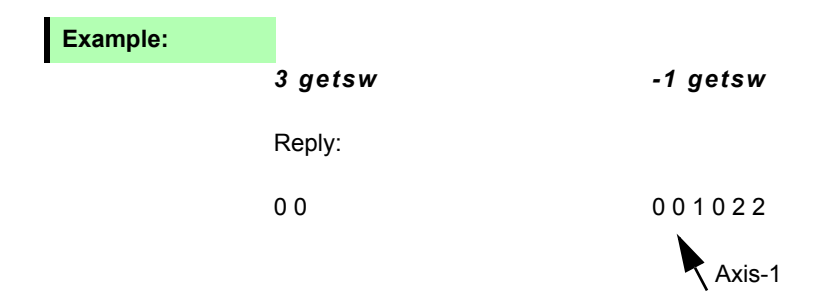
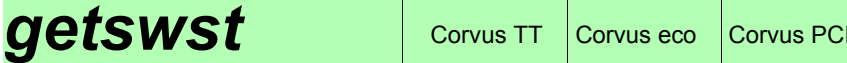

## **Description:**

The command *getswst* returns the current activity of the limit-switch inputs.

### **Syntax:**

### [axis] *getswst*

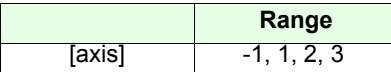

### **Reply:**

[cal-input] ] [rm-input]

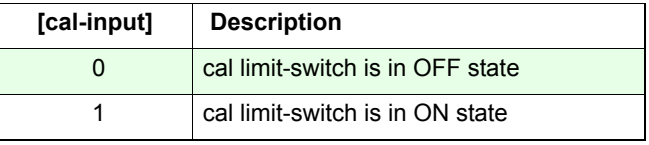

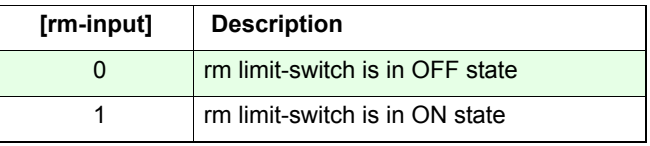

### **Example:**

### *3 getswst*

Reply: 0 0

The cal and rm limit-switches of Axis-3 are in OFF state.

### *-1 getswst*

Reply: 00 10 00 The cal limit-switch of Axis-2 is in ON state, others are OFF.

# **setcalswdist** Corvus TT Corvus eco Corvus PCI

### **Description:**

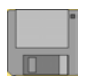

With command *setcalswdist* an additional distance out ofthe limit-switches can be defined.

This setting reduces the working area on each side of an axis.

With this setting, the limit-switch move procedure works as follows:

- 1. Move to the limit-switch until it is On state
- 2. Move out of the limit-switch until it is released (Off state)
- 3. Move out a additional distance defined with *setcalswdist*

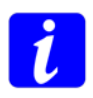

For the reason of compatibility with older controllers, the unit of *setcalswdist* is defined in motor revolutions. The resulting distance in mm depends on the spindle pitch setting of the 0-Axis.

### **Syntax:**

[revolution] [axis] *setcalswdist*

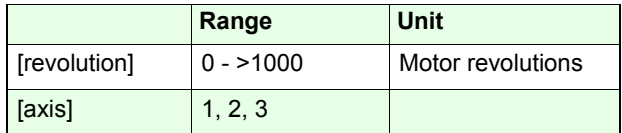

**Related command:**

*getcalswdist*

**Example:**

#### *5 1 setcalswdist*

An additional distance of 5 motor revolutions out of the caland rm limit-switches is performed for the limit-switch procedure of Axis-1.

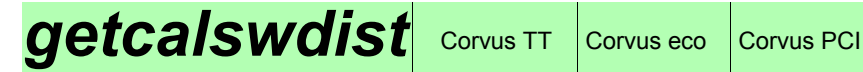

## **Description:**

Command *getcalswdist* returns the settings of *setcalswdist.*

### **Syntax:**

### [axis] *getcalswdist*

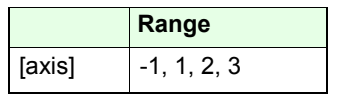

### **Reply:**

[value]

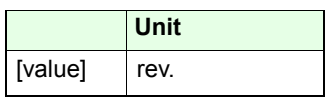

### **Example:**

### *1 getcalswdist -1 getcalswdist*

Reply: Reply:

5.00000 5.000000.00000 0.00000

# **setlimit** Corvus TT Corvus eco Corvus PCI

### **Description:**

With command *setlimit* the software limits are defined forthe axes.

If the limits are determined, the controller is not able to move beyond it. All moves are ramped down and stopped at the limit border.

This scenario will produce error Code 1004 (see command *ge***)** 

With command *setnlimit,* software limits can be defined for each axis separately.

In manual mode the limits are determined with pressing the limit-switches.

### **Requirements to define software limits:**

- If the hard limits are specified with the cal/rm limit switch moves, the software limits must be located between these limits.
- The value of the lower limit has to be less than the value ofthe upper limit.
- The current position has to be within these limits, otherwise the command is not executed.
- If an axis is disabled, no limit inputs are accepted.
- The limit-switch move *cal* and *rm* overwrites the softwarelimits.
- With command reset, all limits are lost and switched to their maximum value +/-16383 mm

# **Syntax:**

### [-A1] [-A2] [-A3] [A1+] [A2+] [A3+] *setlimit*

The number of axis parameters depends on the setting of *setdim*.

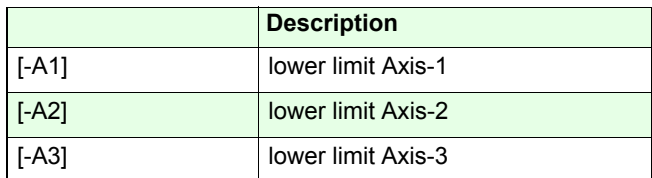

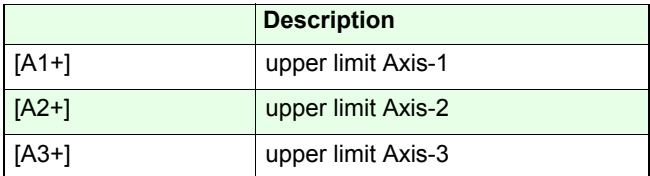

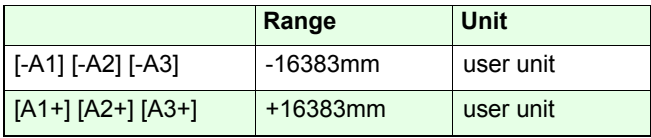

**Related command:**

### *setnlimit, getlimit, getnlimit*

### **Example:**

*getdim = 3*

#### *0 0 0 12 25 30 setlimit*

The axis limits are defined as follows:

Axis-1: 0 until 12Axis-2: 0 until 25Axis-3: 0 until 30

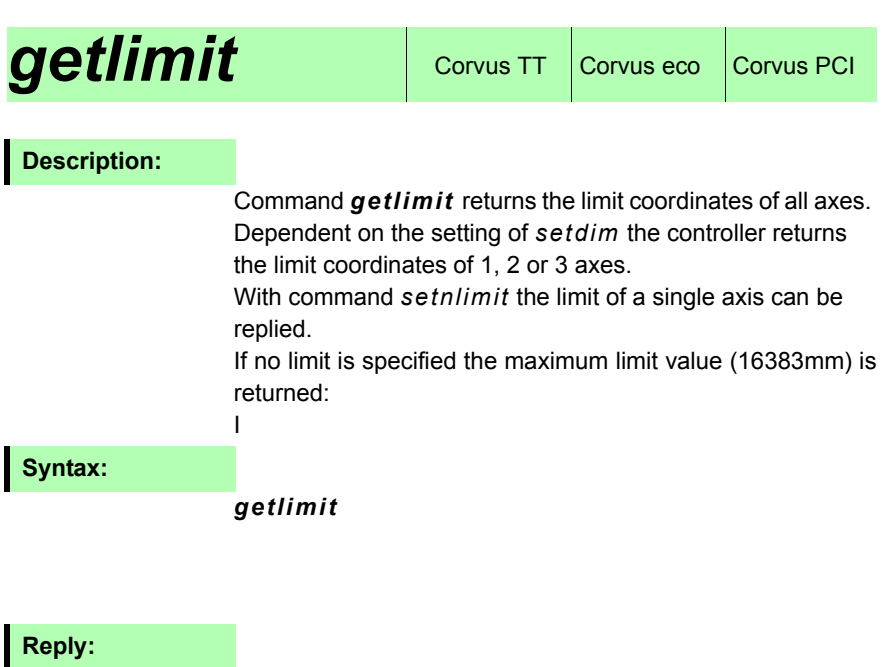

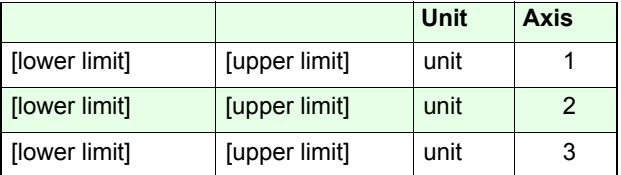

\* depends on the setting of *setdim*

## **Example:**

*getdim = 3 getlimit* 

0.000000 7.723750 [cr] 0.000000 7.723750 [cr] -16383.000000 16383.000000 [cr}

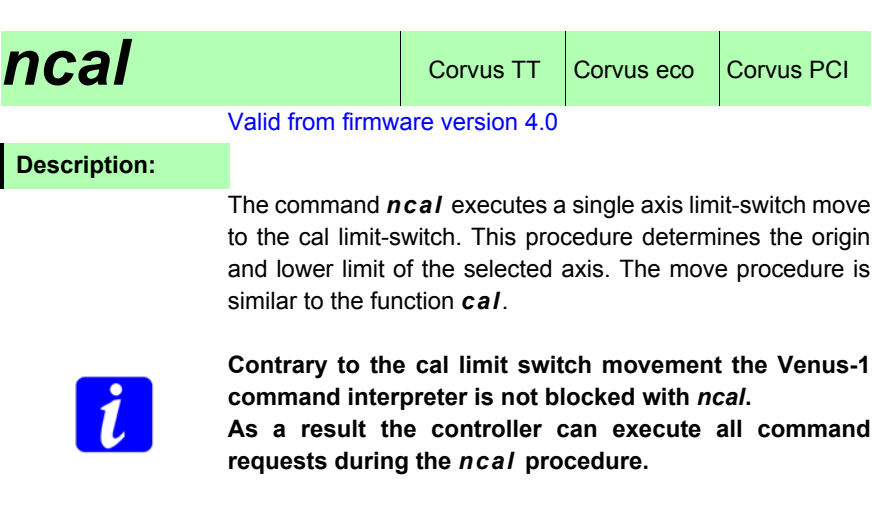

The velocity of *ncal* movement is adjusted with the command *ncalvel*

With **Ctrl-C** the ncal limit-switch move is immediately aborted and the origin and lower limit is set at this coordinate.

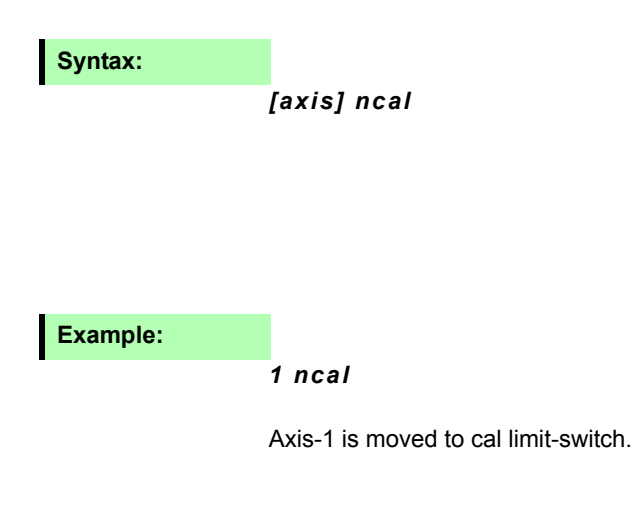

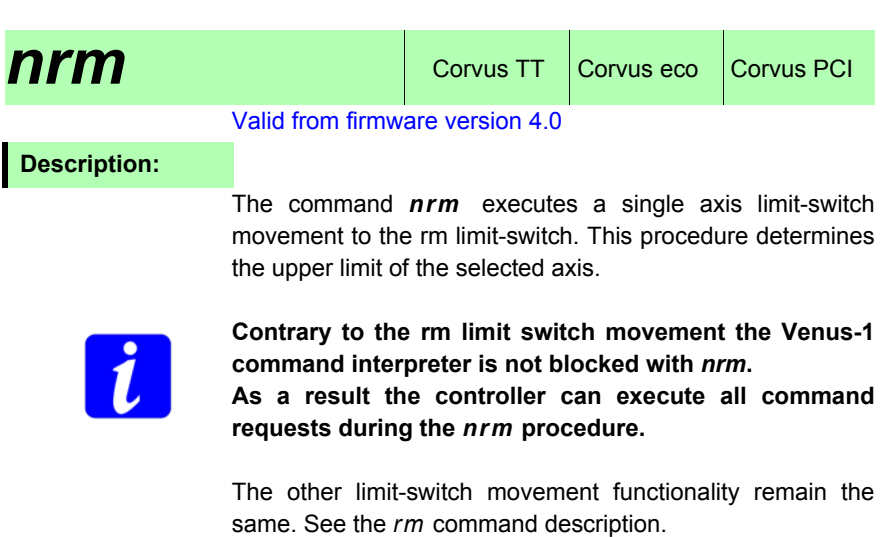

The velocity of *nrm* movement is adjusted with the command *nrmvel*

With *Ctrl-C* the nrm limit-switch move is immediately aborted and the origin and lower limit is set at this coordinate.

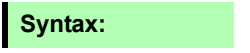

*[axis] nrm* 

**Example:**

*1 nrm*

Axis-1 is moved to rm limit-switch.

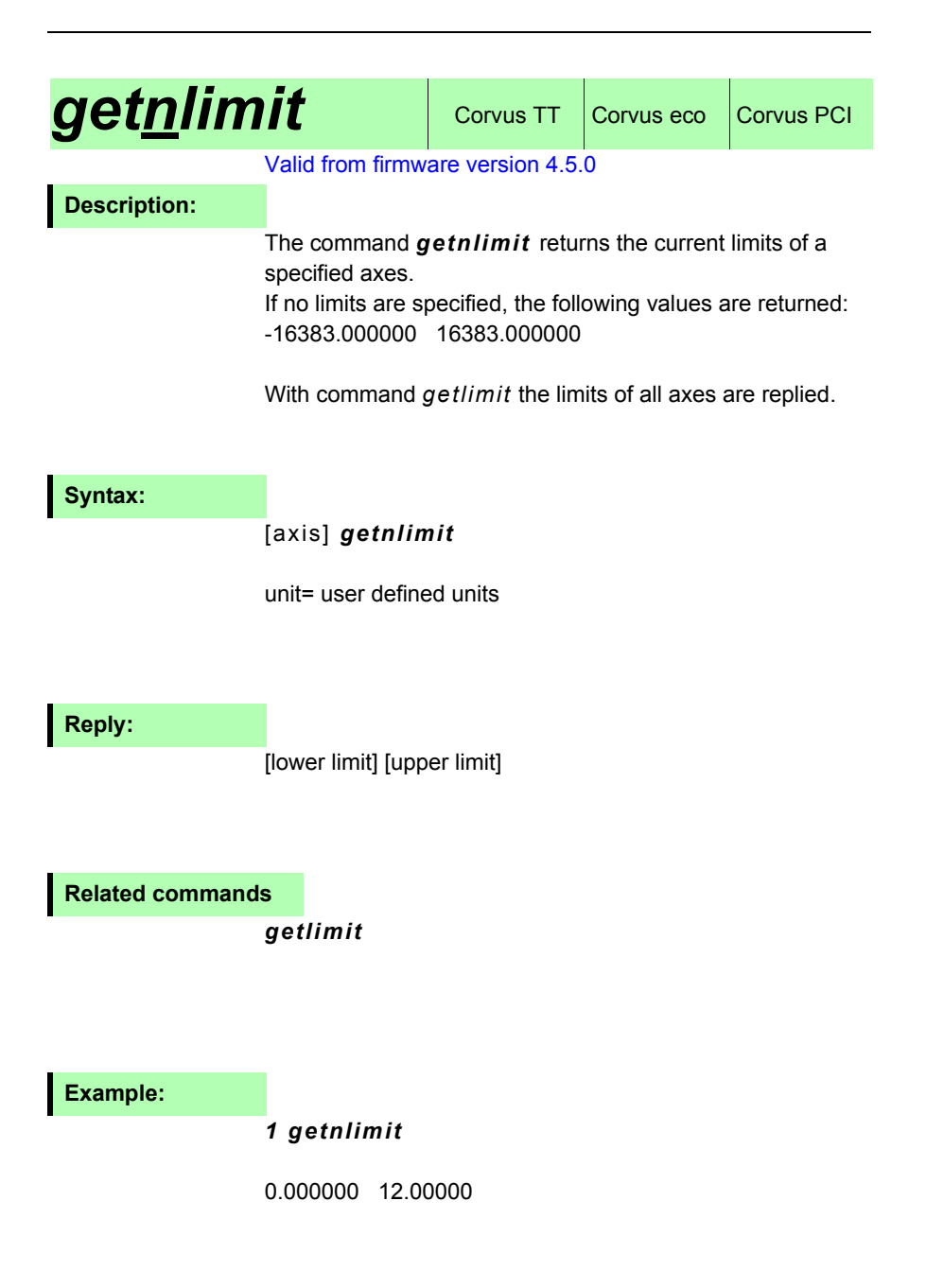

# $\mathop{\bf org}\nolimits$   $\begin{array}{|c|c|c|c|c|}\hline \text{corvus TT} & \text{--} & \end{array}$

#### Valid from firmware version 4.1.0

### **Description:**

Command *org* a moves the specified axis a relative stroke until the org-switch is in ON state.

Similar to the cal/rm limit switch procedure the controller than moves in the reverse direction, as long as the org-switch is switched to the OFF state.

The function must be enabled with command *setorg.* The speed values for the org moves are fixed with command *setcalvel.*

If the switch is not in ON state within the specified stroke, the move is stopped and error code 1011 is generated.

With command *Ctrl-C* the org procedure is aborted.

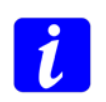

If the org switch is already in ON state when the command *org* is executed, the controller moves the axis immediately in the reverse direction, until the org switch is in OFF state. In this case also error code 1011 is generated.

### **Syntax:**

[direction] [relative stroke] [axis] *org*

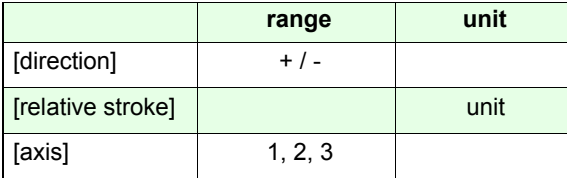

### **Example:**

### *-10 1 org*

Axis-1 is moved 10 [units] in negative direction until the org-switch is in ON state. After this, the axis is moved in positive direction until the org-switch is in OFF state.

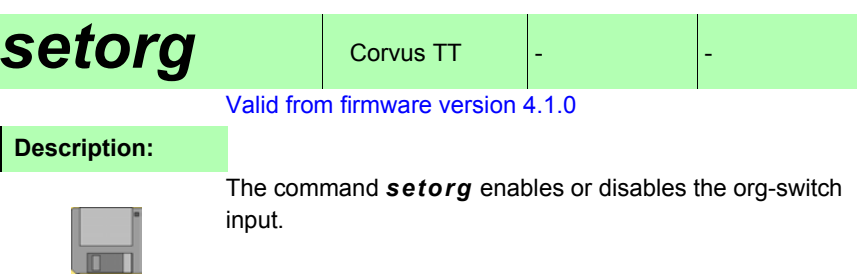

# **Syntax:**

### [on/off] [axis] *setorg*

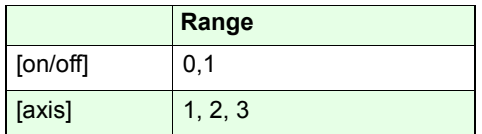

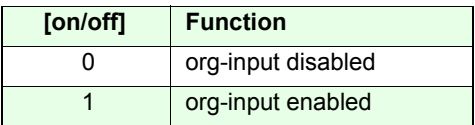

# **Example:**

## *1 1 setorg*

Enables org-input for Axis-1.

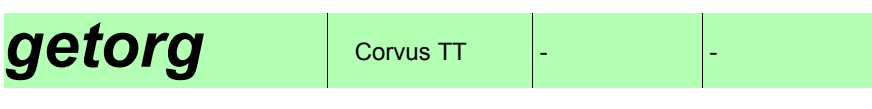

# **Description:**

Command *getorg* returns the org-input settings of the specified axis.

# **Syntax:**

### [axis] *getorg*

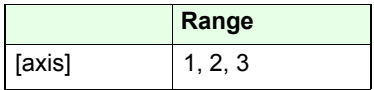

# **Reply:**

[index]

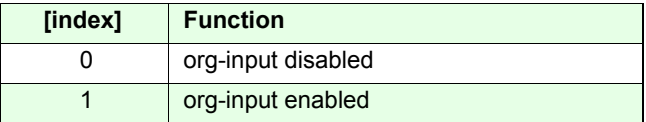

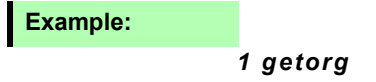

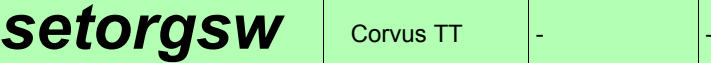

Valid from firmware version 4.1.0

### **Description:**

The command *setorgsw* adapts the specified org-switch input to the connected switch type.

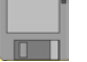

Following settings are possible:

- normally open (no)
- normally closed (nc)

The input can be disabled with command *setorg.*

### **Syntax:**

[function] [axis] *setorgsw*

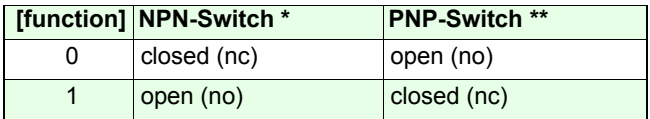

\* NPN-switch is switched to GND

\*\* PNP-switch is switched to VCC

**Examples:**

#### *0 1 setorgsw*

org limit-switch input of Axis-1 is prepared for a NPN-closed or PNP-open switch.

# $getorgsw$   $\vert$  Corvus TT

# **Description:**

The command *getorgsw* returns the setting of the org-switch inputs.

### **Syntax:**

[axis] *getorgsw*

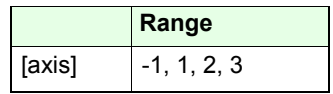

# **Reply:**

[function]

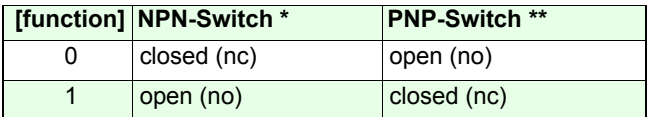

### **Example:**

*3 getsw*

0 0

*3 getsw -1 getsw*

### Reply: Reply: 0 0 0 1 2 2

[Axis-1] [Axis-2] [Axis-3]

# $getorgswst$  corvus TT

#### Valid from firmware version 4.1.0

## **Description:**

The command *getorgswst* returns the current activity of the org limit-switch input.

### **Syntax:**

### [axis] *getorgswst*

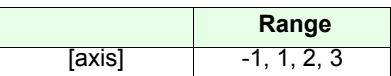

### **Reply:**

[switch state]

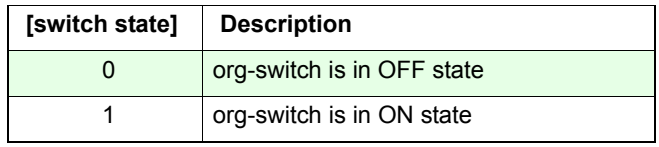

### **Example:**

### *1 getorgswst*

Reply: 0 The org-switch of Axis-1 is in OFF state.

### *-1 getorgswst*

Reply: 0 1 0 The org-switch of Axis-2 is in ON state, others are OFF.

# **Safety functions**

# *Ctrl-C* Corvus TT Corvus eco Corvus PCI

### **Description:**

Command *Ctrl-C* interrupts the current executed command. Moves will be stopped immediately with the acceleration setup, defined with command *sa.*

Subsequently the already transfered commands in the RS-232 input buffer will be executed

If a *cal* or *rm* limit-switch move is interrupted with *Ctrl-C* the current axes positions are taken over as the controller lower limits or maximum range limit.

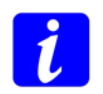

**Due to the** *Ctrl-C command* **has not to pass the command FIFO, it can not be delayed with a blocking command.**

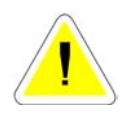

I**t is not permissible to use Ctrl-C in a quick succession.**

### **Syntax:**

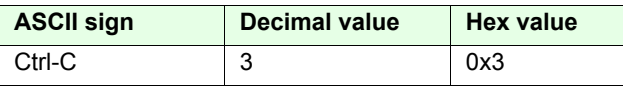

**Related command:**

*abort, Ctrl-B, Ctrl-D*

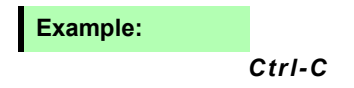

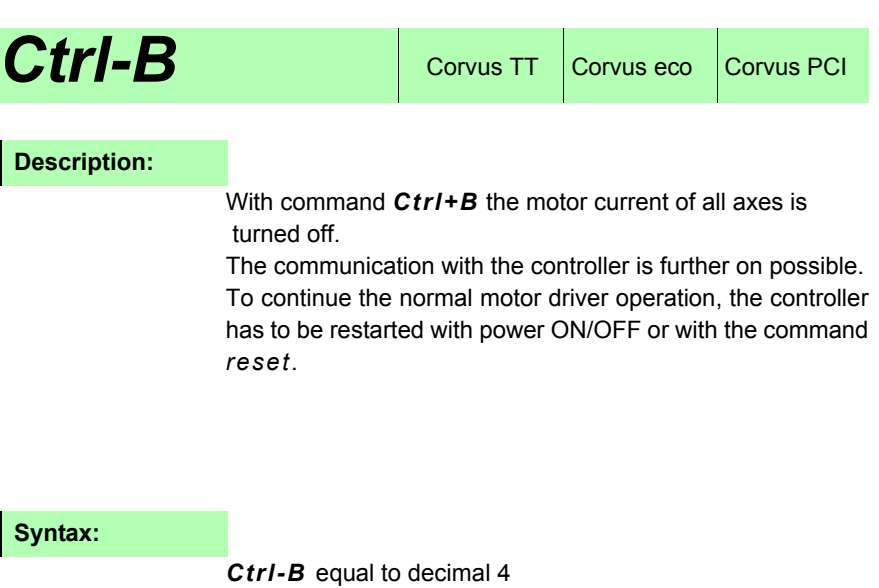

**Related commands:**

*abort*, *Ctrl-C*, *Ctrl-D, setmp*

**Example:**

*Ctrl-B* 

The motor drivers are disabled.

# The command *abort* interrupts the current executed abort **Corvus TT** Corvus eco Corvus PCI **Description:**

command. All moves will be stopped immediately with the acceleration setup, defined with command *sa.* The commands in the command FIFO are not cleared.

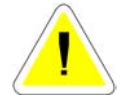

Due to *abort* has to pass the data input FIFO, it can be delayed with a blocking command.

For example: *abort* is blocked with the command *ge*

- **1.** *100 0 0 move (current executed)*
- **2.** *ge*
- **3.** *abort*

**Syntax:**

*abort*

**Related command:**

*Ctrl-C, Ctrl-B, Ctrl-D*

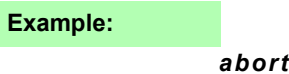

# **setinfunc** Corvus TT Corvus eco Corvus PCI

### **Description:**

Command *setinfunc* a safety function via the Digital Input/Output interface can be established. This function can interrupt the current move or/and limiting the move direction of an axis.

The function is valid for programmed and manual move.

The following move limitations can be configured:

- move is limited for all directions
- move is limited for the negative direction
- move is limited for the positive direction

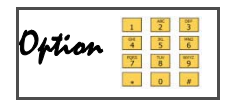

To support the function *setinfunc*, the controller must be equipped with the feature Digital Input/Output. Details, see in the hardware manual

### **setinfunc procedure description**

If a disable signal gets active at one of the configured inputs, while a move is executed, the move of all axes is stopped with the acceleration setup *sa*.

After that, each axis follows the individual setting with command *setinfunc*.

Axes which are not configured with a *setinfunc* function*,* can further on normally moved.

The *setinfunc* status is reflected in the status Bit D6,

additionally the assigned Axis-LED in the Corvus diagnostic display is flashing.

If the disable signal is removed, all *setinfunc* limitations are canceled and the axes are free.

## **Syntax:**

### [action] [input] [axis] *setinfunc*

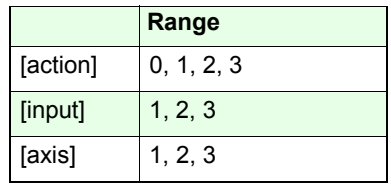

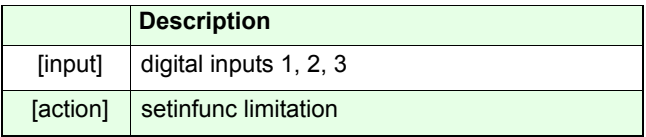

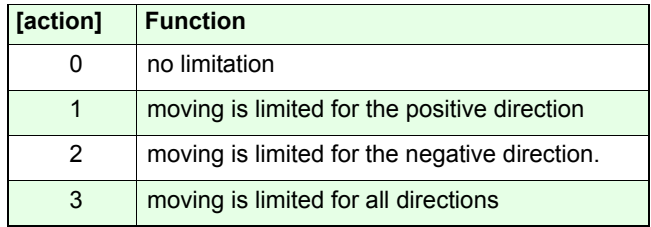

**Related command:**

### *getinfunc*

### **Example:**

### *1 1 3 setinfunc*

The following safety function is configured to Axis-3:

If Din-1 is active, all axes are stopped, Axis-3 is limited in negative direction but can be moved in positive direction. *2 2 3 setinfunc*

# If Din-2 is active, all axes are stopped, Axis-3 is limited

in positive direction but can be moved in negative direction. After the axes are stopped the Axis-1 and Axis-2 can be moved normally.

# **getinfunc** Corvus TT Corvus eco Corvus PCI

## **Description:**

Command *getinfunc* returns the setting of *setinfunc*.

## **Syntax:**

[input] [axis] *getinfunc*

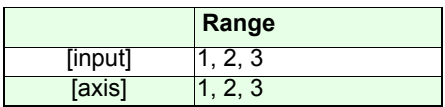

# **Reply:**

[action]

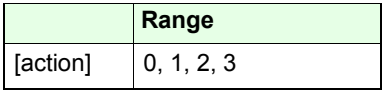

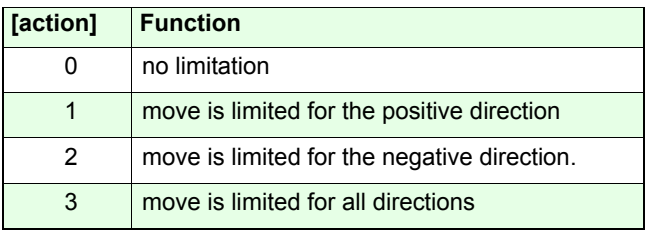

## **Example:**

*1 3 getinfunc*

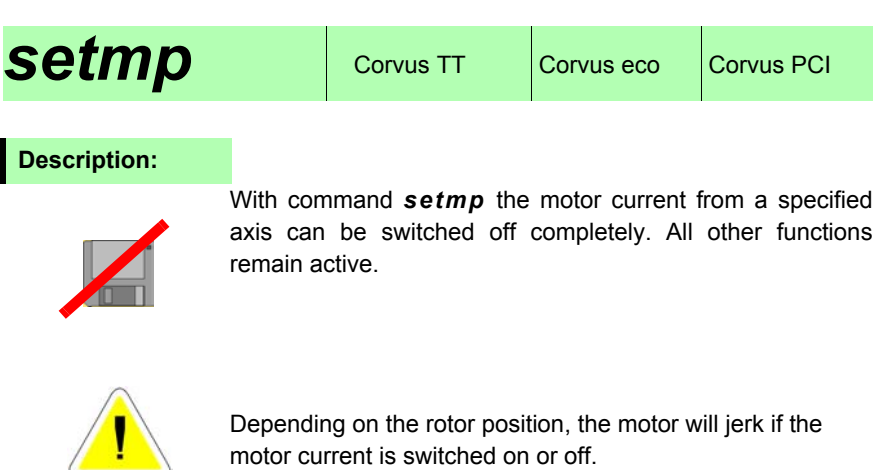

motor current is switched on or off.

## **Syntax:**

[switch] [axis] *setmp*

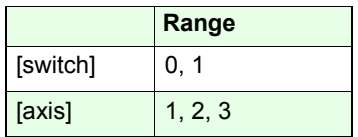

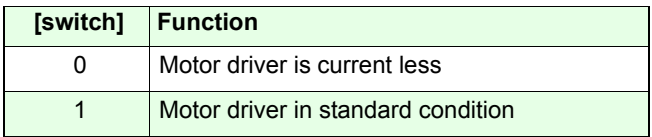

# **Example:**

### *0 1 setmp*

The motor current of Axis-1 is switched off.

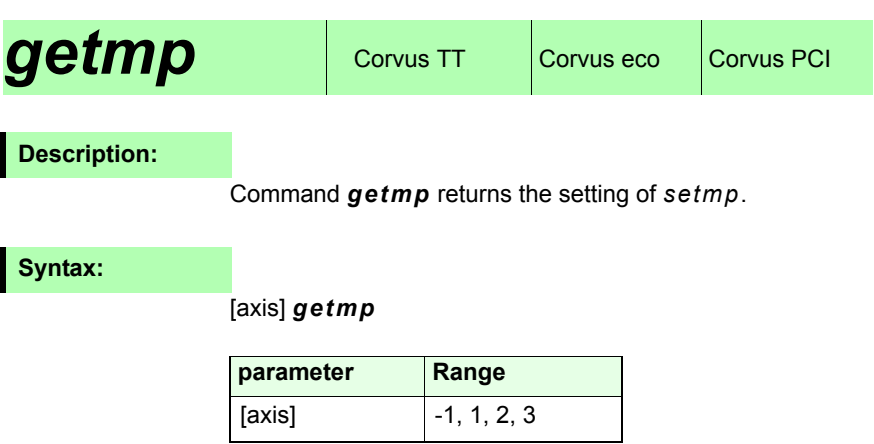

**Reply:**

[switch status]

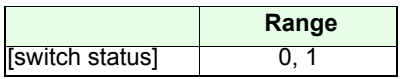

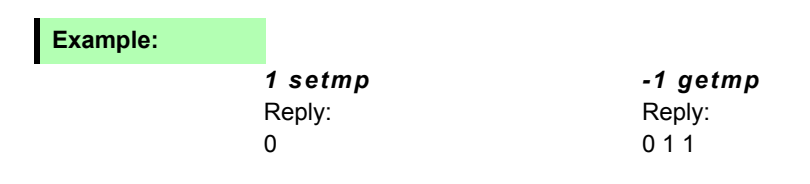
# **position / origin / coordinate system**

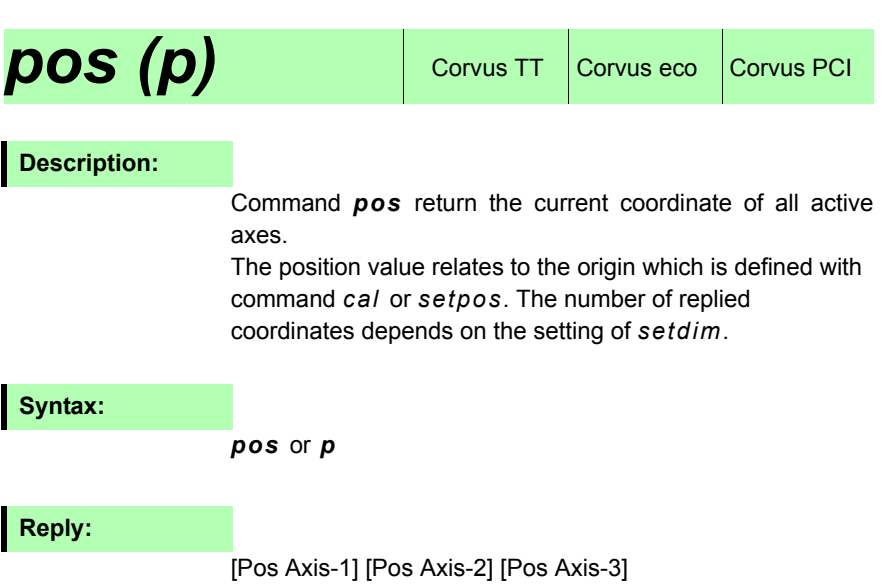

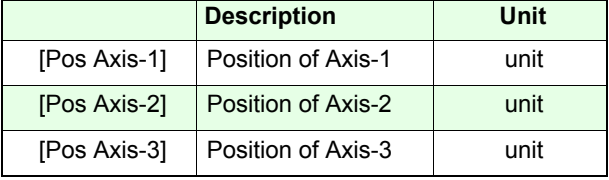

# *getdim = 2 pos*  Reply: 1.00000 19.00000 **Example:**

# *setpdisplay*

# **Description:**

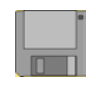

Command *setpdisply* the display format of the replied position value can be defined.

The positioning resolution is not affected by this setting.

# **Syntax:**

# [VK] [NK] [Axis] *setpdisplay*

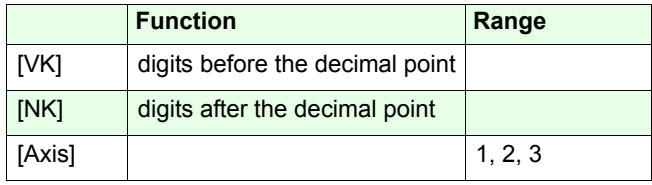

**Related command:**

*getpdisplay* 

### **Example:**

*1 3 1 setpdisplay* 

- *2 10 2 setpdisplay* 
	- $X: 0.050$
	- $Y:50.0000000000$

# *getpdisplay*

### **Description:**

Command *getpdisplay* returns the setting of *setpdisplay.*

### **Syntax:**

[Axis] *getpdisplay*

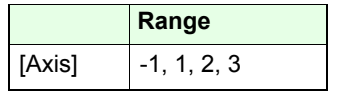

**Reply:**

Host mode: [VK] [NK]

Terminal mode:

Axis: 1 field width: 1 precision width 3<br>Axis: 2 field width: 2 precision width 10

**Example:**

*1 getpdisplay*

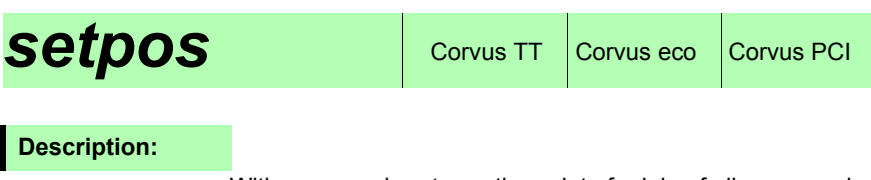

With command *setpos* the point of origin of all axes can be defined. The coordinates of the limits will be recalculated if the point origin changes.

The axes must be enabled.

For special cases the zero point can be defined with a relative offset.

#### **Syntax:**

[Axis-1] [Axis-2] [Axis-3] *setpos*

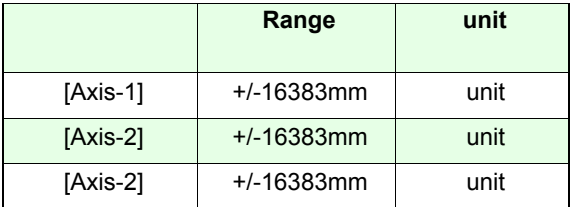

### **Example:**

#### *0 0 0 setpos*

The current coordinate is defined as the point of origin.

*10 10 10 setpos* / unit = mm

The current coordinate is defined as the point origin with an relative offset 10 mm each axis.

The command *pos* will reply the position value -10 -10 -10 if the previous coordinate was 0 0 0.

# **align** Corvus TT Corvus eco Corvus PCI

### **Description:**

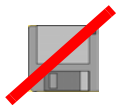

Command *align* rotates the orthogonal coordinate system of Axis-1 and Axis-2 (X/Y) around it's origin. Axis-3 is not affected by the rotation.

After rotation, the positioning commands *move* and *rmove* are using the new coordinate system.

The limits are further on checked. It is not possible to move to coordinates out of the limits.

Command *getlimit* or *getnlimit* returns the limit values. With command *ico* the coordinate system is restored.

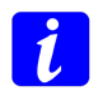

**To execute the function properly the controller dimension setting** *setdim* **must be set to 2.** 

### **Syntax:**

# [0] [0] [OrgX] [OrgY] [X/Y] *align*

With [0] [0] [OrgX] [OrgY] the location of the related axis is defined.

[X/Y] defines if the related axis is X or Y.

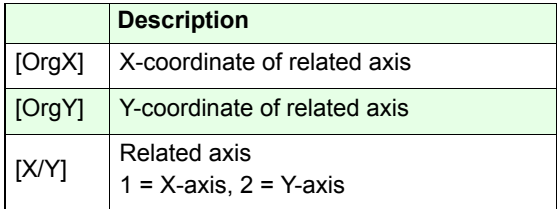

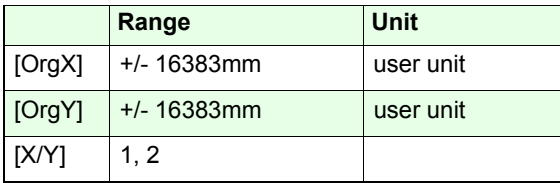

### **Reply:**

Command *getico* returns value=0 if the original coordinate system is rotated.

#### **Example:**

#### *0 0 10 10 1 align*

The X-axis is aligned to the coordinate 0 / 0 |10 / 10 The Y-coordinate follows automatically.

The sketch below shows a sample found on a microscope scanning stage. The sample is misaligned to the stage. With command align it is possible to adapt the controller coordinate system to the coordinates of the sample.

Border A of the object is defined with the coordinates  $0/0$  | 4.1/7.9

With command 0<sub>0</sub> 4.1 7.9 2 *align* this border is aligned to the new Y-Axis. Therefore the coordinate system of the controller is rotated anti clockwise around its origin.

The coordinate system of the controller is than aligned to the coordinates of the object.

Alternatively the align procedure can be related to the coordinates of border B.

This will give the same results a the previous method.

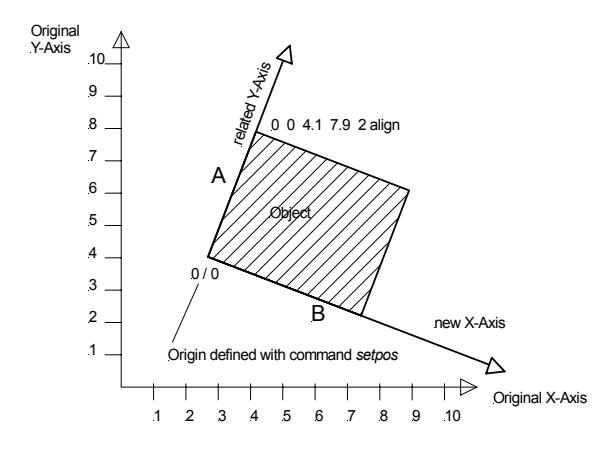

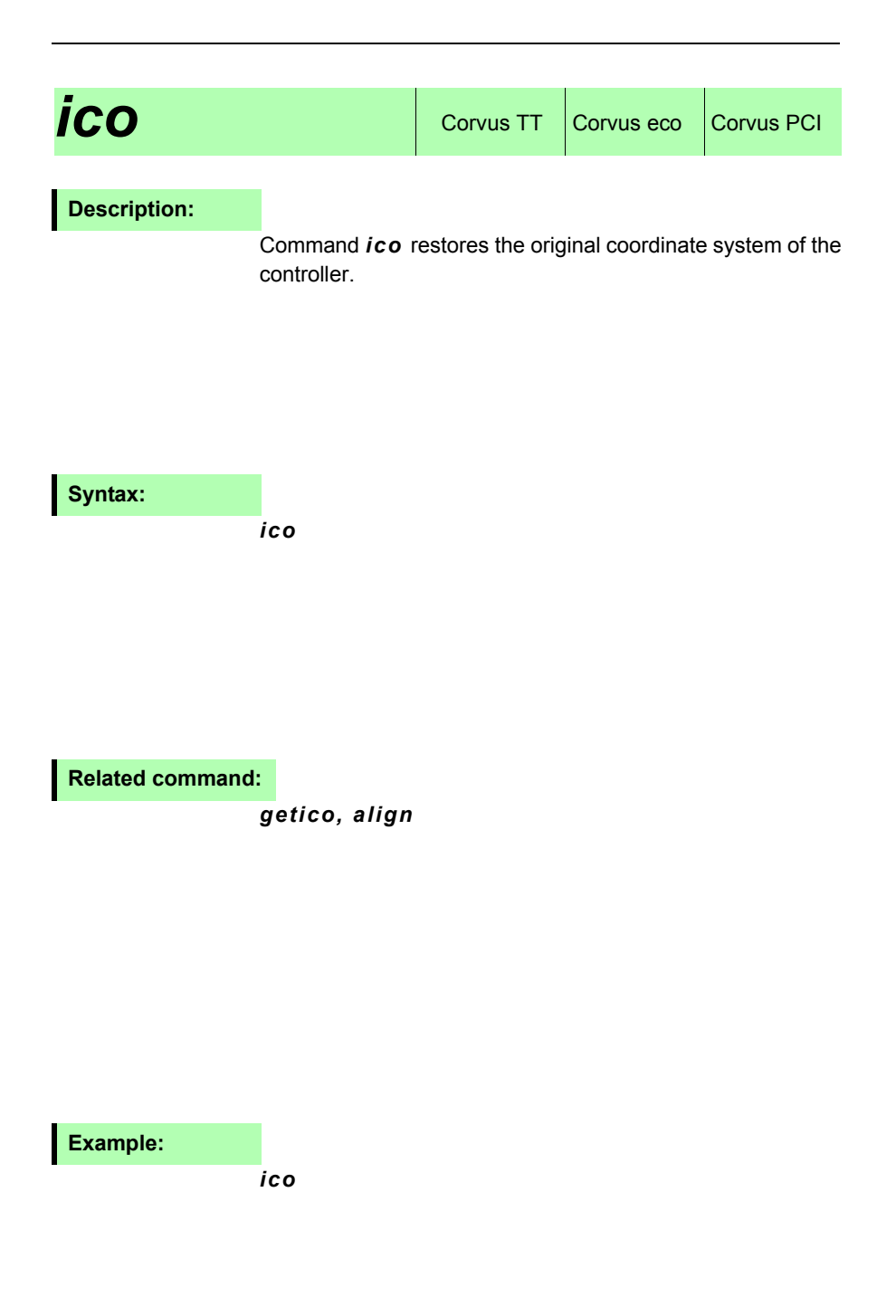

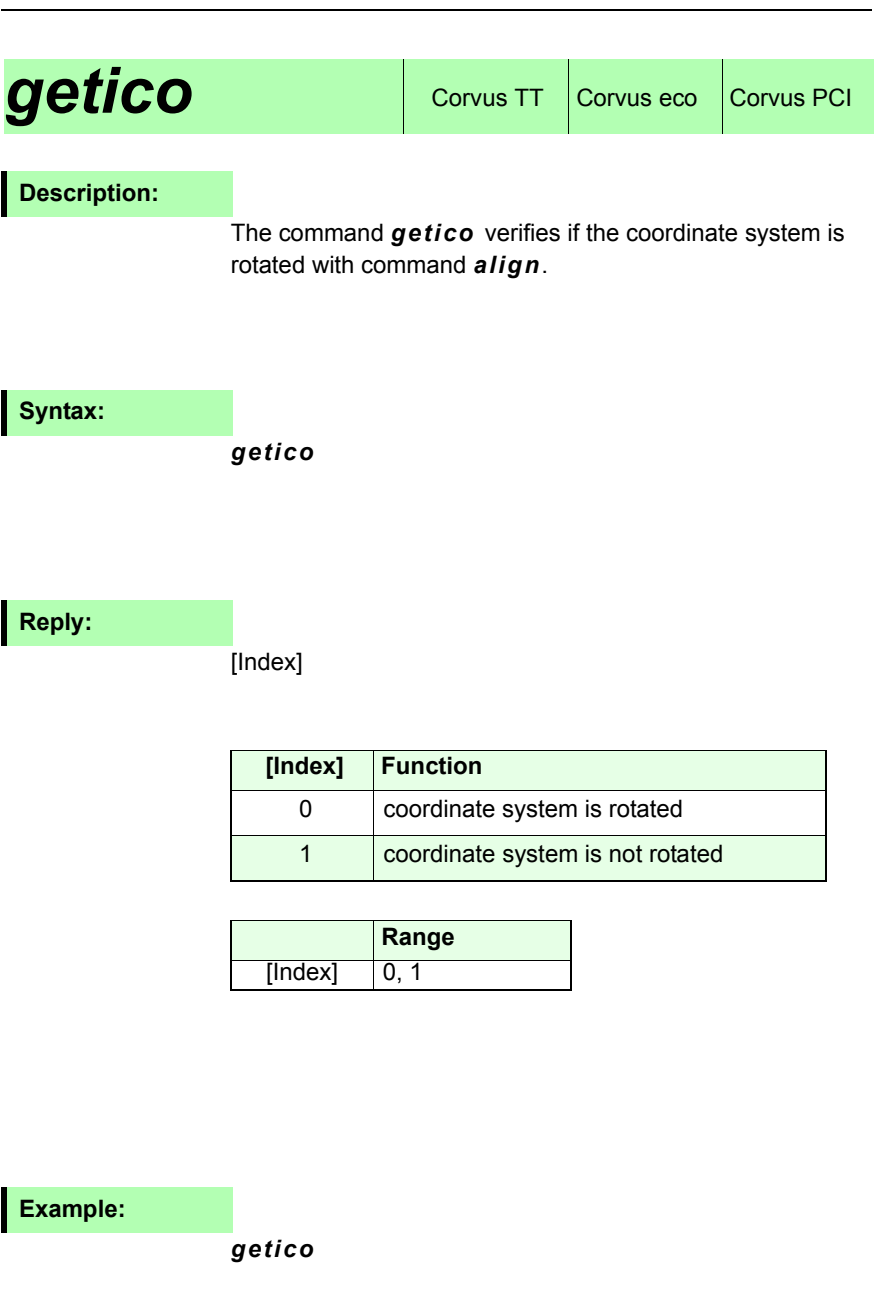

# **Status requests**

# **status (st)** Corvus TT Corvus eco Corvus PCI

# **Description:**

Command *status* returns the current state of the controller.

Each state is assigned to a binary digit from D0 to D8. If more states are active, the decimal values of the digits are added.

To decode the replied status, it is necessary to convert the decimal value into a binary pattern and mask the bits.

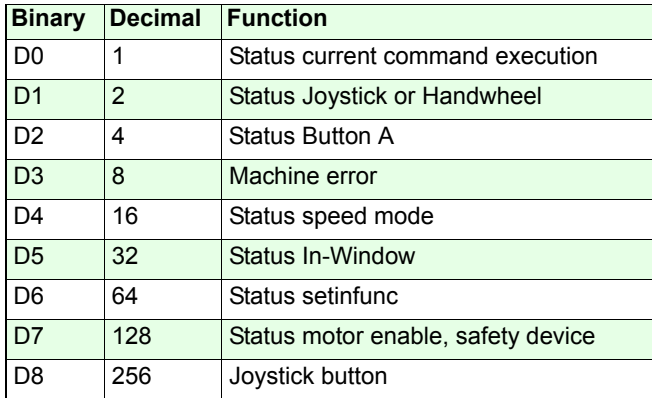

#### **D0: Current command execution or motion state**

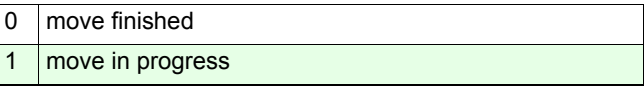

#### **D1: Joystick state**

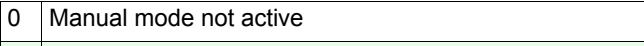

1Manual mode is active

#### **D2: Switch A state (only Corvus TT)**

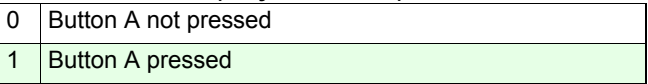

#### **D3: Machine error state**

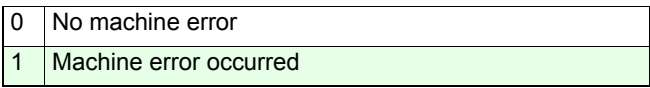

#### **D4: Speed mode state**

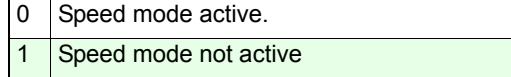

#### **D5: Closed Loop Window state**

0 Current position out of the target window.

1Current position within the target window.

#### **D6:** *setinfunc* **safety function state**

0 setinfunc limitation not active

1setinfunc limitation active

#### **D7: Motor disable state (disabled from safety device)**

- 0 Motor driver enabled
- 1Motor driver disabled from external device

#### **D8: Joystick button state**

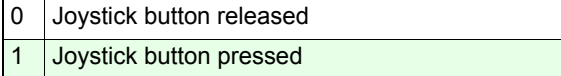

#### **Syntax:**

*status* or *st*

**Reply:**

[bit coded decimal value]

#### **Example:**

#### *status*

Reply: **2** 

Bit pattern: 01000000

Decoded states:Move is finished, manual mode active

More examples on the following page.

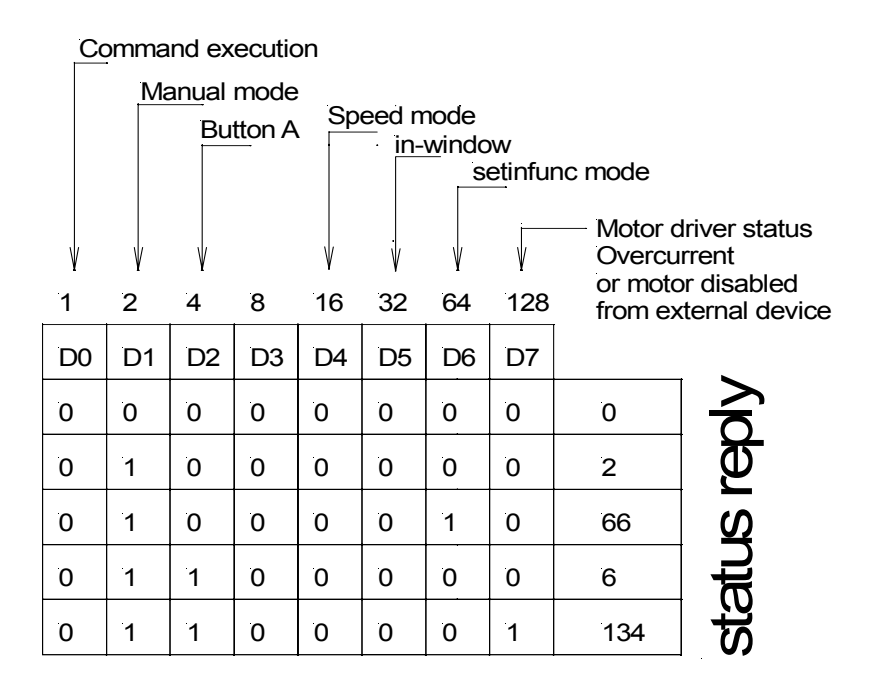

# **geterror (ge)** Corvus TT Corvus eco Corvus PCI

# **Description:**

With the command *geterror* the last occurred system error is returned. Afterwards the error code memory is cleared.

The occurrence of an system error is not reflected in the status reply.

### **Syntax:**

*geterror*

# **Reply:**

[Error code]

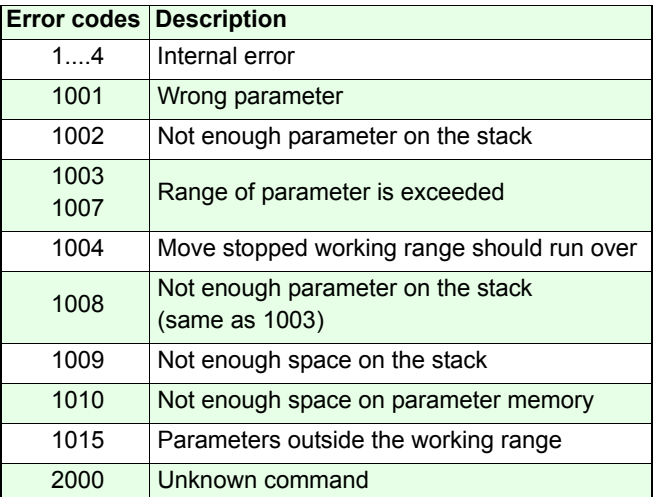

#### **Example:**

*ge*

# *getmerror (gme)* Corvus T, Corvus eco,

# **Description:**

With the command *getmerror* the hardware errors from the machine error stack are returned.

The machine errors are put on a memory stack which can store a maximum of 10 error codes.

The occurrence of a machine error is reflected in the statusreply and displayed in the Error-LED in the diagnostic panel.

With each *gme* command the error codes are replied in order of their appearance.

If all errors are returned, the error status is cleared and the Error-LED is deactivated after power up.

#### **Syntax:**

#### *getmerror* or *gme*

**Reply:**

[machine error code]

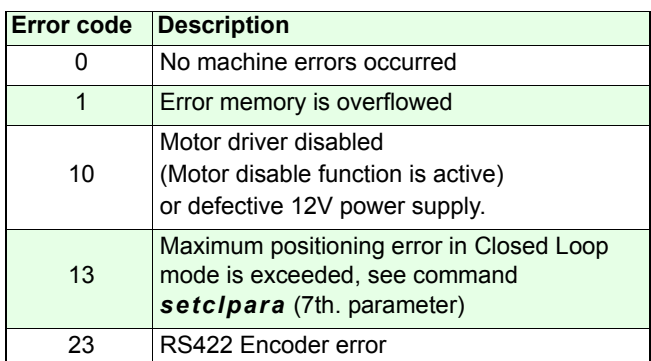

### **Example:**

*gme*

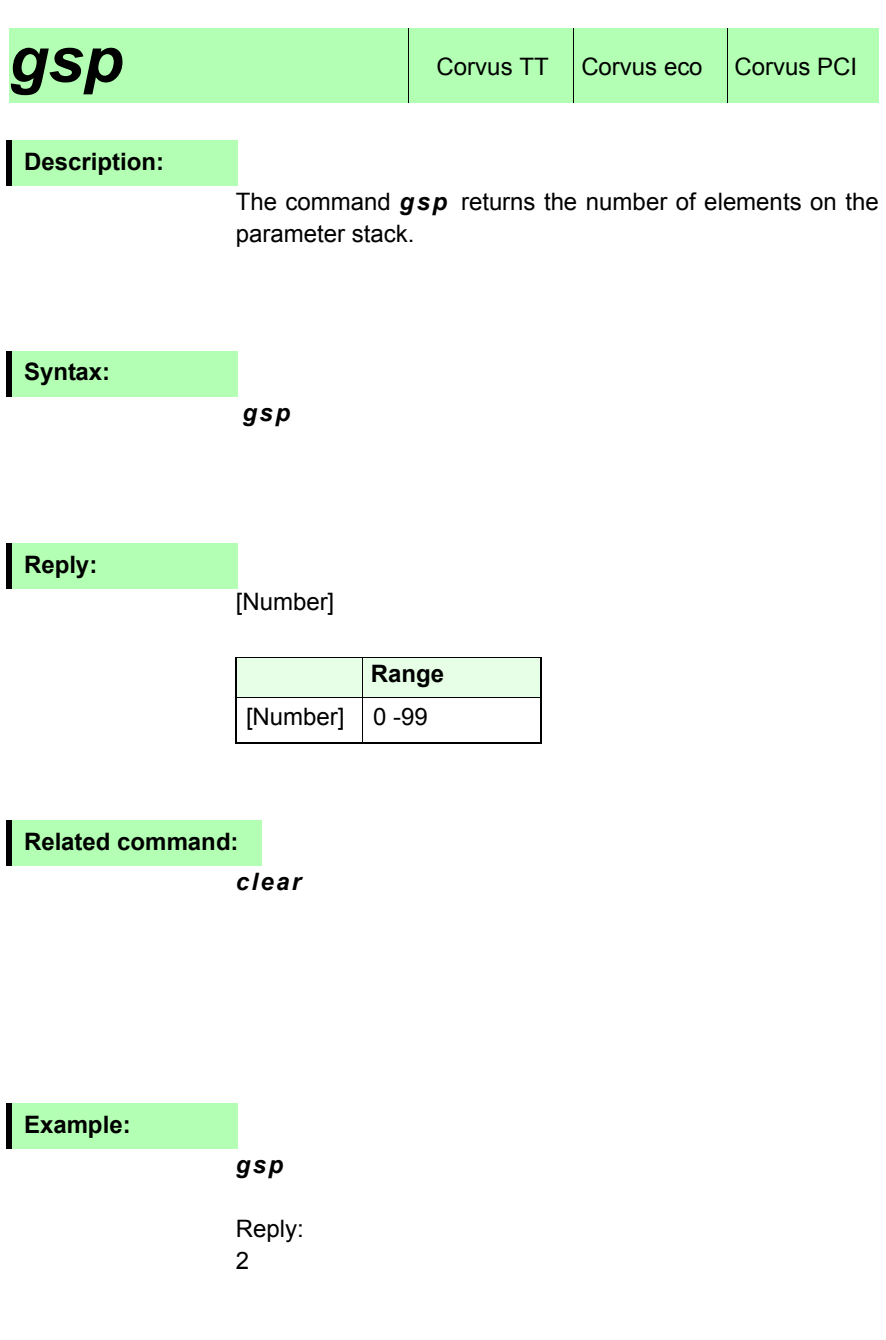

# **getticks (gt)** Corvus TT Corvus eco Corvus PCI

# **Description:**

Command *gt* (**g**et\_**t**icks) returns the number of processor cycles, since the controllers was started.

Each count equals 250µs.

This function can be used as a time-stamp, to reference data or events.

After 298 hours this counter will overflow and start with zero.

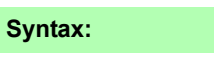

*gt*

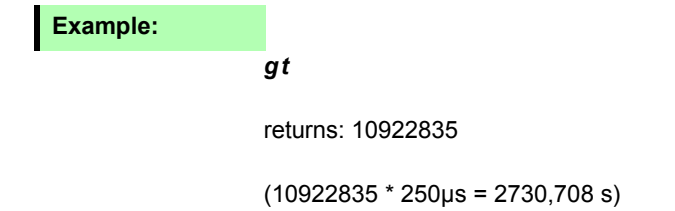

# **Input / Output** functions

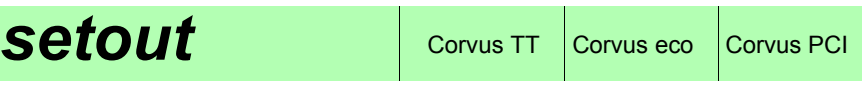

# **Description:**

Command *setout* controls the digital outputs. A similar function is command *outtrig.*

The outputs are open collector circuits. In ON state the output transistor is switched to DGND.

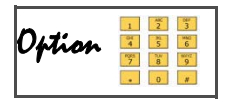

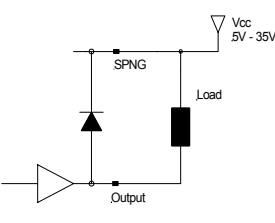

**Syntax:**

[value] *setout*

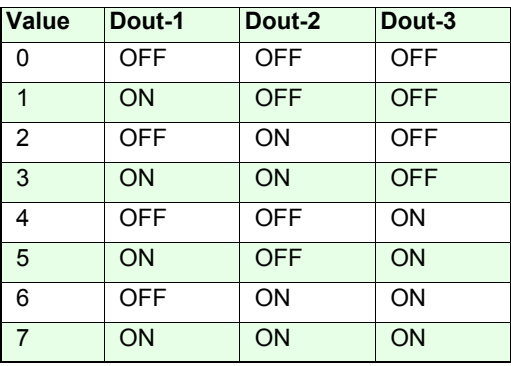

**Related command:**

*getout*

**Example:**

*1 setout* 

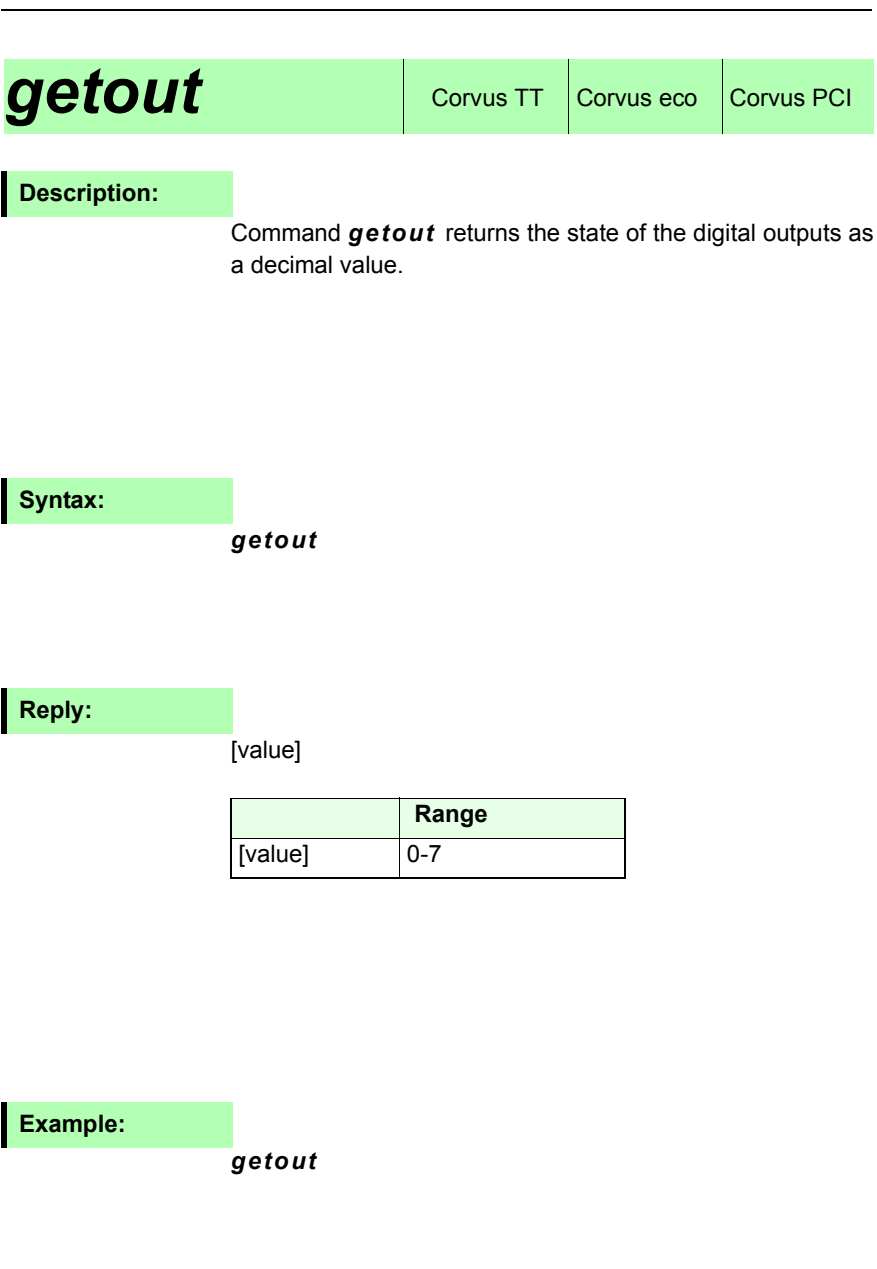

# **setaout** Corvus TT Corvus eco Corvus PCI

# **Description:**

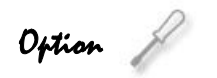

Command *setaout* generates an analog output voltage between 0 and 1000mV with 8 Bit resolution. Two outputs channels are provided.

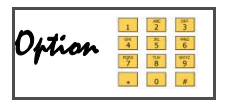

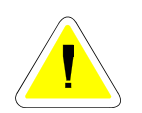

**A load resistance of 1 MOhm (or higher) is recommended for proper functionality. A smaller load resistance will reduce the output voltage.**

### **Syntax:**

[voltage] [channel] *setaout*

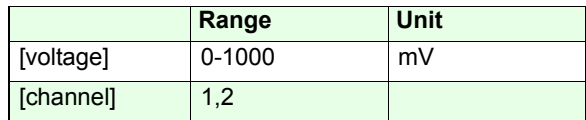

**Related command:**

*getaout*

### **Example:**

### *100 1 setaout*

100mV output voltage is generated at channel-1.

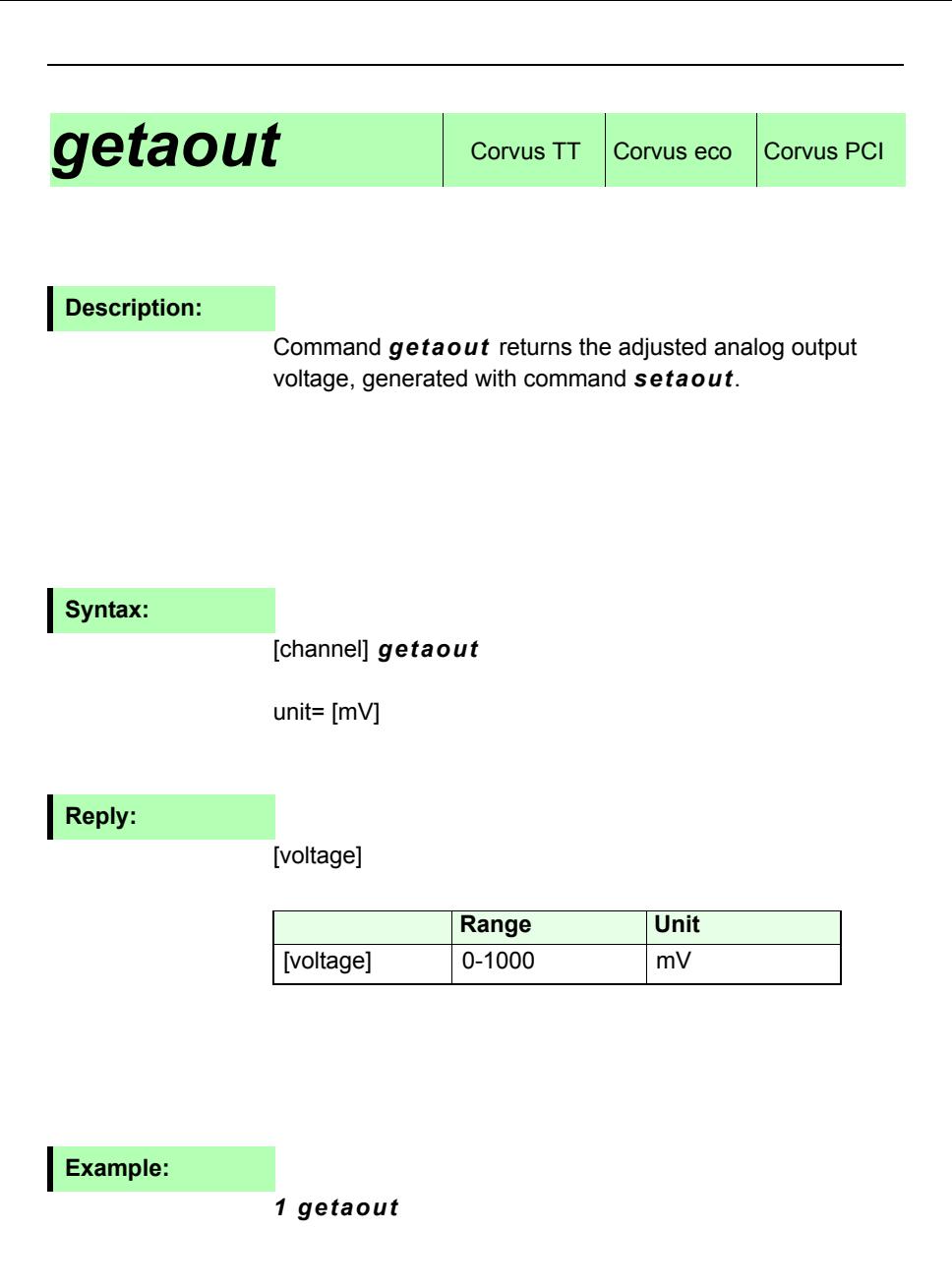

# **Description:**

The command *getin* returns the current status of the three digital Inputs Din-1, Din-2, Din-3 as a decimal value. Each input is assigned to a binary state from D0 to D2. If more inputs are active, the decimal values of the states are added.

To get each input state separately, it is necessary to convert the decimal value into a binary and mask the bit pattern.

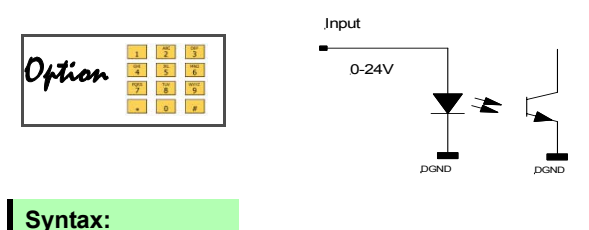

*getin*

**Reply:**

[decimal value]

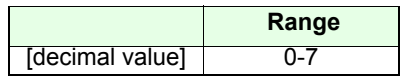

**Example:**

*getin*

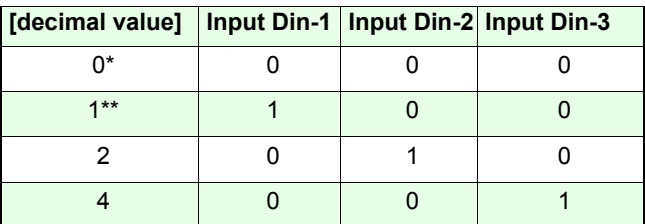

\*0: Input voltage 0-2V

\*\*1: Input voltage 3-24V
# **Closed Loop** commands

## **setnselpos**  $\cos$  Corvus TT Corvus eco Corvus PCI

### **Description:**

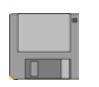

Command *setnselpos* determines whether the internal calculated position value or the actual position value, from a measurement system, is returned.

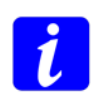

To display the actual position, the controller must be equipped with a digital or analog encoder interface. See in manual chapter "functions".

## **Syntax:**

[index] [axis] *setnselpos*

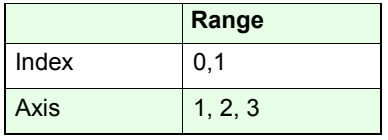

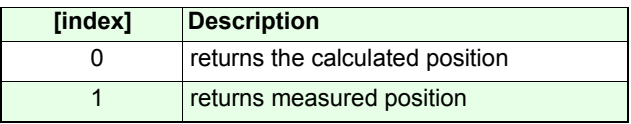

#### **Related command:**

*getnselpos*

## **Example:**

- *0 3 setnselpos*
- *1 1 setnselpos*

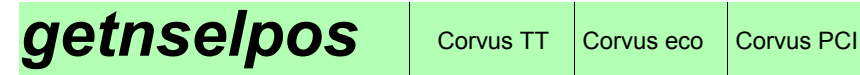

The command *getnselpos* returns the settings of *setnselpos.*

**Syntax:**

[axis] *getnselpos*

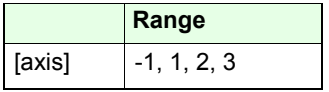

**Reply:**

[index]

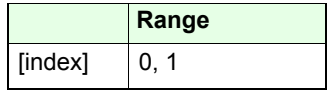

**Example:**

*3 getnselpos*

## **setcipara** corvus TT Corvus eco Corvus PCI

## **Description:**

Command *setclpara* configurates the loop controller.

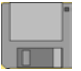

Following settings are possible:

- Adjustment of the proportional gain (P), integral gain (I) and derivative gain (D)
- Safety function Disables the axis if the position deviation of the actual position and a desired position exceeds a determined value.
- Limiting the adjustment speed caused from the I-Controller.
- Limiting the influence of the I-Controller (anti windup).

## **Syntax:**

## [**P**] [**I**] [**D**] [**16383**] [**SP1**] [**SP2**] [**dpos**] [**ivel**] [**cutoff**] [**SP3**] [**np**] [**axis**] *setclpara*

The commands exists of a maximum of 10 parameters separated with a space and followed with [np] the number of parameters.

If a single parameter should be changed all prefixed parameters must also be transmitted.

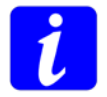

Valid from firmware version 4.50 it is also possible to transmit single closed loop parameters, see command *sp.*

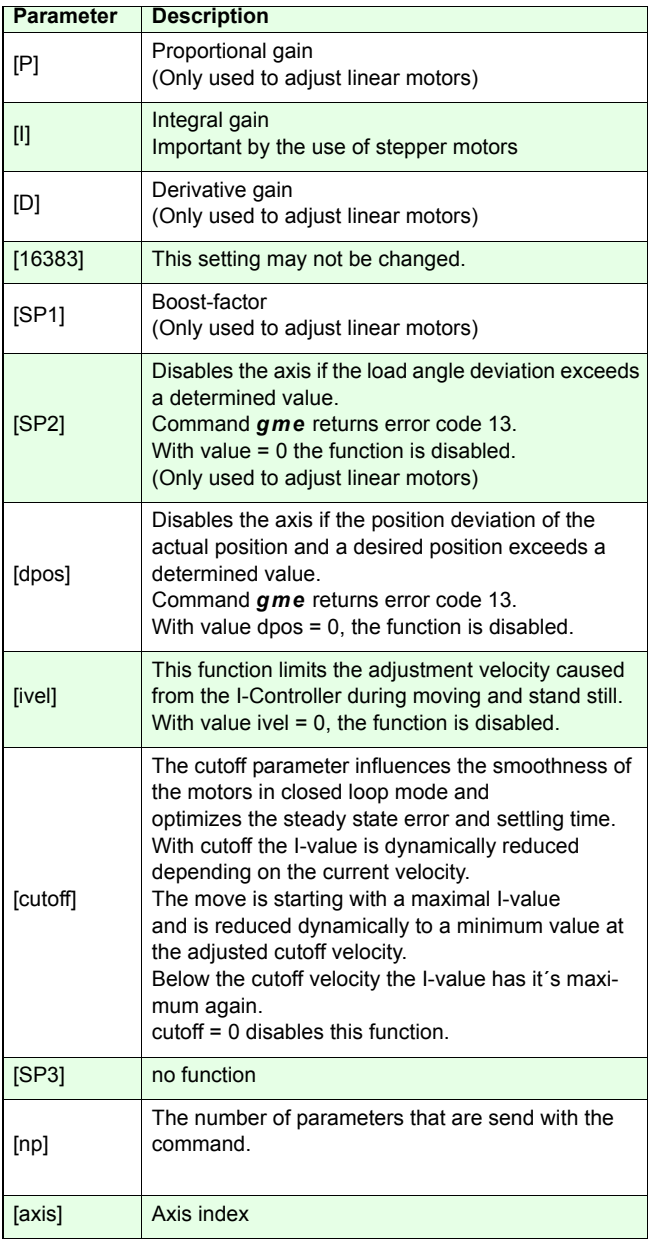

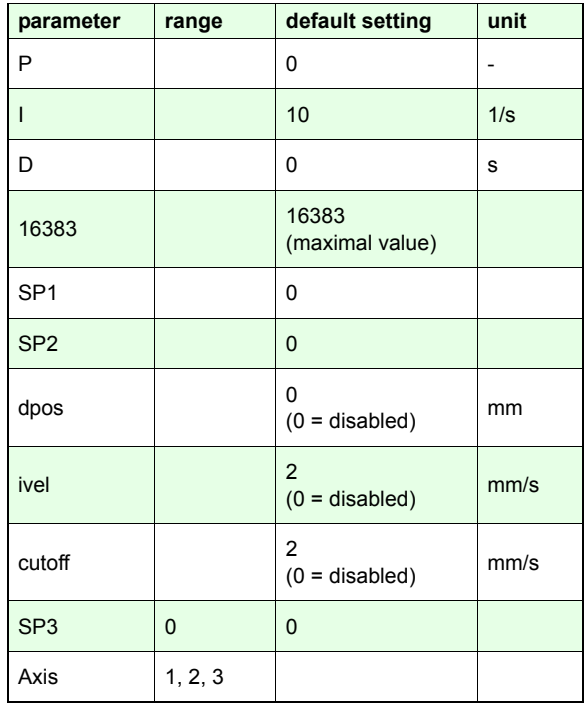

**Related commands:**

*getclpara, sp* 

#### **Examples:**

#### *0\_20\_2\_1\_ setclpara*

The parameters of "P" and "I" will configured for Axis-1, all following controller loop parameters remain unchained.

## *0\_15\_0\_16383\_0\_0\_1\_2\_2\_9\_3\_setclpara*

In summary nine controller loop parameters are configured for Axis-3.

## **getclpara** Corvus TT Corvus eco Corvus PCI

## **Description:**

Command *getclpara* return the settings of the loop controller.

10 parameters are replied.

#### **Syntax:**

[axis] *getclpara*

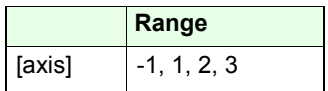

### **Reply:**

[**P**] [**I**] [**D**] [**16383**] [**SP1**] [**SP2**] [**dpos**] [**ivel**] [**cutoff**] [**SP3**]

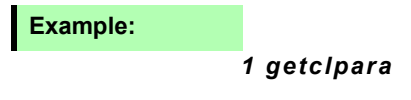

Reply:

0.000000 10.000000 0.000000 16383.000000 0.000000 0.000000 0.000000 2.000000 1.000000 0.000000

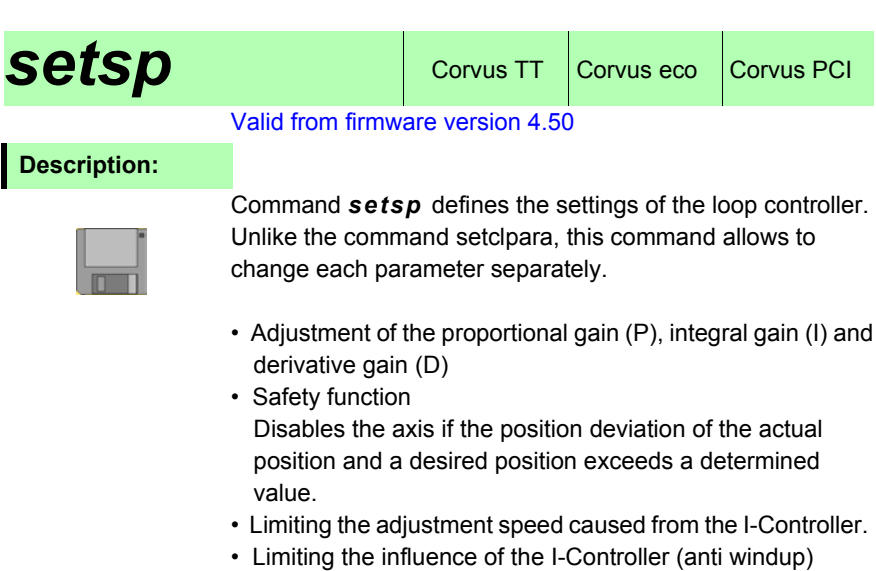

**Syntax:**

[**SP 1-10**] [**axis**] *setsp*

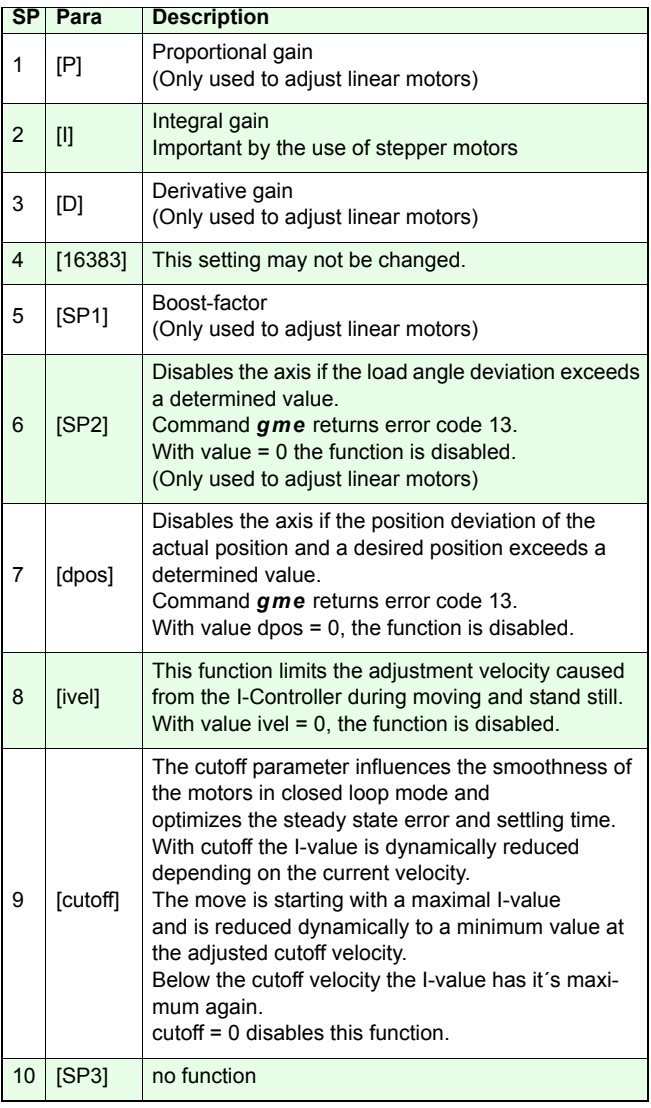

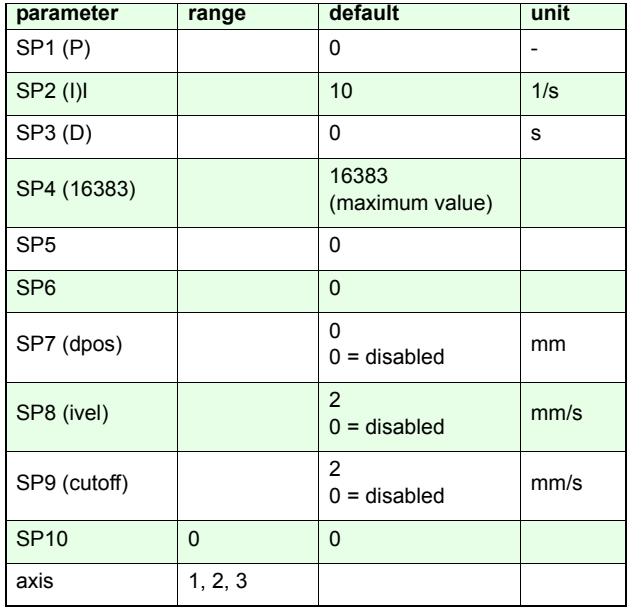

**Related commands:**

*getsp, setclpara*

## **Example:**

## *100 2 setsp*

The integral gain of Axis-1 is adjusted to 100 1/s.

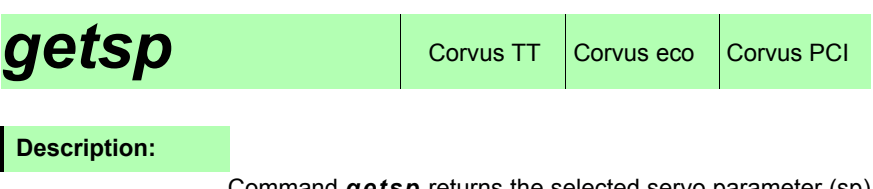

Command *getsp* returns the selected servo parameter (sp) of an axis.

## **Syntax:**

[SP Index] [axis] *getsp*

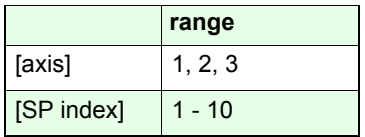

## **Reply:**

[**SP**]

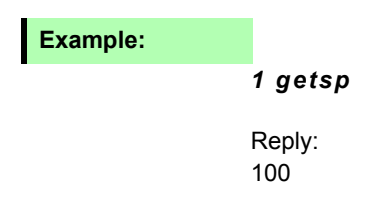

## *setscaleinterface*

Corvus T, Corvus eco, Corvus PCI

### **Description:**

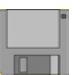

Command *setscaleinterface* configures one of the both Closed Loop interfaces.

Corvus is equipped with an On-Board digital encoder interface for RS-422 input signals.

Additionally a separate hardware (sin/cos Module) is provided to support analog measuring systems with 1Vpp or MR signals.

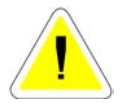

This setting is active if the commands *save* and *reset* are executed.

### **Syntax:**

#### [index] [axis] *setscaleinterface*

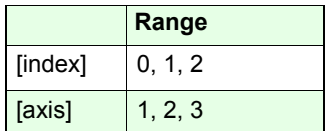

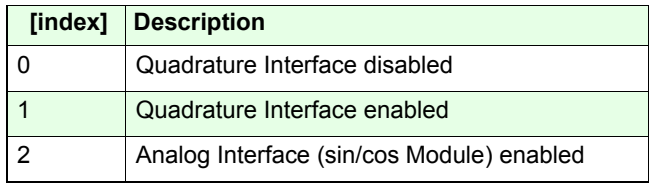

## **Example:**

### *2 1 setscaleinterface*

Initializes the analog encoder interface for Axis-1

# *getscaleinterface* Corvus T, Corvus eco,

## **Description:**

Command *getscaleinterface* verifies the type of the enabled encoder interface.

### **Syntax**

## [axis] *getscaleinterface*

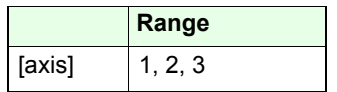

**Reply:**

[index]

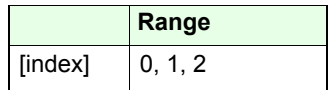

### **Example:**

*1 getscaleinterface*

Reply: 1

## Setscaletype **CORVIDE** COrvus TT COrvus eco CORVUS PCI

#### **Description:**

Command *setscaletype* adapts the encoder interface to the type of measurement system.

A distinction is drawn between linear encoders, rotational encoders with analog output an rotational encoders with digital output.

To adjust the encoder interface to the resolution of digital encoders we recommend to use command *setclfactor*.For linear encoders and analog rotational encoders the command *setclperiod* should be used.

The settings of *setscaletype* and *setscaleinterface* are executed from the factory if a controller is delivered with the option "closed loop".

## **Syntax:**

[index] [axis] *setscaletype*

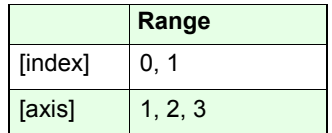

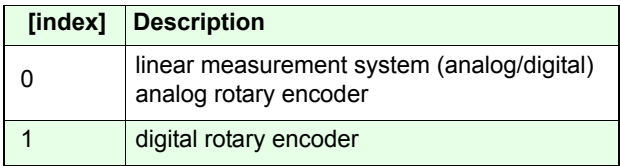

#### **Example:**

#### *1 1 setscaletype*

Adapts the encoder interface for Axis-1 to a digital rotary encoder.

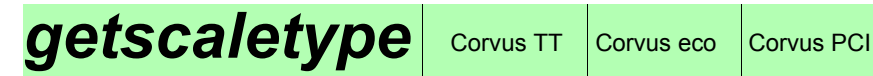

Command *getscaletype* verifies the type of measurement system that is configured for the encoder interface.

#### **Syntax**

[axis] *getscaletype*

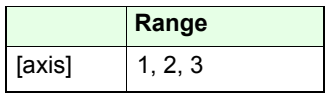

**Reply:**

[index]

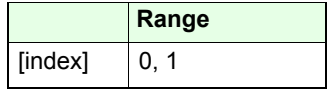

**Example:**

*1 getscaletype*

Reply: 1

## **setclfactor** Corvus TT Corvus eco Corvus PCI

## **Description:**

Command *setclfactor* adapts the digital encoder interface to the resolution of a digital rotational encoder. The value is equivalent to the number of pulses per revolution.

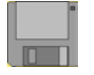

With the algebraic sign -/+ it is possible to adapt the count direction to the motor direction.

To support digital rotational encoders, the controller must be equipped with the Corvus digital encoder interface. The interface has to be configured as follows.

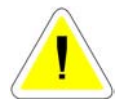

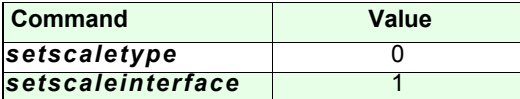

## **Syntax:**

[Count direction] [pulses/rev.] [axis] *setclfactor* 

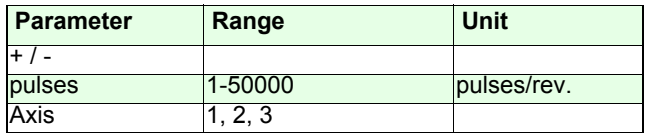

### **Related command:**

*getclfactor, setscaletype, setscaleinterface*

#### **Example:**

*- 500 3 setclfactor*

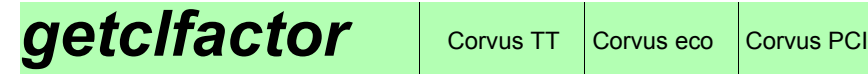

Command *getclfactor* returns the setting of *setclfactor*

## **Syntax:**

[axis] *getclfactor*

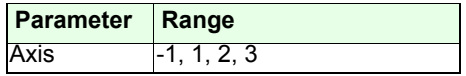

## **Reply:**

[Count direction] [pulses / rev.]

**Example:**

*1 getclfactor*

Reply:

- 500

## Setclperiod Corvus TT Corvus eco Corvus PCI

### **Description:**

Command *setclperiod* adapts the analog or digital encoder interface to the following encoder types:

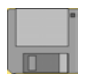

- Linear encoders (RS-422, 1Vpp, MR)
- Rotational encoders (1Vpp)

The value for *setclperiod* is the resulting move distance within a one signal period of the encoder.

For digital rotational encoders the command *setclfactor* is recommended.

The transmission ratio caused from the spindle or gear has to be considered to calculate the *setclperiod* value (see examples).

With the algebraic sign -/+ it is possible to adapt the count direction to the motor direction.

## **Syntax:**

[Counter direction] [Distance] [axis] *setclperiod* 

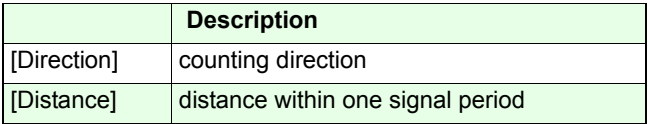

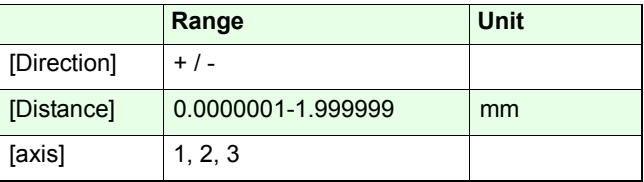

**Related command:**

#### *getclperiod, setscaleinterface, setscaletype*

**Examples:**

*- 0.002 3 setclperiod*

#### **Example: Linear stage with linear encoder**

Specifications:

Linear stage with following specifications: Encoder with signal period =  $20 \mu m$ , Spindle pitch =  $10 mm$ 

The value for *setclperiod* is the resulting move distance within a one signal period of the encoder. Therefore *setclperiod = 0.020mm* 

The value of *setclperiod* does **not** depend on the pitch. because the resulting move distance is the same as the signal period of the encoder.

#### **Example: Linear stage with rotary encoder**

Specifications: Rotary encoder with 1Vpp output signal, 1000 signal periods / rev., mounted on the motor shaft. Spindle pitch = 10mm

In this combination the movement distance within one signal period depends on the pitch. The value for setclperiod will be calculated as follows:

*setclperiod* = 10 mm / 1000 periods = 0.01

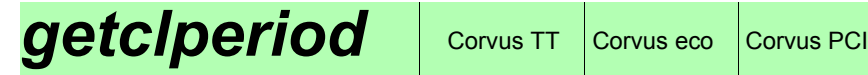

Command *getclperiod* returns the setting of *setclperiode*.

## **Syntax:**

#### [axis] *getclperiod*

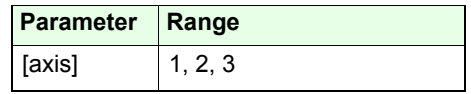

## **Reply:**

[Value]

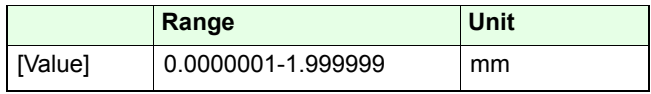

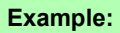

*1 getclperiod*

Reply:

0.020

## **setclwindow**  $\cos$  Corvus TT  $\cos$  Corvus PCI

#### **Description:**

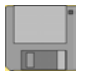

Command *setclwindow* enables a +/- target window for the closed loop function. Within the target window the position control loop is not active. If the position is beyond the target window, the position control loop gets active.

Status Bit D5 is active if all axes are within the target window.

If the actual position of an axis is out of the target window, the assigned LED in the diagnostic panel is flashing.

The window function is disabled if the target window is set to 0.

#### **Syntax:**

#### [Window] [axis] *setclwindow*

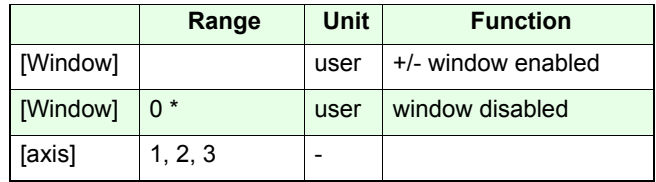

\*factory setting

#### **Related command:**

*getclwindow*

**Example:**

#### *0.001 1 setclwindow*

 $(User unit = mm)$ 

The target window of Axis-1 is adjusted to +/-1µm

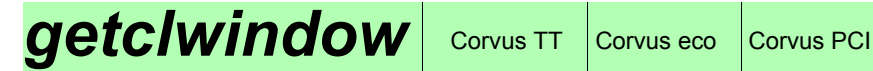

Command *getclwindow* returns the setting of the Closed Loop target window.

## **Syntax:**

#### [axis] *getclwindow*

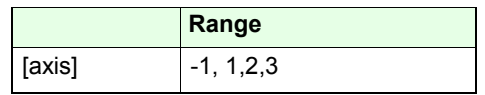

**Reply:**

 $+/-$  [value]

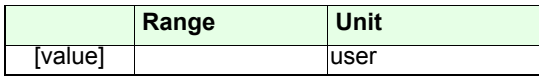

## **Example:**

*1 getclwindow -1 getclwindow*

Reply: Reply: Reply:

0.001 0.001 0.002 0.000

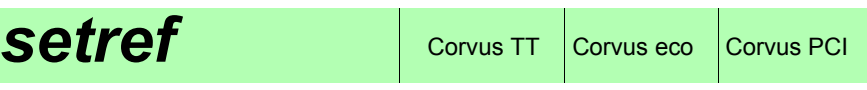

Command *setref* defines if the encoder reference mark is identified at the rising or falling edge.

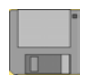

## **Syntax:**

[index] [axis] *setref*

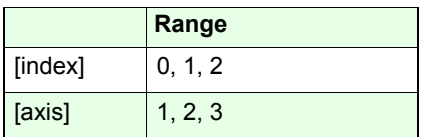

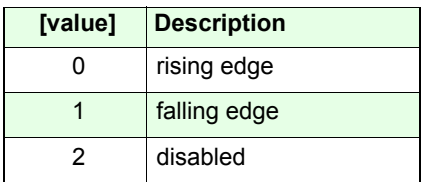

#### **Related commands:**

*getref / getrefst, setrefvel*

## **Example:**

#### *0 1 setref*

The encoder interface identifies the reference mark at therising edge of the reference signal.

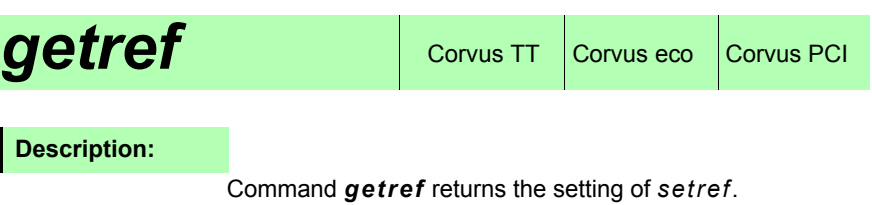

## **Syntax:**

[axis] *getref*

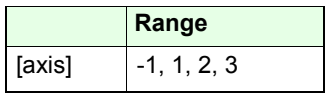

**Reply:**

[index]

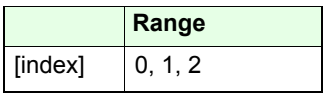

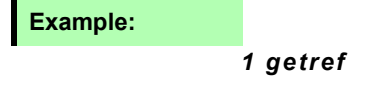

## **refmove** Corvus TT Corvus eco Corvus PCI

#### **Description:**

Command *refmove* moves all active axes to the referencemark of the measurement system.

The reference move velocity is adjusted with command *setrefvel*.

If no reference mark is found, the move stops until the specified distance is reached. The status of a reference move is returned with command *getrefst*.

With *Ctrl-C* the reference move will be aborted.

To move only a single axis to the reference mark, the other axes must be adequate configured with command *setref* or disabled with command *setaxis*.

The command is only functional if the following settings are made for all axes.

- *setcloop* **= 1**
- *setaxis* **= 1**
- *setref***= 0 or 1**

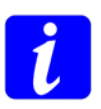

**While a refmove is performed, the command interpreter of the controller is blocked.** 

**Received commands are stored in the command FIFObut not executed until the refmove is finished.**

## **Syntax:**

#### [direction] [distance] *refmove*

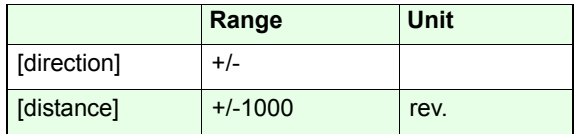

#### **Related commands:**

### *setref, setrefvel, getrefst*

#### **Examples:**

#### *100 refmove*

The controller moves all active axes in positive direction. If the reference mark is found, the controller stops with the defined acceleration (command *sa*). If no reference mark is found, the axes are moving exactly 100 revolutions before they stop.

#### *-7 refmove*

With this command the controller moves all active axes innegative direction, to find the zero reference mark.

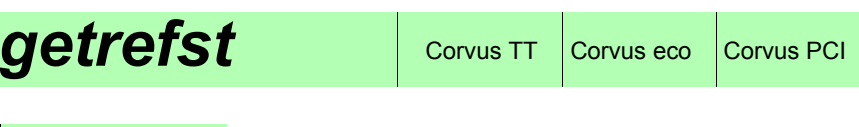

Command *getrefst* returns the status of the refmove procedure (command *refmove*).

The following operating states are coded in the binary representation of the returned decimal value.

## **Syntax:**

[axis] *getrefst* 

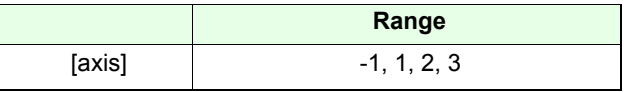

## **Reply:**

[decimal value]

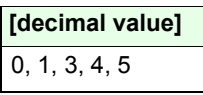

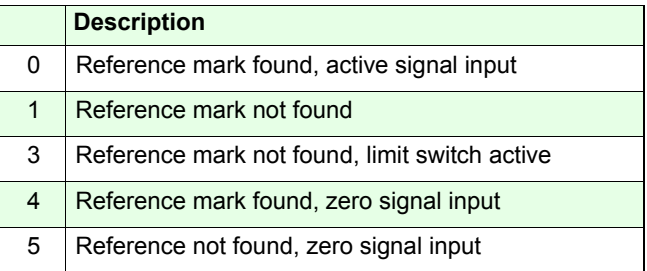

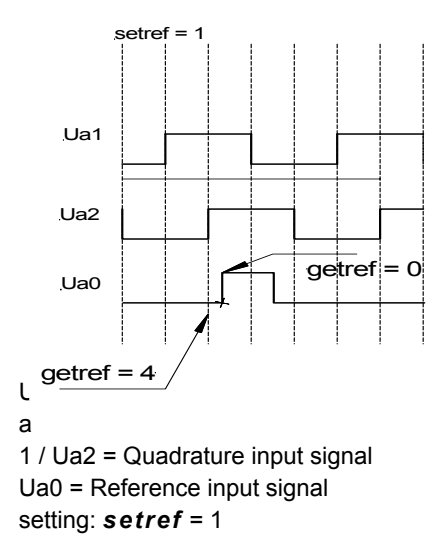

**Example:**

## *2 getrefst*

Returns the status of the refmove procedure of Axis-2

# **Trigger Output** functions

## **setcloop** Corvus TT Corvus eco Corvus PCI

## **Description:**

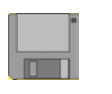

Command *setcloop* enables the Closed Loop mode. This feature requires an external measurement system, the controller must be equipped with an analog or digital encoder interface

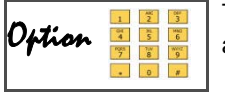

The On-Board digital encoder interface must be enabled with a release code.

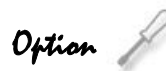

The analog encoder interface is a hardware module, that must be installed from the factory or service personal.

For proper Closed Loop configuration see also the following commands:

*setscaletype, setscaleinterface, setclperiod, setclpara, setnselpos*

## **Syntax:**

[index] [axis] *setcloop* 

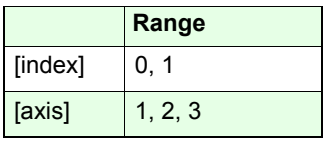

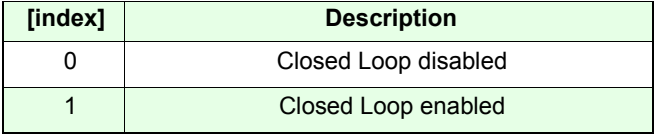

**Related command:**

*getcloop*

**Example:**

- *1 2 setcloop*
- *0 3 setcloop*

Axis-1 Closed Loop mode enabled Axis-3 closed-loop mode disabled
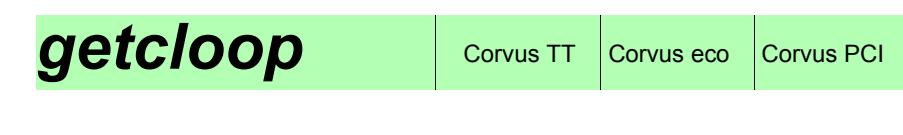

**Description:** 

Command *getcloop* returns the Closed Loop status of the controller.

## **Syntax**

[axis] *getcloop*

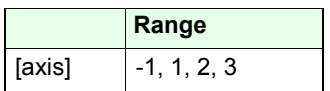

**Reply:**

[index]

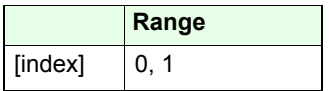

## *1 getcloop*  Reply: 1**Example:**

## **Outtrig (ot)** Corvus TT Corvus eco Corvus PCI

## **Description:**

Command *ot* generates a trigger output pulse at a specified I/O interface output. If several *ot* commands are performed, they will stored in a FIFO and executed one by one.

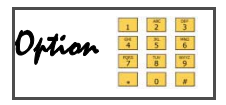

To support function "position capture", the controller must be equipped with the feature "Digital Input/Output". Details, see in the hardware manual

I

## **Syntax:**

[time] [pol] [output] *ot*

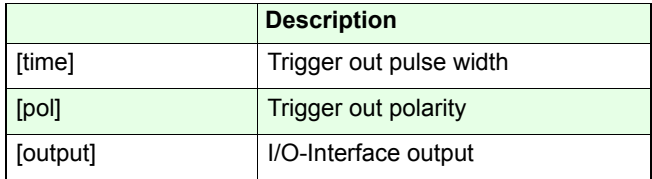

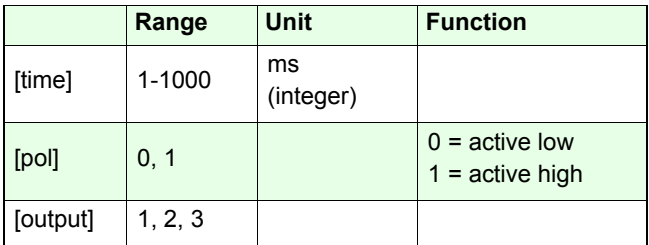

## **Example:**

### *100 1 1 ot*

A 100ms active high trigger pulse is generated at digital output 1.

## Waitposot (wpot) Corvus T, Corvus eco,

## **Description:**

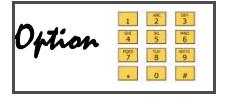

Command *wpot* (**w**ait\_**p**os\_**o**ut\_**t**rigger) enables the position synchronized output function (PSO). The maximum output frequency is 2kHz.

This means the smallest time between two triggers is 500µs.

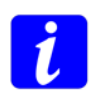

With command *setotmode* the trigger output can be related to the actual or desired position.

Additionally it is possible to use the trigger as a source to store the actual position data in the position capture memory (see command *setpc*).

## **Syntax:**

[pos] [dir] [axis] [time] [pol out] [output] *wpot*

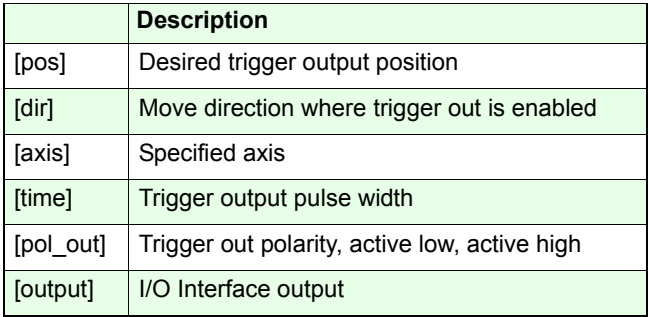

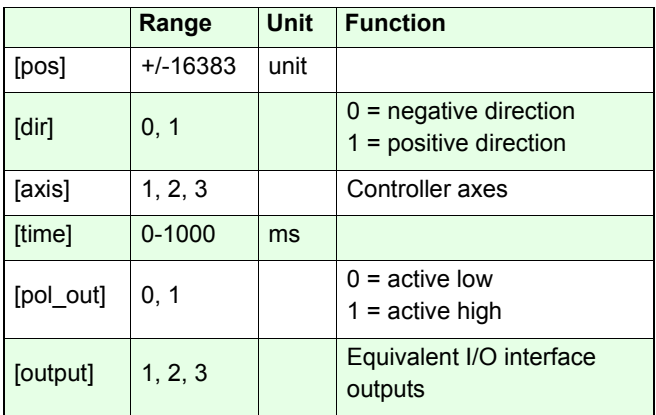

*12.54 1 1 10 0 1 wpot* 

**12.54 1 1 10 0 1** *wpot* 

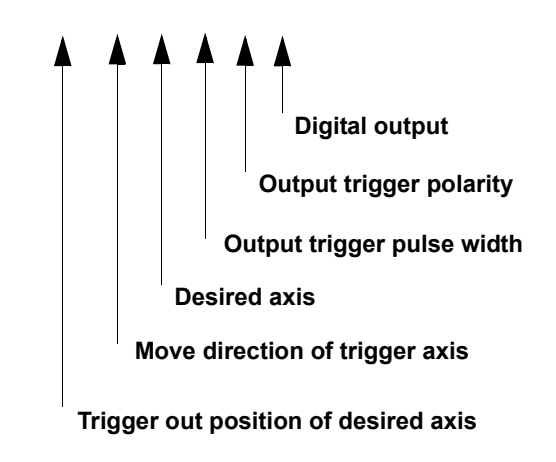

## *waitpos (wp)* Corvus TT Corvus eco Corvus PCI

## **Description:**

Command *wp* (**w**ait\_**p**os) interrupts the execution of all following commands, until the specified axis reaches the desired coordinate.

With Ctrl-C the command is cleared.

## **Syntax:**

[pos] [dir] [axis] *wp*

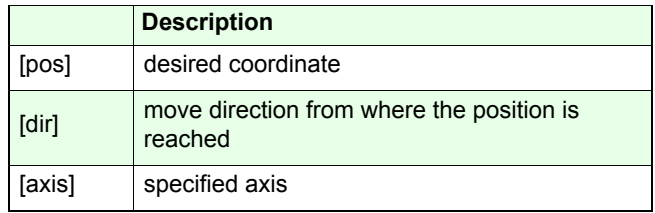

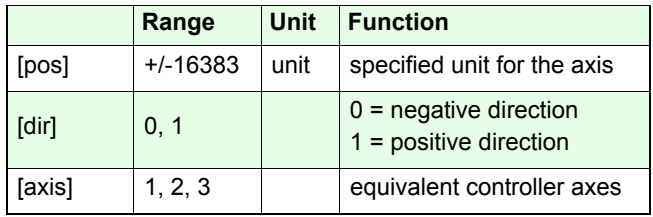

axis unit  $= 2$  (mm)

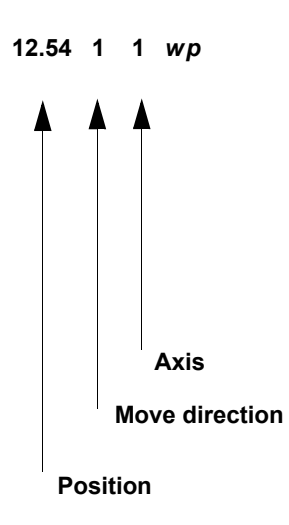

Command sequence:

*100 10 m [SP] 12.54 1 1 wp [SP] getin [CRLF]*

With this sequence the axes are moving to the coordinates 100mm/10mm. If Axis-1 has reached position 12.54 mm, the controller executes command *getin* and returns the status of the digital inputs.

## *waittime (wt)* Corvus TT Corvus eco Corvus PCI

## **Description:**

Command *waittime* (**w**ait\_**t**ime) locks the command interpreter a specified time to disable the command execution.

While the interpreter is locked the controller is further on able to receive commands from the communication interface. These commands are executed if the interpreter gets unlocked.

The *wt* command does not interrupt the momentary executed command.

The *wt* command disables also the manual move.

## **Syntax:**

[time\_wait] [wait\_unit] *wt*

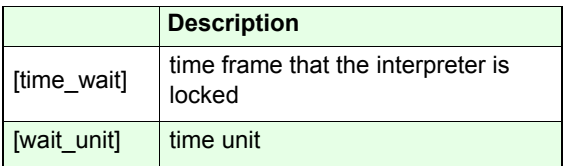

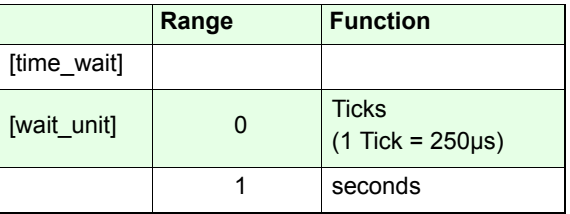

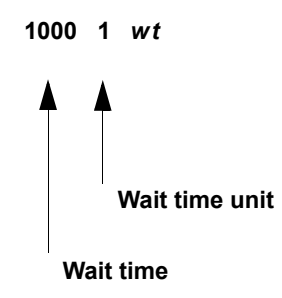

Command sequence:

*1000 0 wtge*

The *wt* command configures the controller to reply the *ge* command after 1000 ticks = 0.25s

*1 1 wtge*

The *wt* command configures the controller to reply the *ge* command after 1s

## Waitintrigot (witot) Corvus T, Corvus eco,

## **Description:**

Command *witot* (wait in trigger out trigger) is a fast combination of the commands *waitintrig (wit)* and *outtrig (ot)*

See the description in the appropriate descriptions.

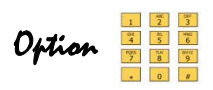

To support this function, the controller must be equipped with the feature "Digital Input/Output". Details, see in the hardware manual

## **Syntax:**

[pol\_in] [input] [time] [pol\_out] [output] *witot* 

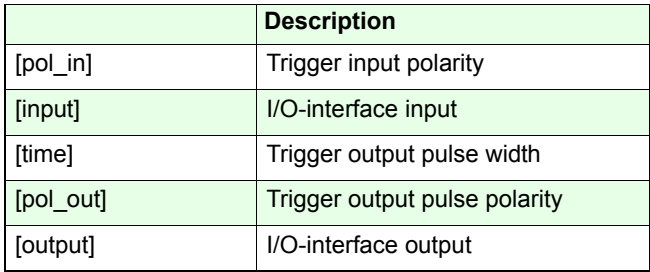

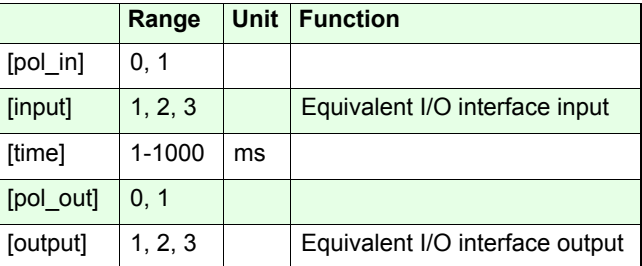

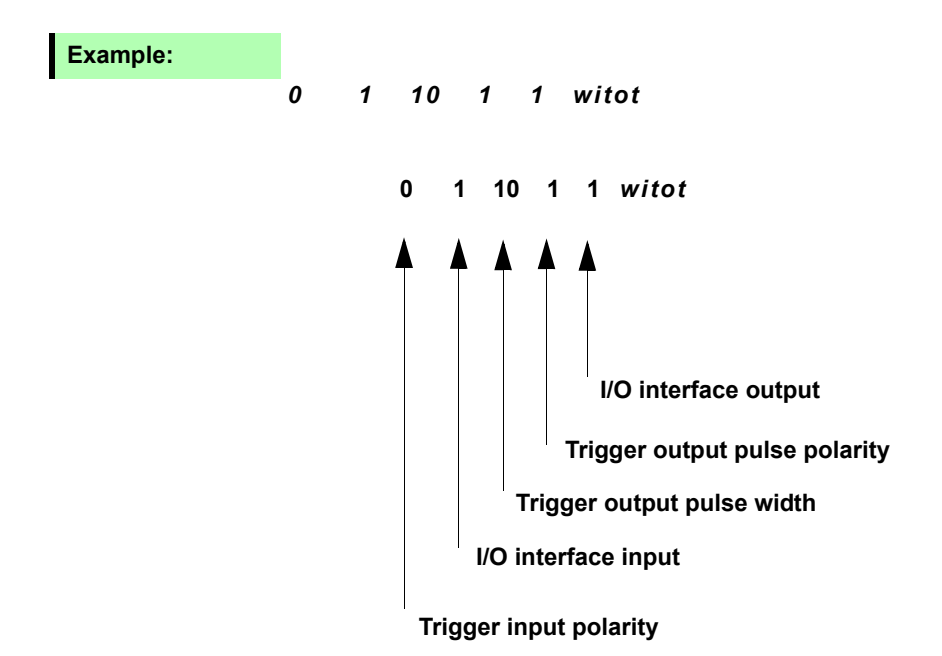

## Waittimeot (wtot) Corvus T, Corvus eco,

## **Description:**

*wtot* is fast combination of the commands *waittime (wt)* and *outtrig (ot)*. With command **wtot** (wait time out trigger) a delayed

trigger output can be performed.

Details see command description *wt* and *ot.*

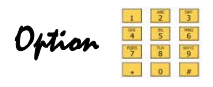

To support this function, the controller must be equipped with the feature "Digital Input/Output". Details, see in the hardware manual

**Syntax:**

[time\_wait] [wait\_unit] [time\_trigger] [pol\_out] [output] *wtot*

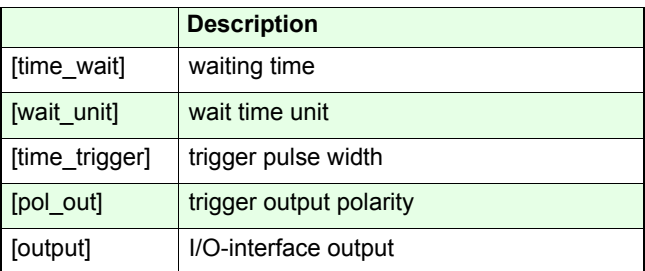

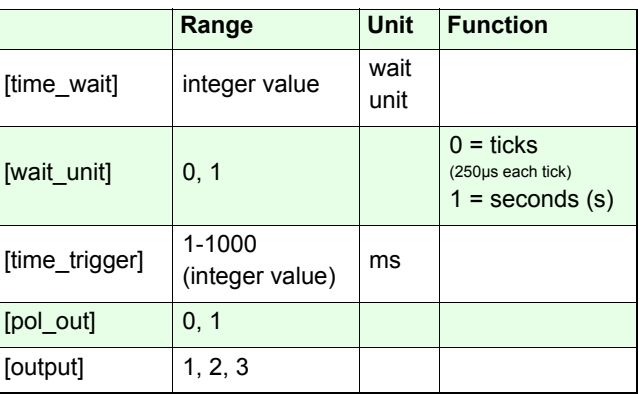

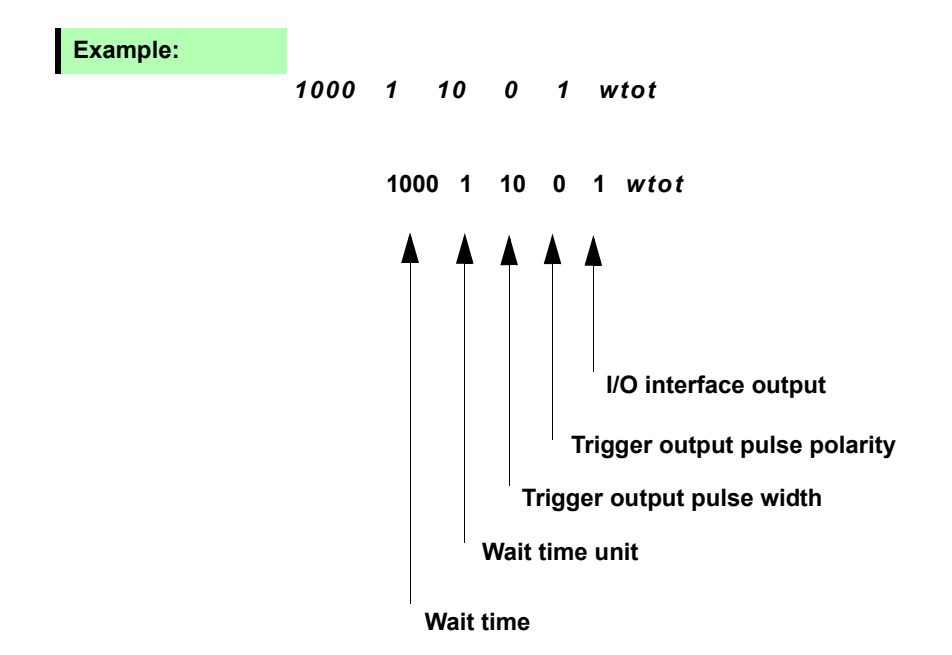

## **setrptdata** Corvus TT Corvus eco Corvus PCI

#### Valid from firmware version 4.5.0

## **Description:**

Command *setrtptdata* initializes the Position-Interval-Triggering.

With this function the controller is able to generate output triggers in a regular frequency.

The trigger positions relate selectively to the desired position or the current (measured) position.

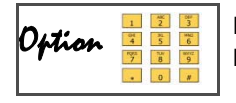

For this function the controller has to be equipped with the Digital Input/Output function.

**Syntax:**

[rpos] [axis] [time] [pol] [output] [selpos] *setrptdata [crlf]*

**1.234 1 100 1 0 1** *setrptdata* 

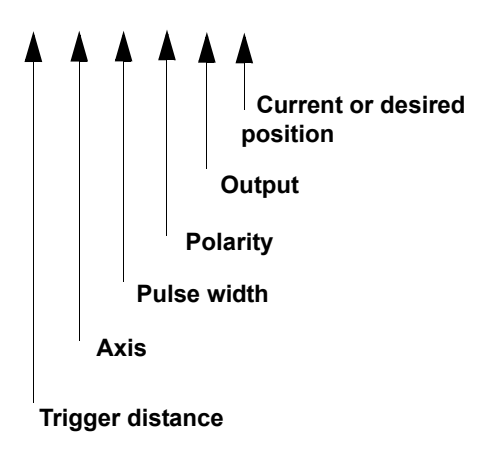

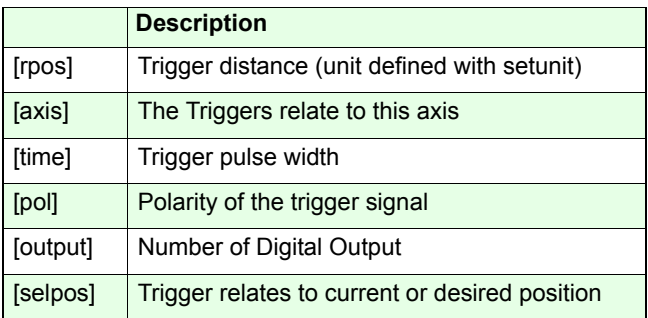

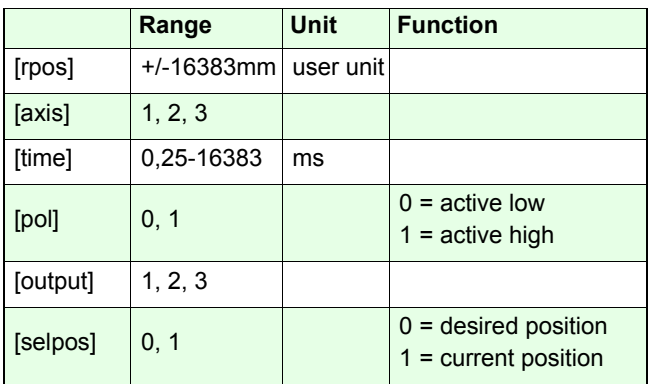

## *1.234 2 100 1 2 0 setrptdata*

The Position-Interval-Triggering is initialized as follows: Trigger distance 1.234 units (i.e. mm, µm) Related axis for triggering is Axis-2 Trigger pulse width = 100ms Trigger comes at Digital Output-2 The trigger position relates to the desired position

Complete command sequence to generate triggers at equidistant coordinates.

## *1.234 2 100 1 2 0 setrptdata 0 10 startrpt 20 20 m*

## *getrptdata*

## **Description:**

Command *getrptdata* returns the configuration of the Position-Interval-Trigger.

## **Syntax:**

### *getrptdata*

Reply:

[rpos] [axis] [time] [pol] [output] [selpos]

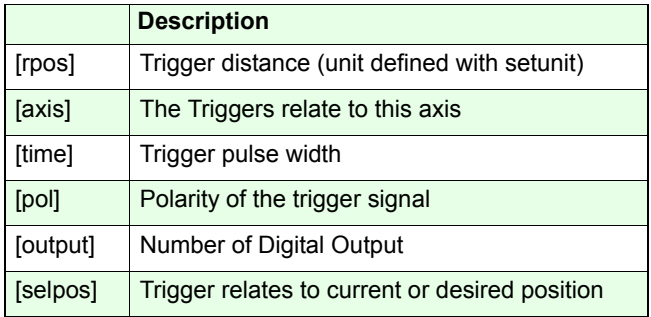

## **Example:**

## *getrptdata*

Reply: *1.234 2 100 1 2 0*

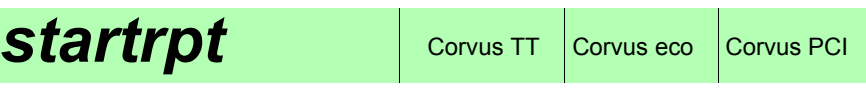

#### Valid from firmware version 4.5.0

## **Description:**

Command *startrpt* enables the Position-Interval-Trigger. Additionally the absolute coordinate is determined where the Trigger starts or stops.

If the stop coordinate is reached, the Position-Interval-Trigger is disabled.

To execute further triggers, the *startrpt* command must be performed again with new coordinates.

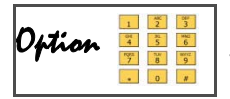

Option "Digital Input/Output" must be released to use this function.

### **Syntax:**

### [Start] [Stop] *startrpt [crlf]*

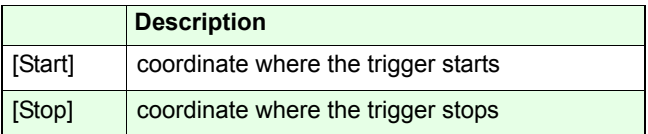

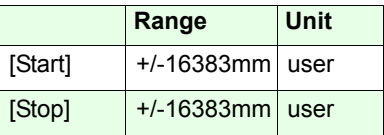

**related commands:**

### *setrptdata, getrptdata, setotmode*

#### *10.234 12.56 startrpt*

The trigger starts at coordinate 10.234 and stops at coordinate 12.56

### **Complete command sequence example:**

**Settings** Output: DOUT-1, Trigger interval: 10µm Trigger pulse width: 0.5ms Related axis: Axis-2Related position: Nominal

*0.010 2 0.5 0 1 0 setrptdata 12.234 15.23 startrpt 4.5 16.0 move*

# **Trigger-Input functions**

## **setotmode**  $\cos$  Corvus TT  $\cos$  Corvus PCI

#### Valid from firmware version 4.5.0

## **Description:**

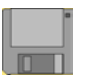

#### Command *setotmode* has two tasks:

1. It assigns the trigger input of the *wpot* command to the calculated position or the measured position.

 2. Determines the output trigger as a trigger source to log position data (see command *setpc*).

### **Syntax:**

#### [mode] *setotmode*

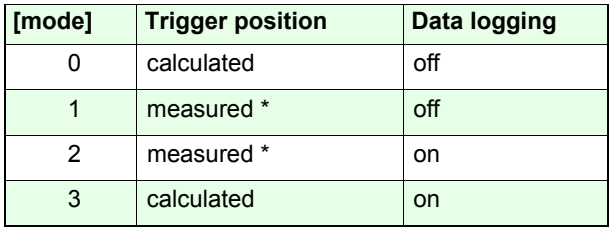

\* The controller must be equipped with the Closed Loop option

### **Example:**

*3 setotmode*

## **getotmode** Corvus TT Corvus eco Corvus PCI

## **Description:**

Command *getotmode* returns settings made with command *setotmode.*

## **Syntax:**

*getotmode*

Reply:

[mode]

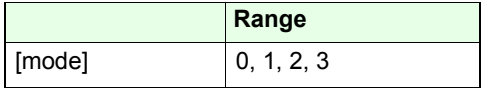

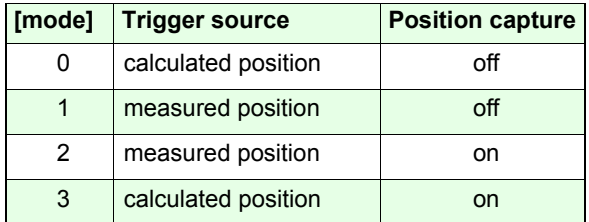

## **Example:**

*getotmode*

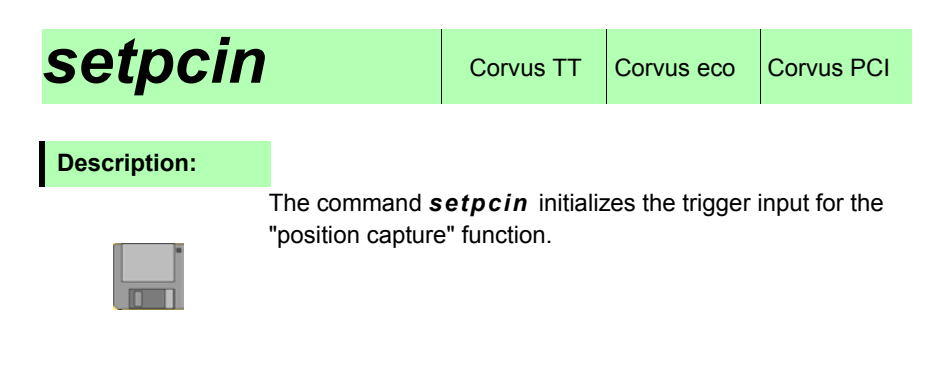

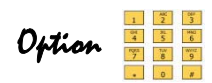

To support function "position capture", the controller must be equipped with the feature "Digital Input/Output". Details, see in the hardware manual

## **Syntax:**

[edge] [input] *setpcin*

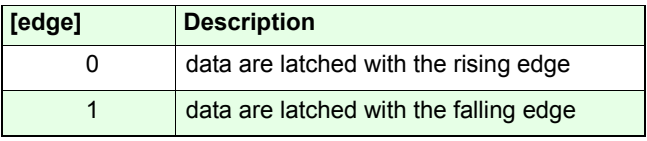

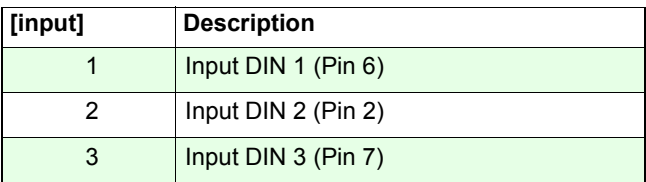

## **Example:**

### *1 3 setpcin*

To use the function "position capture", input 3 is determined as trigger input. The data will be latched into the "capture memory" with the rising edge of the trigger signal.

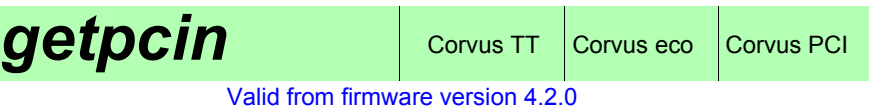

## **Description:**

The command *getpcin* returns the settings for the function "position capture".

## **Syntax:**

### *getpcin*

Reply: [edge] [input]

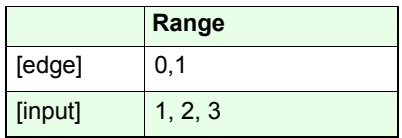

## **Example:**

*getpcin*

Reply: 1 3

## **setpc** Corvus TT Corvus eco Corvus PCI

#### Valid from firmware version 4.2.0

## **Description:**

The command *setpc* enables or disables the function "position capture". This function stores the actual position data, triggered from an user input signal or internal output signal (see command *setotmode*).

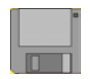

With command *setnselpos* it is determined if the internal calculated position is stored (nominal position) or the actual position, replied from a measurement system.

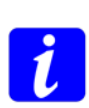

I

 $\mathbf{I}$ 

Command *setpc* must be executed again, if the setting of *setnselpos* was changed.

**Syntax:**

[On/Off] *setpc*

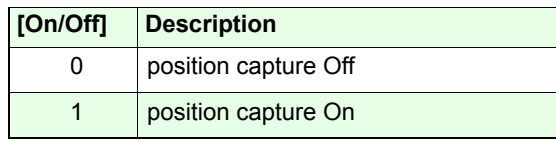

## **Example:**

*1 setpc*

## **Description:**

The command *getpc* returns the status of the function "position capture", additionally the trigger counter is displayed.

If the selected input is triggered, a data record is stored, containing the position of all active axes, as well as the internal time, called ticks.

The stored records are indicated with the counter value of thetrigger counter and can be recalled with this index number. Overall 65000 records can be indicated.

The "capture memory" has a free memory space to store 1000 data records.

If more than 1000 records are captured, the data memory will be overwritten.

## **Syntax:**

#### *getpc*

Reply:

[trigger counter] [status]

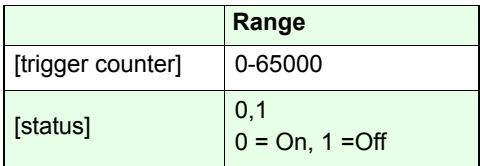

## **Example:**

## *getpc*

Reply: 1204 1

The function "position capture" is active.

The trigger counter displays 1204 counts. That means the first 204 counts from the data memory are overwritten.

# *waitintrig (wit)* Corvus T, Corvus eco,

## **Description:**

Command *wit* (**w**ait\_**i**n\_**t**rigger) configures the controller to interrupt the command interpreter until a specified input signal is active (level triggered).

- The *wit* setting is cleared after the command interpreter is is released.
- The command does not interrupt the momentary executed commands.
- The *wit* command always awaits the end of a momentary move command, it has no influence to the manual move.
- With *Ctrl-C* the command is aborted.

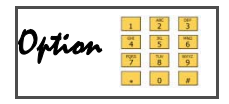

To support this function the controller must be equipped with the feature "Digital Input/Output". Details, see in the hardware manual

## **Syntax:**

[pol\_in] [input] *wit*

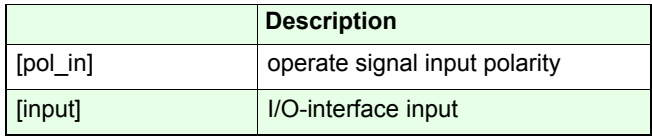

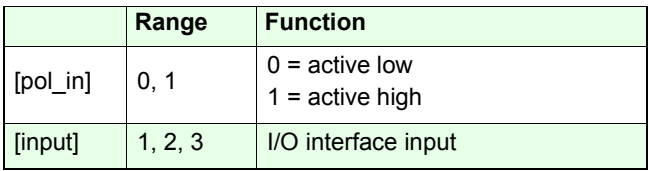

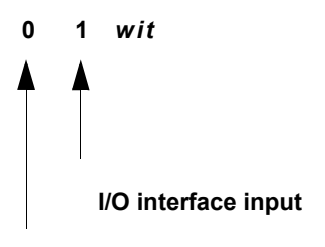

**operate signal input polarity**

Command sequence for example:

## *0 1 wit st*

With active low level at digital input-1 the interpreter is locked. Venus-1 command *ge* is not executed.

If the signal level changes to high level, the command *st* will be executed and the *wit* setting is removed.

# *getpcdata (gpd)* Corvus TT, Corvus eco,

## **Description:**

The command *getpcdata* reads the "position capture data" that are recorded in the "capture memory".

## **Details about the function "position capture"**

With each trigger input, a data record is stored. Each record contains the position of all active axes, as well as the controller time, called ticks.

Each record uses one memory cell in the "capture memory". The stored records are indicated with the counter value of thetrigger counter and can be recalled with this index number, assumed it is not overwritten. Overall 65000 records can beindicated.

The "capture memory" has space for 1000 data records.

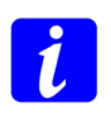

The minimum time resolution (tick) is 250 µs, maximum trigger input frequency is 2 kHz.

The trigger input is polled with the controller cycle time of 250 µs or 4 kHz.

## **Syntax:**

[index record A] [index record B] *getpcdata*

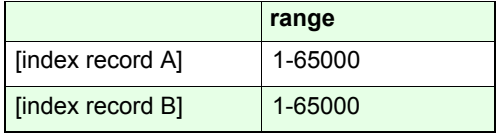

Value A<B.

Reply: [Tick] [Pos. Axis-1] [Pos. Axis-2] [Pos. Axis-3]

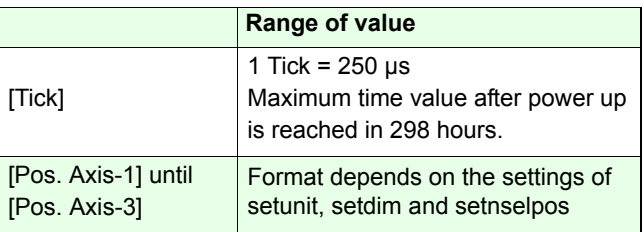

### *3450 3460 getpcdata*

Data records with index 3450 until 3460 are recalled.

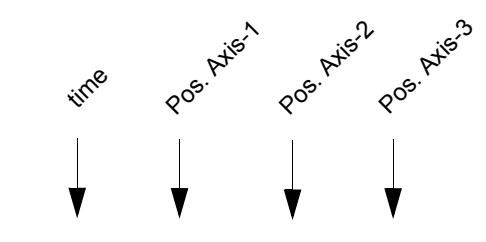

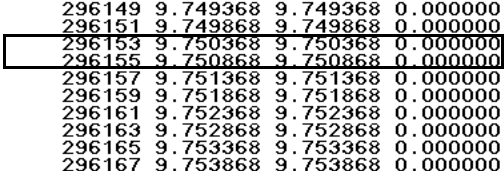

#### **The values based on the following settings:**

Velocity = 1mm/s,

Trigger frequency = 2 kHz, position unit = mm

 $296155 - 296153 = 2$  Ticks =  $(2*250 \text{ }\mu\text{s}) = 500 \text{ }\mu\text{s} = 2 \text{ }\text{kHz}$ 9.750868 mm - 9750368 mm = 0.5 µm With an axis speed of 1mm/s and a trigger frequency of 2 kHz, position data with an interval of 0.5 µm are stored in the "capture memory".

## *clearpcdata (cpd)* Corvus TT, Corvus eco,

**Corvus PCI** 

## **Description:**

The command *clearpcdata* (cpd) clears the "position capture memory" and the trigger counter.

## **Syntax:**

*clearpcdata*

or *cpd*

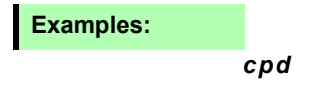

## **setintrigtimeout** Corvus TT, Corvus eco,

Valid from firmware version 4.5.0.

## **Description:**

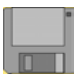

With command *sitto* a time-out period can be defined for command *waitintrig*.

If the trigger input is not valid within these time, the *waitintrig* command is executed.

With waiting time setting = 0 the time-out period is infinite.

### **Syntax:**

## [time] *setintrigtimeout*

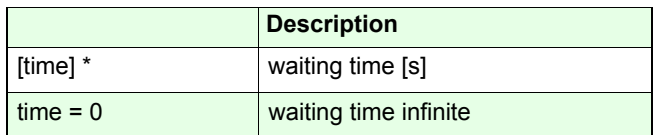

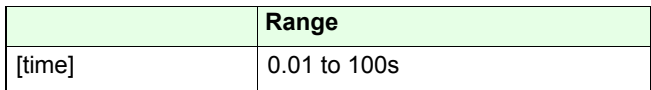

\*factory setting = 0

## **Example:**

#### *10 sitto*

Waiting time for trigger input is 10s.

## **getintrigtimeout** Corvus TT, Corvus eco,

Valid from firmware version 4.5.0.

## **Description:**

Command *gitto* returns the time-out setting for the trigger input signal of command *waitintrig.*

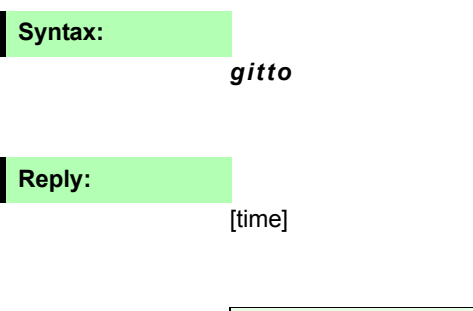

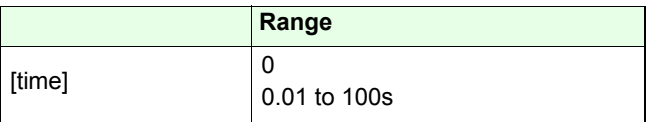

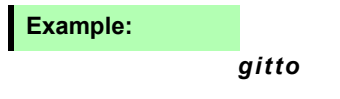
# **Joystick / Handwheel**

# Setjoysticktype Corvus TT, Corvus eco,

### **Description:**

With command *setjoysticktype* the controller is adjusted to the manual device, Joystick or Handwheel.

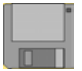

#### **Syntax:**

[Index\*] *setjoysticktype* 

\*factory setting = 3

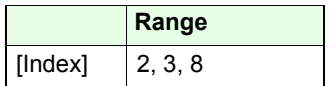

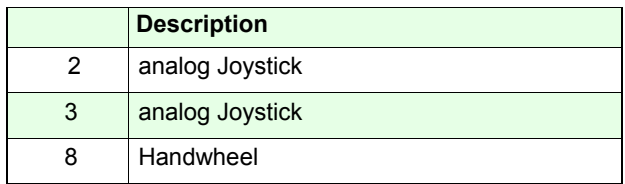

**Related command:**

*getjoysticktype* 

#### **Example:**

*8 setjoysticktype* 

# **getjoysticktype** Corvus TT, Corvus eco,

# **Description:**

Command *getjoysticktype* returns the settings of *setjoysticktype*.

#### **Syntax:**

*getjoysticktype* 

#### **Reply:**

[Index]

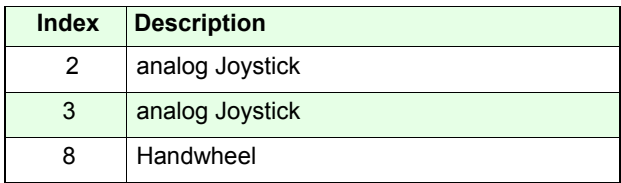

### **Example:**

*getjoysticktype*

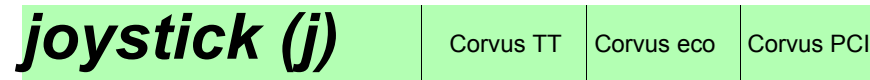

#### **Description:**

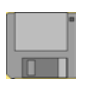

The command *joystick* enables or disables the manual mode.

The activity of this mode is indicated in status bit D1 and also displayed at the front panel of the controller.

#### **Special function in Joystick mode**

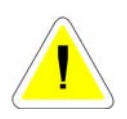

After power up the zero setting of the joystick is checked. A tolerance of +/- 10% is acceptable.

With greater deviations the appropriate axis can not be enabled for the joystick mode.

#### **Syntax:**

#### [index] *joystick*

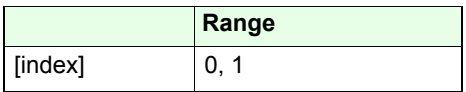

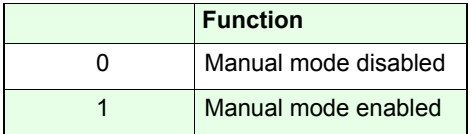

#### **Related command:**

*getjoystick* (valid from Firmware Version 4.50)

#### **Example:**

*1 j*

Enables manual mode.

# **getjoystick (gj)** Corvus TT Corvus eco Corvus PCI

Valid from firmware version 4.50

### **Description:**

Command *getjoystick* returns status of the manual mode.

The state of the manual mode is also reflected in the statusreply, see command *status*.

#### **Syntax:**

*getjoystick*

## **Reply:**

**[value]**

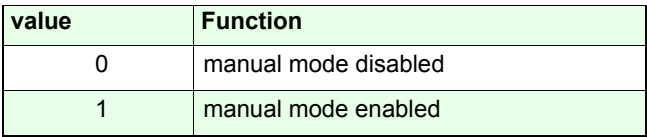

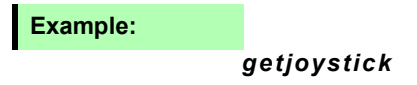

# **setjoyspeed (js)** Corvus TT, Corvus eco,

### **Description:**

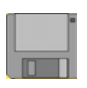

The command *setjoyspeed* defines the maximum velocity for the manual mode for all axes.

The rotational motor speed of each axis depends on the relation between the settings of the manual speed and spindle pitch (command *setpitch*).

If an axis is configured with a low spindle pitch, the resulting rotational speed of the motor, with the given global manual speed setting, can exceed and bring the motor out of it´s operating range. This can cause the motor to stall.

In this cases it is recommended to configure the manual speed for each axis separately with the command *setnjoyspeed.*

#### **Syntax:**

[velocity] *setjoyspeed*

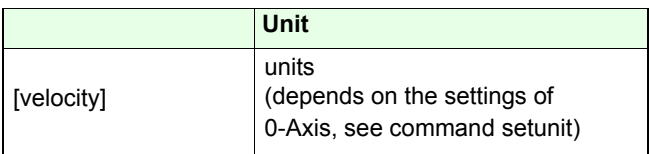

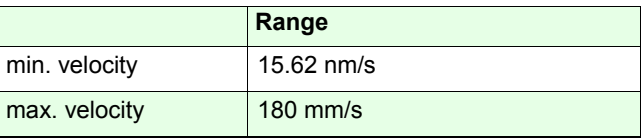

#### **Related command:**

*getjoyspeed*

#### **Example:**

#### *20 setjoyspeed*

unit  $=$  mm

The joystick velocity of each axis is 20 mm/s

# *getjoyspeed (js)* Corvus TT, Corvus eco,

# **Description:**

The command *getjoyspeed* returns the adjusted maximum global velocity for the manual move.

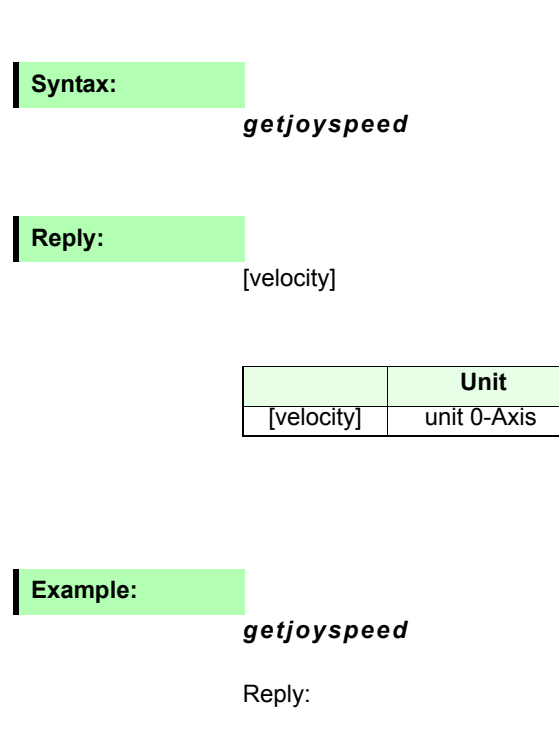

*20.000000*

# Setnjoyspeed (njs) **Corvus TT, Corvus eco**,

Valid from firmware version 3.7.3

#### **Description:**

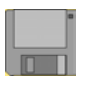

Command *set njoyspeed* allows to define a individual maximum joystick speed for each axis.

The speed unit is depends on the unit of the 0-Axis, see command *setunit*

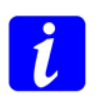

The settings of *setnjoyspeed* are overwritten if command *setjoyspeed* is executed afterwards.

If an axis is configured with a low spindle pitch, the resulting rotational speed of the motor, with the given global manual speed setting, can exceed and bring the motor out of it´s operating range. This can cause the motor to stall.

In this cases it is recommended to configure the manual speed for each axis separately with the command *setnjoyspeed.*

#### **Syntax:**

[velocity] [axis] *setnjoyspeed*

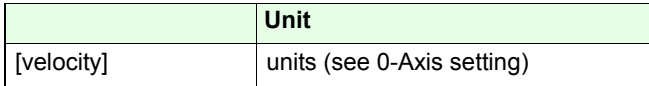

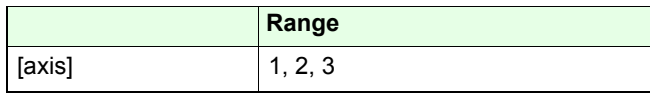

**Related command:**

*getnjoyspeed*

#### **Example:**

#### *20 1 setnjoyspeed*

The maximum joystick velocity of Axis-1 is 20 mm/s

# getnjoyspeed (njs)

Corvus TT, Corvus eco,<br>Corvus PCI

Valid from firmware version 3.7.3

### **Description:**

The command *getnjoyspeed* reads the settings of the adjusted axis specific manual speed.

### **Syntax:**

#### [axis] *getnjoyspeed*

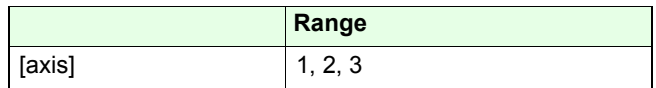

**Reply:**

[velocity]

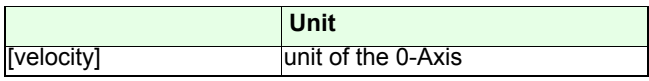

#### **Example:**

*1 getnjoyspeed*

Reply:

#### *20.000000*

# **setjoybspeed** Corvus TT, Corvus eco,

### **Description:**

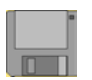

With command *setnjoybspeed* a second velocity for the manual device can be defined. This velocity gets active by pressing the switch at the Joystick or Handwheel.

### **Syntax:**

### [velocity] *setjoybspeed*

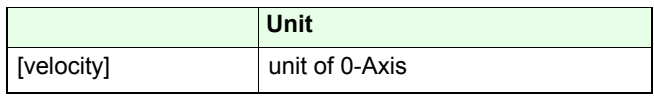

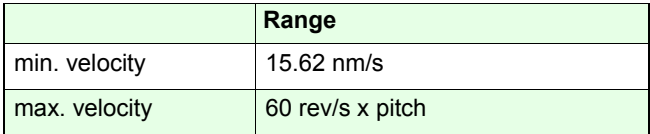

**Related command:**

*getjoybspeed*

#### **Example:**

#### *0.01 setjoybspeed*

 $unit = mm$ 

As long as the joystick button is pressed, the maximum joystick velocity is 0.01 mm/s.

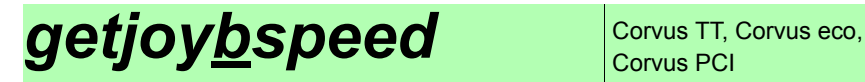

## **Description:**

The command *getnjoybspeed* reads the secondary velocity of the manual device.

#### **Syntax:**

*getjoybspeed*

**Reply:**

[velocity]

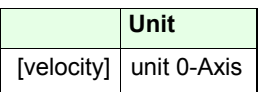

**Example:**

*getjoybspeed*

Reply:

0.010000

# **setjoyassign** Corvus TT, Corvus eco,

#### Valid from firmware version 4.40

#### **Description:**

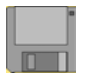

With command *setjoyassign* the moving direction, generated from the Joystick and the assignment of the Joystick axes can be changed.

## **Syntax:**

#### [assignment] [motor axis] *setjoyassign*

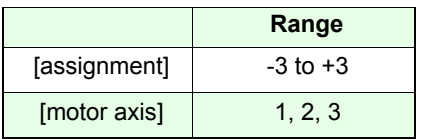

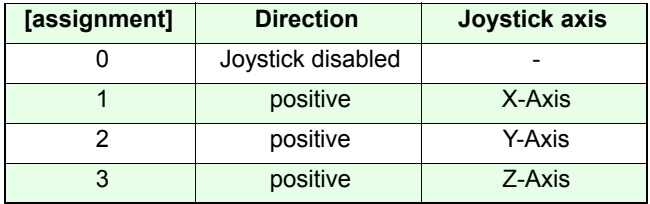

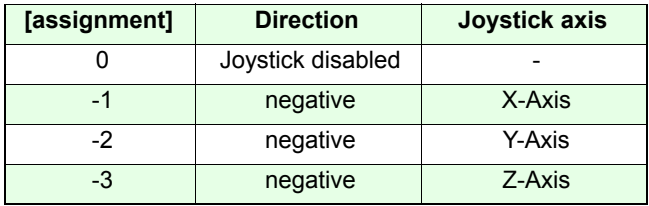

Default settings:

*1 1 setjoyassign*

- *2 2 setjoyassign*
- *3 3 setjoyassign*

### **Examples:**

*2 1 setjoyassign 1 2 setjoyassign*

*-3 3 setjoyassign*

Motor axis-1 is moved with Joystick axis Y and motor axis-2 is moved with joystick axis X. Motor axis-3 is moved with Joystick axis Z in a reversed direction

*3 1 setjoyassign 3 2 setjoyassign 0 3 setjoyassign*

Motor axis-1 and motor axis-2 are moved simultaneously with Joystick axis Z.

Motor axis-3 is disabled. The Joystick axis X and Y are without effect.

# *getjoyassign* Corvus TT, Corvus eco,

Valid from firmware version 4.40

# **Description:**

The command *getjoyassign* returns the assignment of the axis and moving direction of the Joystick.

### **Syntax**

#### [motor axis] *getjoyassign*

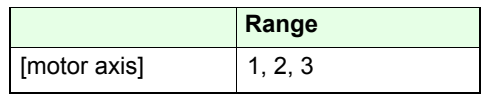

**Reply:**

[joystick axis]

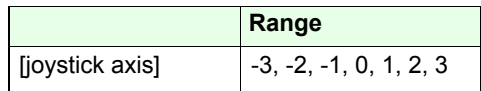

# **Example:**

*1 getjoyassign*

Reply: 3

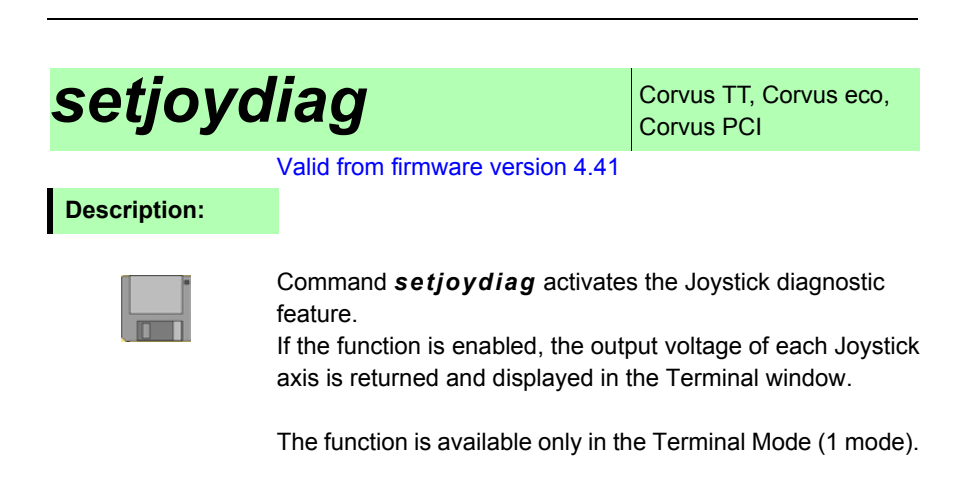

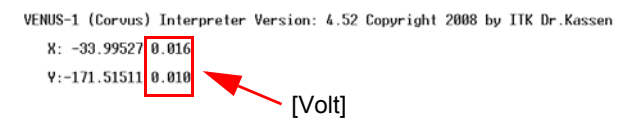

Command[ 0]: \_

**Syntax:**

[switch] *setjoydiag*

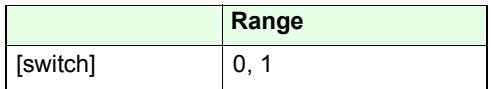

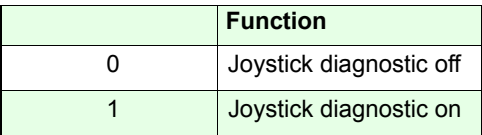

**Example:**

- *1 mode*
- *1 setjoydiag*

The Terminal mode and the Joystick diagnosis feature will be enabled.

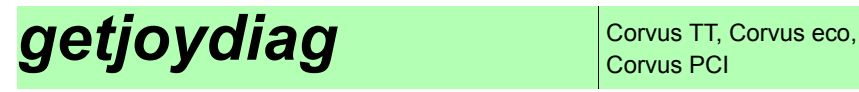

# **Description:**

With command *getjoydiag* the Joystick diagnosis setting is returned.

### **Syntax**

#### *getjoydiag*

### **Reply:**

[switch]

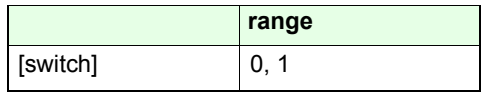

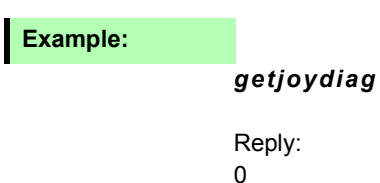

# **setwheel** Corvus TT Corvus eco Corvus PCI

#### **Description:**

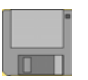

Command getwheel initialises the Handwheel mode. To activate the mode it is necessary to perform command *reset* after the *save* command

The Handwheel is enabled with command *setjoystick* It is not possible to use Handwheel and Joystick mode

simultaneously.

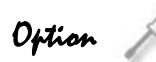

For Handwheel operation the Corvus hardware must be prepared in the factory.

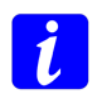

The Handwheel occupies the digital encoder interface, therefore the Closed Loop mode is only functional with the analog encoder interface (sin/cos Module).

### **Syntax:**

[Index] *setwheel*

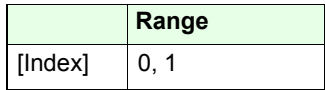

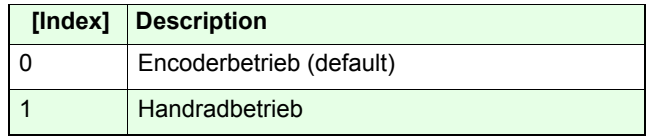

#### **Example:**

*1 setwheel* [cr] *save* [cr] *reset* [cr]

Handwheel mode is initialized

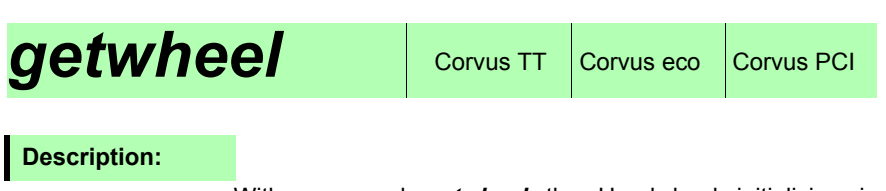

With command *getwheel* the Handwheel initializing is checked.

# **Syntax**

*getwheel*

# **Reply:**

[Status]

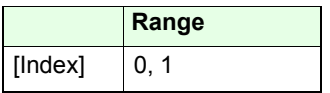

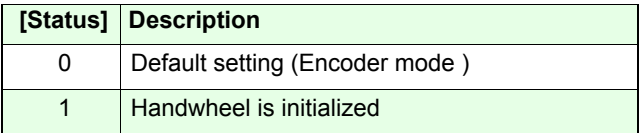

# **Example:**

*getwheel*

# **setwheelres**  $\cos$  Corvus TT Corvus eco Corvus PCI

#### **Description:**

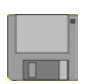

With command *getwheelres* the controller is adapted to the number of electrical and mechanical pulses, the handwheel generates with one revolution (360°).

Factory settings: 100 pulses/rev.

### **Syntax:**

[pulses] [Axis] *setwheelres*

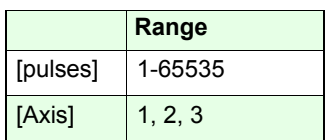

# **Example:**

*200 1 setwheelres*

# **getwheelres**  $\cos$  Corvus TT  $\cos$  Corvus PCI

# **Description:**

Command *getwheelres* returns the expected pulses, generated from one handwheel revolution.

### **Syntax**

[Axis] *getwheelres*

# **Reply:**

[Pulses]

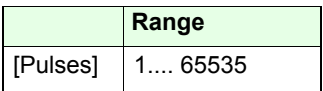

### **Example:**

*1 getwheelres*

# **setwheelratio**  $| \text{ convex F} |$  Corvus eco Corvus PCI

#### **Description:**

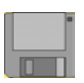

 With command *setwheelratio* the ratio between onehandwheel resolution and total stroke is defined.Additionally the moving direction can be determined.

Example: *setwheelres* = 100 pulses *setwheelratio* = 1mm (total Stroke with one revolution)

Result:Each handwheel pulse generates a stroke of 1mm / 100 pulses = 0.01 mm

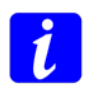

With the handwheel speed button it is possible to change the total stroke for one handwheel revolution to a predefined value.

This value is parameterizised with command *setwheelbratio.*

### **Syntax:**

#### [Dir] [Stroke] [Axis] *setwheelratio*

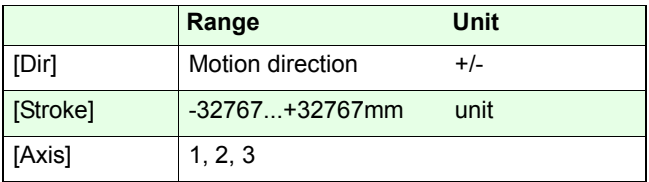

#### **Example:**

*-10 1 setwheelratio*

# **getwheelratio** Corvus TT Corvus eco Corvus PCI

# **Description:**

Command *getwheelratio* returns the stroke that is generated with one handwheel revolution.

#### **Syntax**

[Axis] *getwheelratio*

# **Reply:**

[Dir] [Stroke]

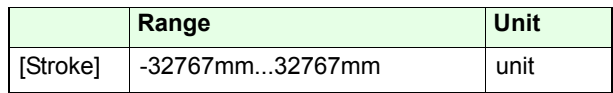

#### **Example:**

*1 getwheelratio*

# **setwheelbratio** Corvus TT Corvus eco Corvus PCI

#### **Description:**

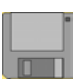

With command *setwheelbratio* a second ratio between onehandwheel resolution and total stroke is defined similar tocommand *setwheelratio.*

This setting is activated with the speed button at the handwheel.

Example:

*setwheelres* = 100 pulses *setwheelratio* = 1mm (fist total stroke) **setwheelbratio** = 0.1mm (second total stroke)

Result:

With the settings above, each handwheel revolution generates a stroke of 1mm or 1/100= 0.01 mm with each pulse.

With the handwheel speed button, the resolution can be changed to the predefined value 0.1mm/100 = 0.001mm

### **Syntax:**

[Dir] [Stroke] [Axis] setwheelbratio

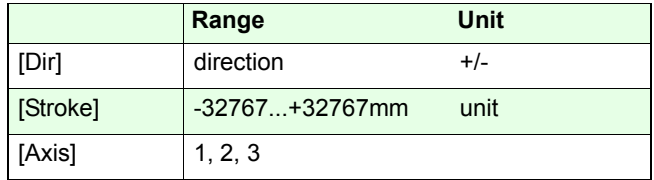

#### **Example:**

*0.1 1 setwheelbratio*

# **getwheelbratio** Corvus TT Corvus eco Corvus PCI

# **Description:**

Command *getwheelbratio* returns the settings of setwheelbratio.

#### **Syntax**

[Axis] *getwheelbratio*

## **Reply:**

[Dir] [Total Stroke generated with one handwheel revolution]

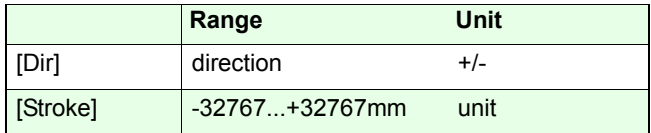

# **Example:**

*1 getwheelbratio*

# **System commands**

# *save*

#### **Description:**

The command *save* stores all active parameters in a non volatile memory. Always the last saved settings are restored after power on.

Parameters which can be saved are declared with following symbol.

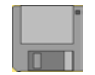

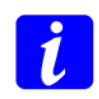

Programmable moves are aborted if the *save* command is executed. Manual moves are only interrupted during time of saving.

The end of saving is indicated in Terminal Mode with the character OK

In Host Mode an automatic reply can be defined with the command sequence *save* and *status.*

Than the status information is replied after the **save** is finished.

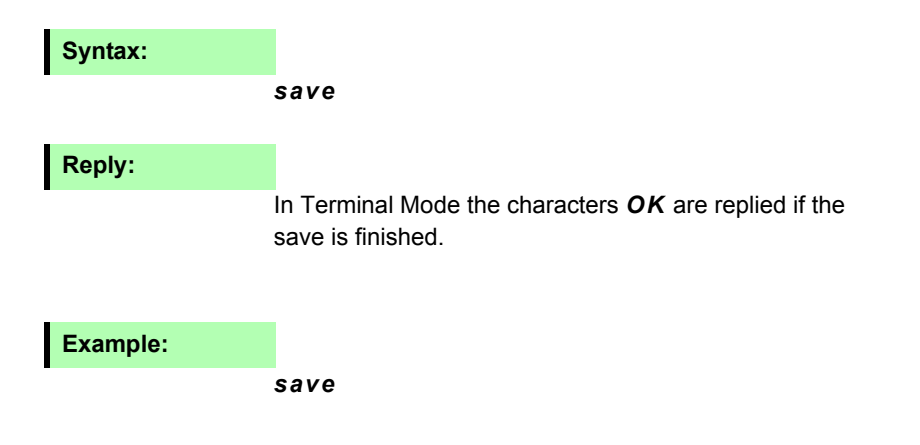

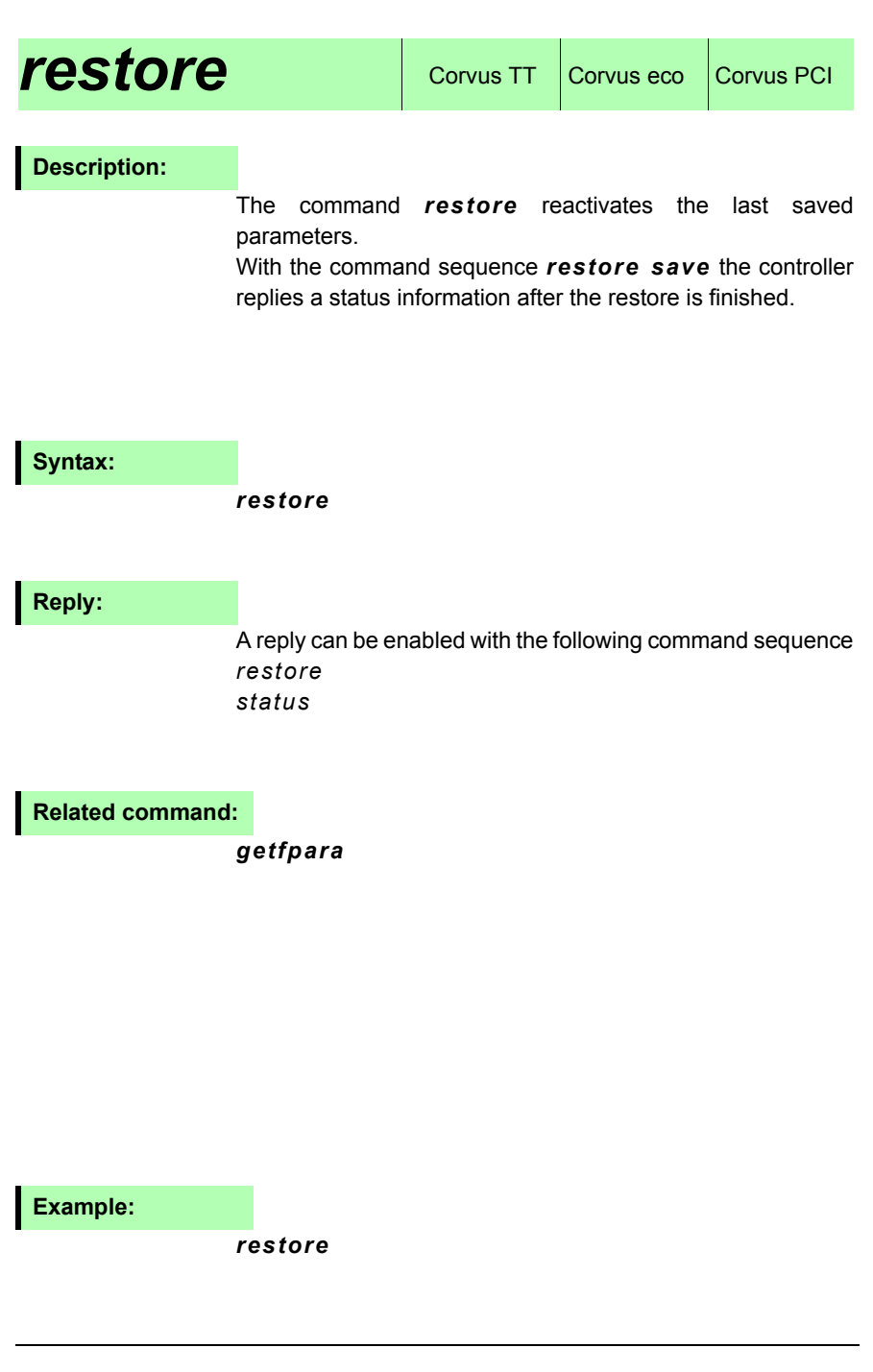

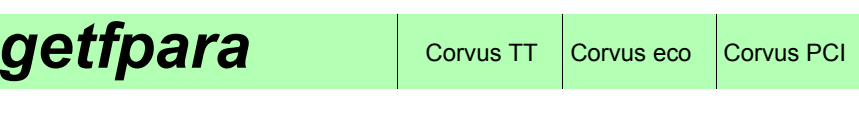

#### **Description:**

The command *getfpara* activates the factory configuration.

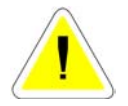

Attention:All current parameters are overwritten but can be restored with command *restore*.

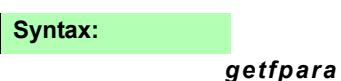

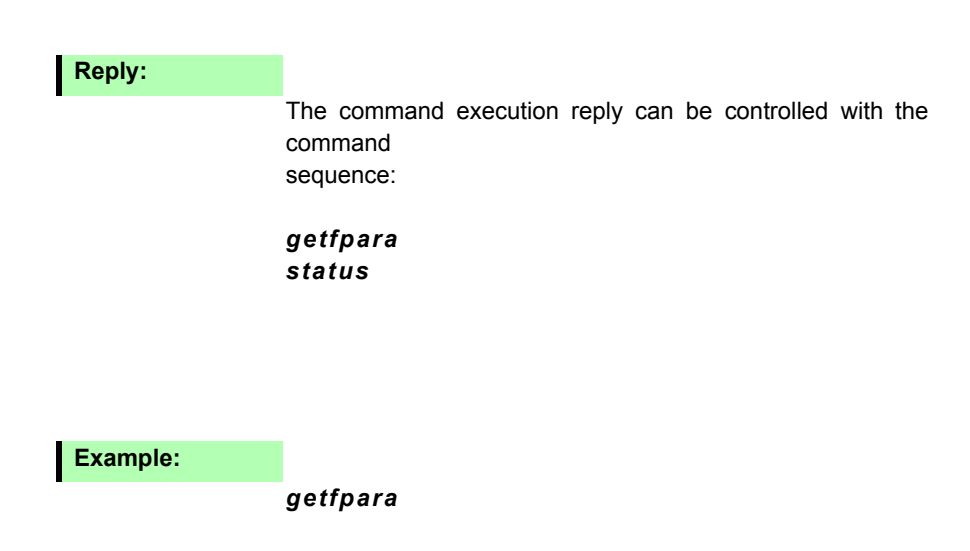

# *clear* Corvus TT Corvus eco Corvus PCI

### **Description:**

The command *clear* deletes the content of the parameter stack.

The related command *gsp,* returns the current number of parameters on the stack.

In a accurate operation the number of parameters on the stack will always go to zero if all commands are processed.

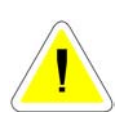

It indicates an inaccurate use of a Venus-2 command, (i.e. to many parameters, wrong syntax) if elements remain on the stack. In a worst case the stack will overflow if more than 99elements are put on the stack and cause a malfunction of the controller

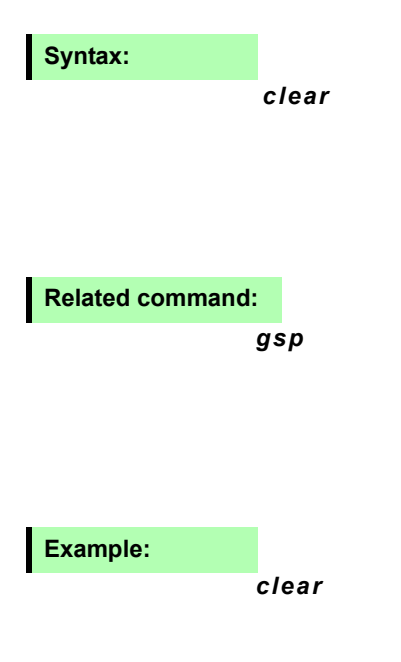
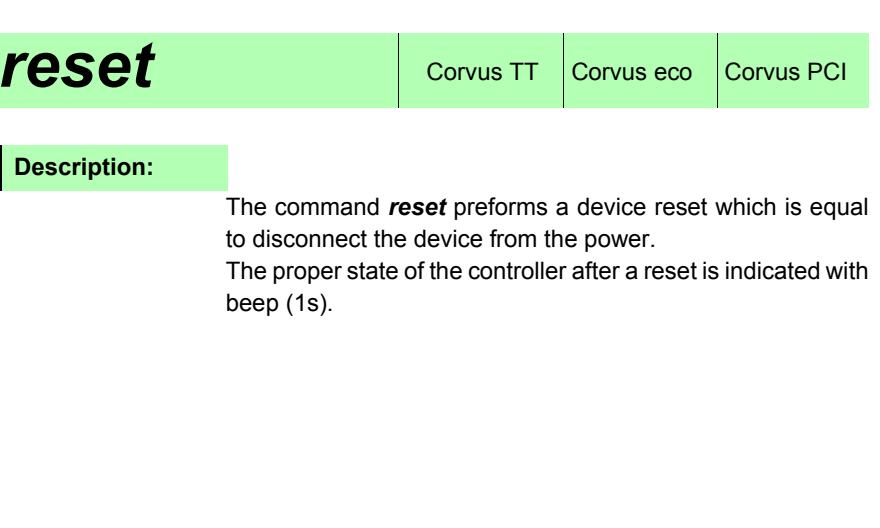

*reset*

## **Example:**

**Syntax:**

*reset* 

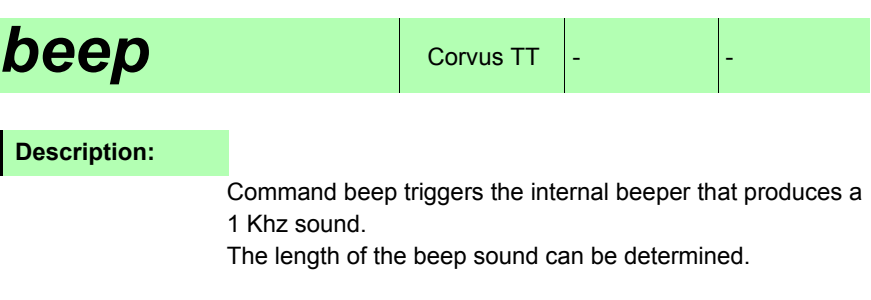

Maximum beep length = 10s

**Syntax:**

## *[beep length ] beep*

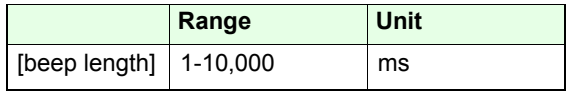

**Example:**

*1000 beep* 

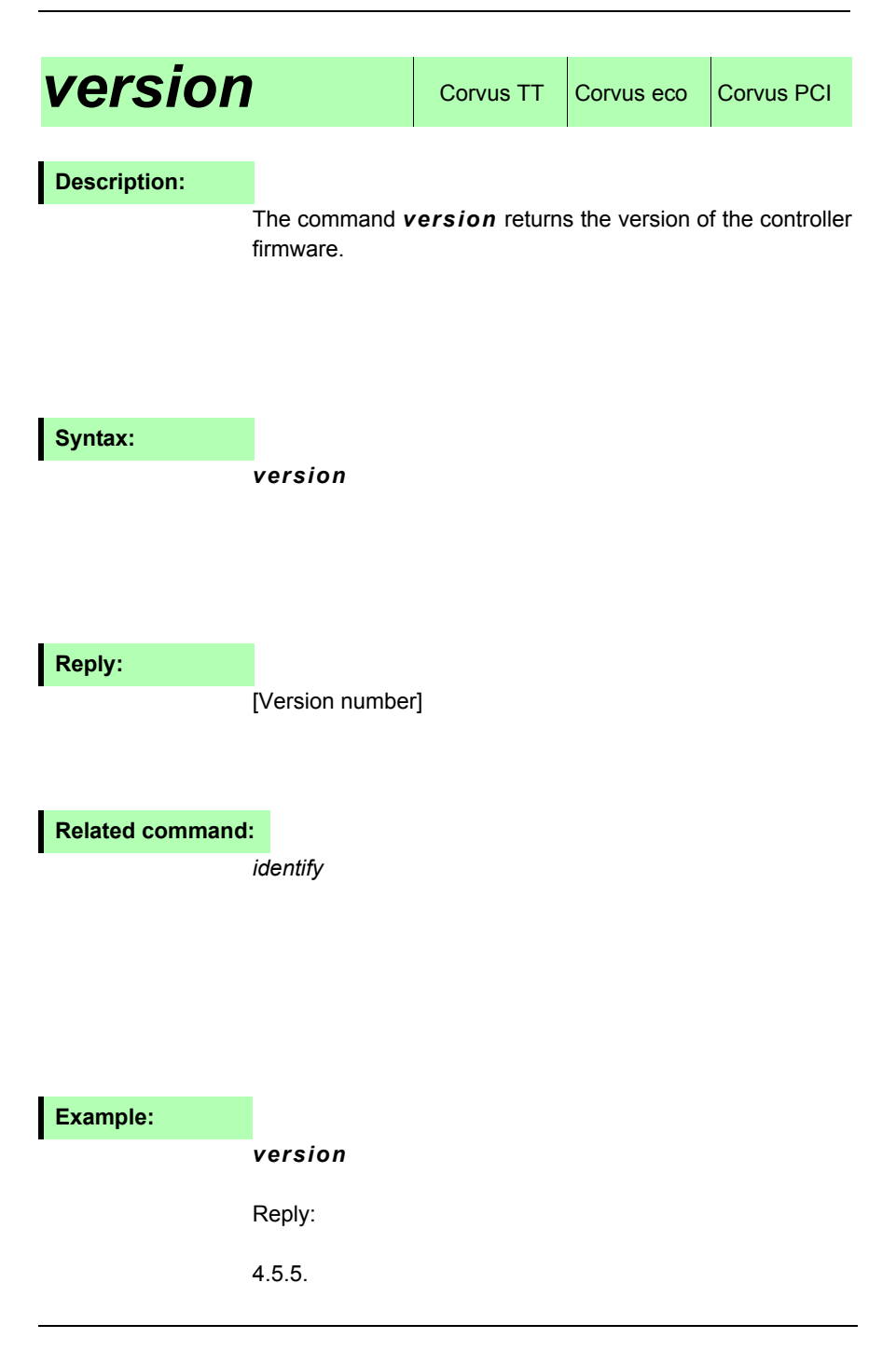

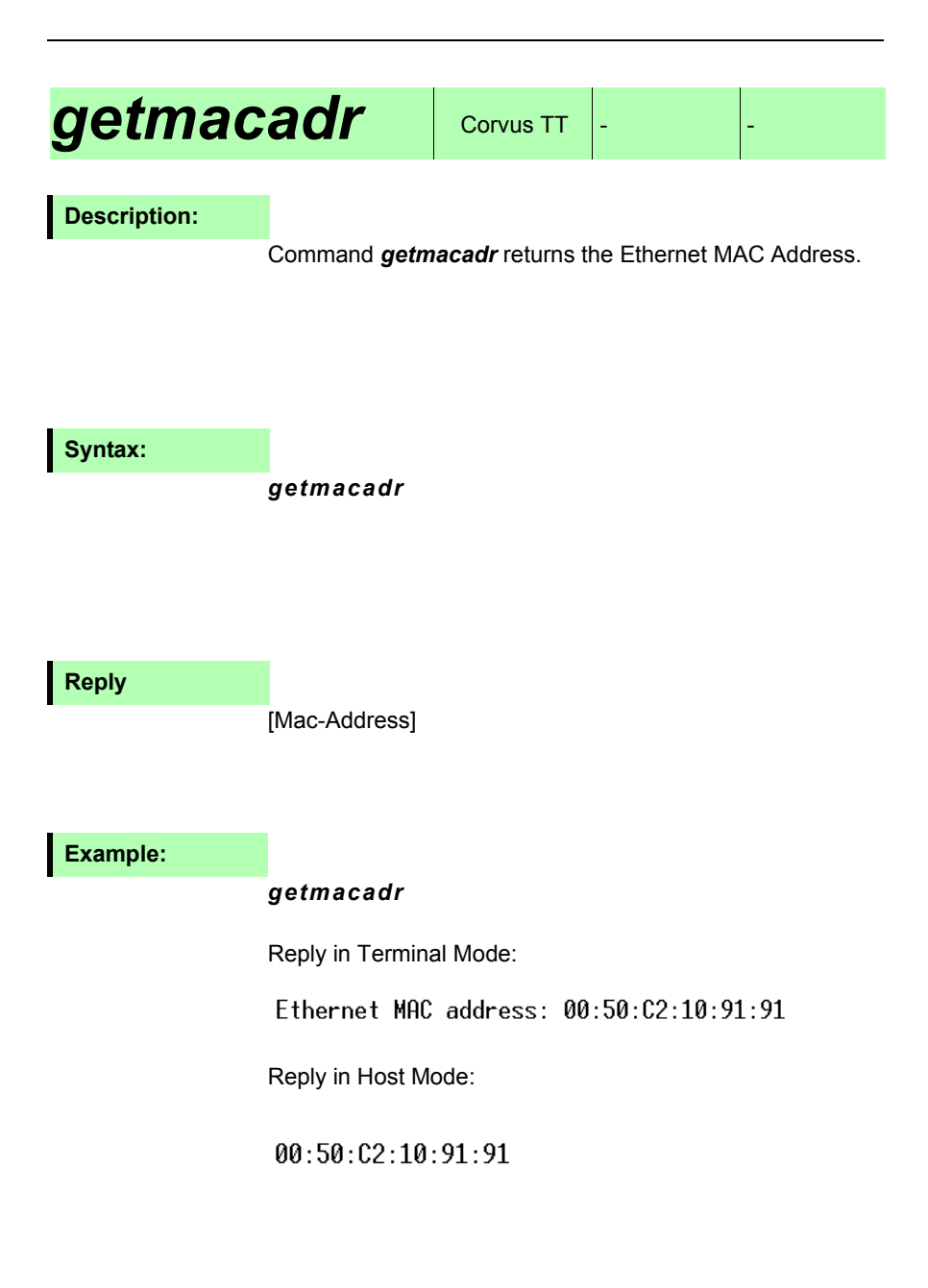

## Command *indentify* returns the controller hardware and software revision revision. Additionally the rear Dip-Switch setting is returned.  $\textit{idef}$   $\textit{density}$  and  $\textit{convus}$  TT **Description:**

## **Syntax:**

### *identify*

## **Reply:**

[Model] [HW-Rev] [SW-Rev] [Board-Sw] [Dip-Sw]

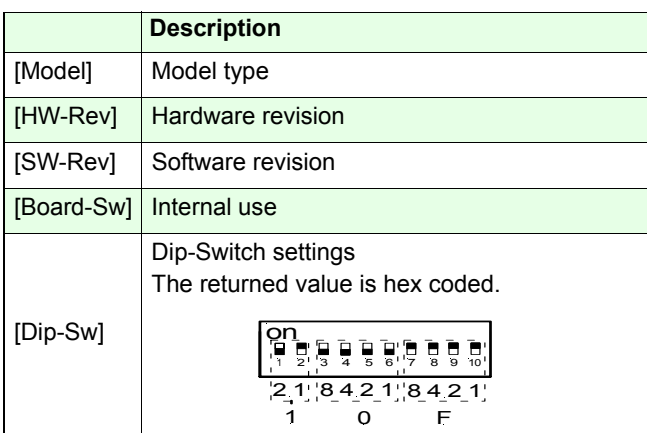

*version*  **Related command:** 

## **Example:**

## *identify*

Reply: Corvus 1 312 1 10F

## *getoptions*  $\cos$  Corvus TT Corvus eco Corvus PCI

## **Description:**

Command *getoptions* returns a decimal number that indicates the released options.

Each option is assigned to a binary digit from D0 to D9. If more options are released, the decimal values of the digits are added.

To get each released option separately, it is necessary to convert the decimal value into a binary value and mask the bit pattern.

#### **Syntax:**

#### *getoptions*

## **Reply:**

[value]

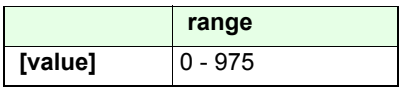

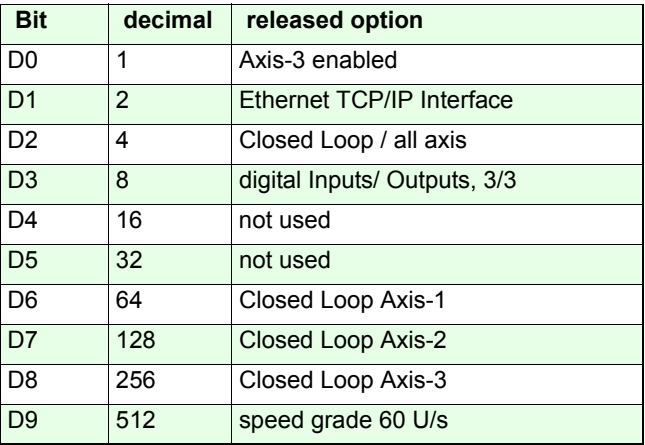

## **Example:**

## *getoptions*

Reply: 9

Axis-3 is released Digital Input/Output is released.

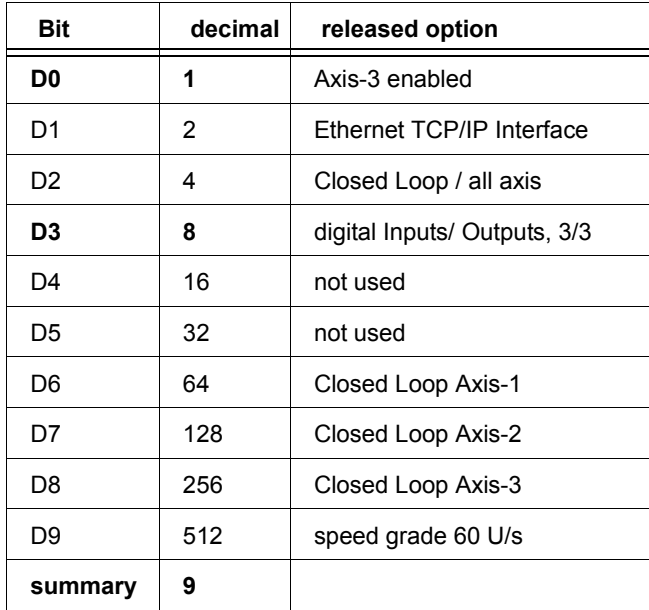

# **getserialno**  $\cos \theta$  Corvus TT Corvus eco Corvus PCI

## **Description:**

The command *getserialno* returns the serial number of the controller.

## **Syntax:**

*getserialno*

**Reply:**

YY HW SERI

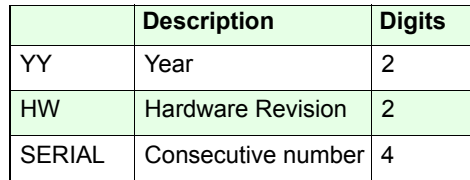

#### **Related command:**

*identify, version*

## **Example:**

#### *getserialno*

Reply: 01020105Description: Year: 2001Hardwarerevision 02Serialnumber: 0105

# **Position error correction**

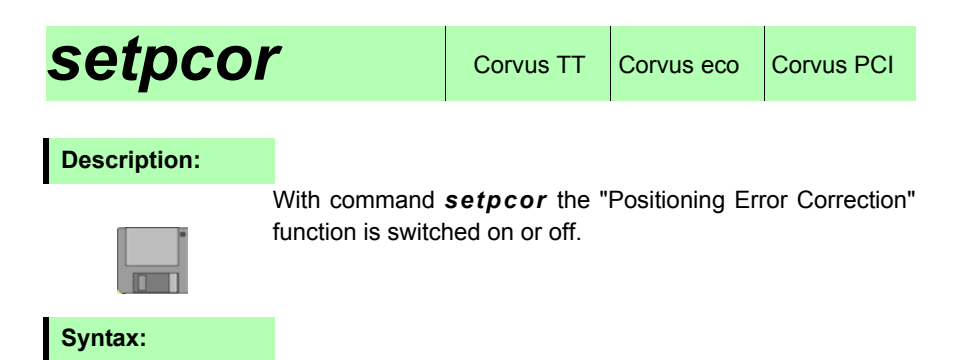

[function] [axis] *setpcor*

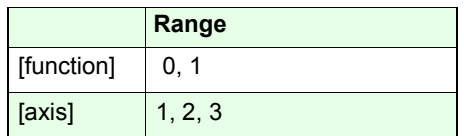

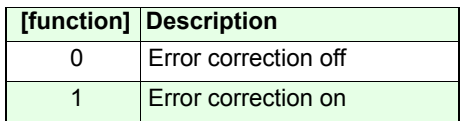

**Related command:**

*getpcor*

**Example:**

*0 1 setpcor*

Axis-1 Positioning Error Correction is switched off.

# *getpcor*

## **Description:**

Command *getpcor* returns the status of the Positioning Error Correction function.

## **Syntax:**

[axis] *getpcor*

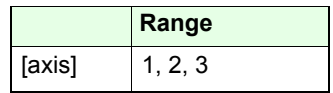

**Reply:**

 $[0,1]$ 

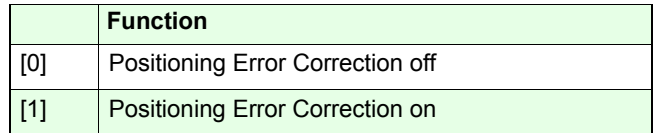

**Example:**

#### *1 getpcor*

Returns the status of the Positioning Error Correction of Axis-1

# **setpdat** Corvus TT Corvus eco Corvus PCI

## **Description:**

Command *setpdat* is used to enter the correction curve for the Positioning Error Correction function.

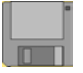

## **A word about positioning accuracy**

Corvus was specially developed to control stepper motors with a very high resolution.

This archives smooth and precise positioning tasks.

However, it should be noted that a precise controlling of the stepper motor is not the solution to get also a accurate positioning system.

Positioning errors occur regardless of the controller, due to mechanical stiction, spindle pitch errors or load dependent positioning inaccuracies.

These disadvantages can be avoided with an additionally mounted measurement system. The controller therefore must work in Closed Loop mode. The gain of accuracy depends on the type of the measurement system.

Due to the costs or critical mechanical circumstances, it is not always possible to use a measurement system.

Alternative a cheap and effective method is to compensate mechanical errors from the controller directly in a open loop mode without the use of a measurement system.

The main principle of this method is to determine the error characteristics curve of a positioning system and store it into the controller. The controller than will calculate the positioning data accordant to this curve.

Description of the Corvus Positioning Error Correction

The Corvus Error Correction function operates for each axis separately.

The error characteristics curve must be determined from thestart point in equidistant nodes and transmitted in ascending order to the controller with command *setpdat.*

The distance between the nodes is fixed to 1mm.During operation the position error at the nodes are 100% corrected. The error correction between the nodes arecalculated from the controller with a linear interpolation.

With command *save* the correction values are stored in controller flash memory.

The Positioning Error Correction operates in manual and programmed mode with a travel range up to 499mm or 500 nodes.

## **Syntax:**

e0.....e499] [start] [nodes] [axis] *setpdat* 

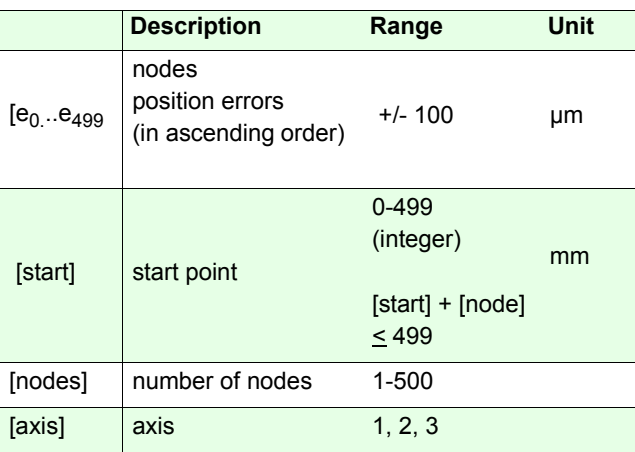

**Related command:**

*getpdat*

## **Examples:**

*0.5 0.1 0.5 1.2 -0.5 1.2 0 6 1 setpdat* 0mm 1mm 2mm 3mm 4mm 5mm (nodes)

Axis-1 is corrected between 0 and 5mm.Six error values are transmitted to the controller.

#### *0.3 0.5 0.9 1.5 -0.5 6 5 2 setpdat*

6mm 7mm 8mm 9mm 10mm

Axis-2 is corrected between 6 and 10 mm.Five error values are transmitted to the controller.

# *getpdat*

## **Description:**

Command *getpdat* returns the positioning error data at the nodes in a sequence of 10 subsequent values. With the command a start node is defined.

## **Syntax:**

#### [start node] [axis] *getpdat*

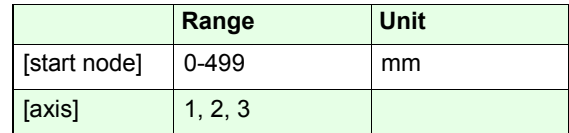

## **Reply:**

[EStart ... EStart+9]

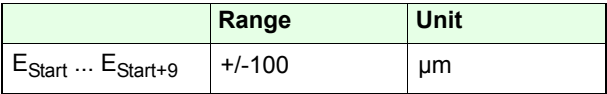

## **Example:**

#### *12 1 getpdat*

Reply:

0.992 1.999 2.991 3.998 4.990 0.000 0.0000.000 0.000 0.900

12mm 13mm 14mm 15mm 16mm 17mm 18mm19mm 20mm 21mm

The command returns 10 error values from node 12 untilnode 21

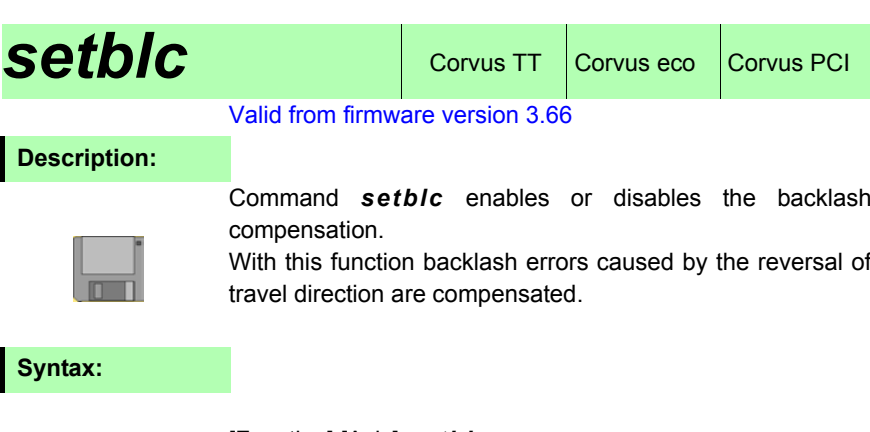

[Function] [Axis] *setblc*

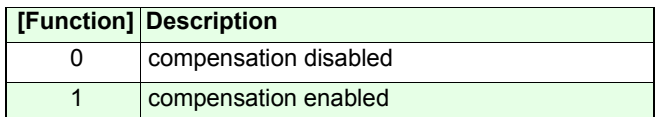

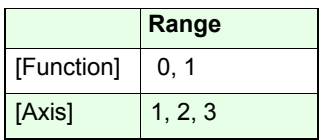

**Related command:**

*getblc, setblcd*

## **Example:**

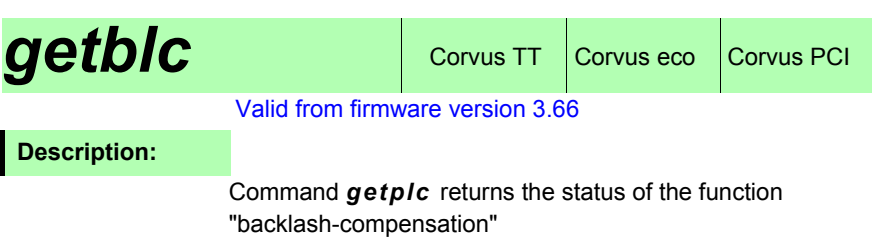

## **Syntax:**

[Axis] *getblc*

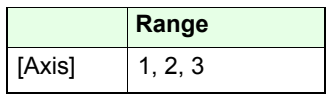

## **Reply:**

 $[0,1]$ 

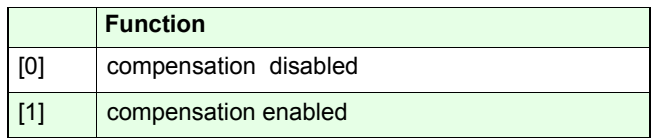

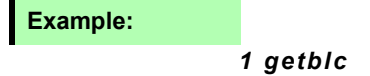

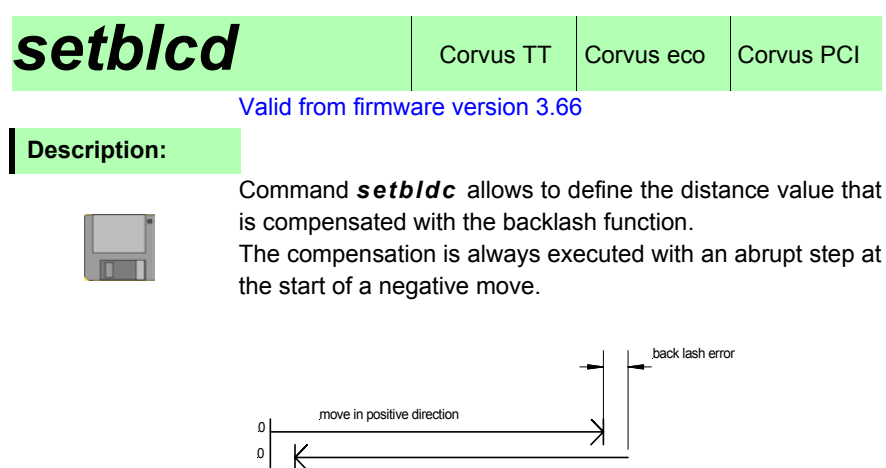

move in negative direction without back lash compensation

move in negative direction with back lash compensation

## **Syntax:**

[Distance] [Axis] *setblcd*

move in positive direction

Positioning error

 $0<sub>l</sub>$ 0

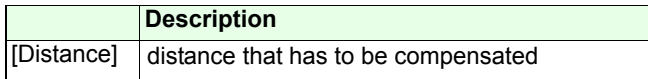

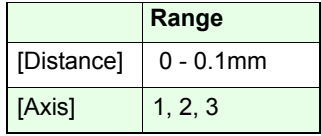

smallest value: 0.000001mm

## **Example:**

*0.001 1 setblcd*

# *getblcd*

#### Valid from firmware version 3.66

## **Description:**

Command *getblcd* replies the backlash distance value.

**Syntax:**

[Axis] *getblcd*

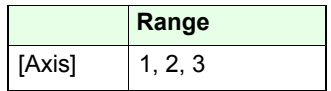

**Reply:**

 $[0.000000 - 0.1mm]$ 

*1 getblcd* **Example:**

# **Corvus Macros**

## **Corvus Makro FAQ**

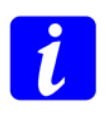

In the following description we use the German term makro because it is identical with the Venus-1 syntax. The equivalent name in the English language would be macro.

#### **What is a Corvus Makro:**

A Makro in principal is a list of Venus-1 commands, that can be temporary stored and executed in the Corvus controller.

#### **Example of a Corvus Makro:**

*beginmakro cal0 setout20 sv1 0 setunit1 1 setunit1 2 setunit2 3 setunit10000 sa 200 0 1 ot10000 sv 1 setpc clearpcdata 1 1 setnselpos 1 2 setnselpos 3 setotmode1000 1000 m100.1234 1 1 200 1 2 wpot 10 10 gpd getpc endmakro*

## **Makro syntax**

*beginmakro* [SP] *[Venus-1 command]* [SP] *[Venus-1 command]* [SP] *[Venus-1 command]* [SP] *endmakro* [CR LF]

[SP] = Space [CR LF] = carriage return, line feed

## **Example:**

*beginmakro 0.01 1 1 0 2 1 setrptdata 0 0.1 startrpt 0.1 0 0 m0 0 0mendmakro*

## **Why Makros:**

Makros are used to minimize the communication overhead toreduce CPU load and avoid communication time lag problems.

It is great benefit of the Corvus makro function that it relieves the application software to support high speed scanning applications. It also enhances the performance of the various Corvus trigger features.

## **How to create and execute Corvus Makros**

The Corvus Makro is a simple text file that is transmitted via the RS-232 or Ethernet interface into the Makro-Exe Buffer.After this, the Makro can be executed infinite times with a single start command.

Due to the control words *beginmakro* and *endmakro*. the Makro list is transferred automatically into the Makro-Exe Buffer.

While a Makro is executed, it is only possible to send a abort command via the communication interface, other commands are not possible.

## **How many Venus-1 commands can be included in a Makro:**

The size of a Makro is counted in symbols and not in Venus-1 command lines.

A Venus-1 command line can consist of one or several symbols.

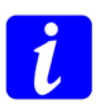

#### **A maximum of 4000 symbols can be transferred to the Makro-Exe Buffer.**

For example the following Venus-1 command line requires three symbols: 100 100 move

#### **Examples:**

*100*1 *100*2 *move*<sup>3</sup> This command line consist of three symbols.

*100*1 *100*2 *10*<sup>3</sup> *move*<sup>4</sup> This command line consist of four symbols.

*st*This command line consist of one symbol.

The following Makro consist of 13 symbols.

*beginmakro*

*2 setdim* 2 Symbols *cal* 1 Symbol *rm* 1 Symbol *1 setout* 2 Symbol *1000 beep* 2 Symbol *0 0 move* 3 Symbo *2000 beep* 2 Symbol

*endmakro*

## **Is it possible to execute Makros in a Loop**

The command *startmakro* can be called within a Makro, therefore it is possible to execute Makros in a endless loop.

#### **Example:**

## **Is it possible to execute a Makro automatically**

Not available yet.

To execute commands automatically after power up, use Venus-1 command *setpowerup*.

#### **Is it possible to store various Makros**

Not available yet.

## **Makro commands overview**

For Makro controlling and makro administration

the following commands are provided.

## *beginmakro*

Labels the start of a Makro.

## *endmakro*Labels the end of a Makro.

*startmakro*Executes Makro in the Makro-Exe Buffer.

*listmakro*Returns the number of symbols in the Makro-Exe Buffer.

## *Ctrl-D*

Interrupts a Makro execution or Makro download.
# <span id="page-324-0"></span>**Macro functions**

## <span id="page-326-0"></span>**beginmakro / endmakro** corvus TT, Corvus eco,

### <span id="page-326-1"></span>**Description:**

The command *beginmakro* and *endmakro* indicates the begin and the end of a Makro.

**Syntax:**

*beginmakro / endmakro*

### **Example:**

<span id="page-328-0"></span>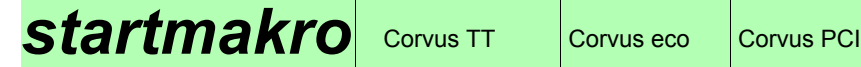

### <span id="page-328-1"></span>**Description:**

With command *startmakro* the Makro in the Makro-ExeBuffer is executed.

To execute a Makro in a endless loop, call *startmakro* within the Makro.

**Syntax:**

*startmakro* 

<span id="page-328-2"></span>**Example:**

*startmakro*

<span id="page-330-1"></span><span id="page-330-0"></span>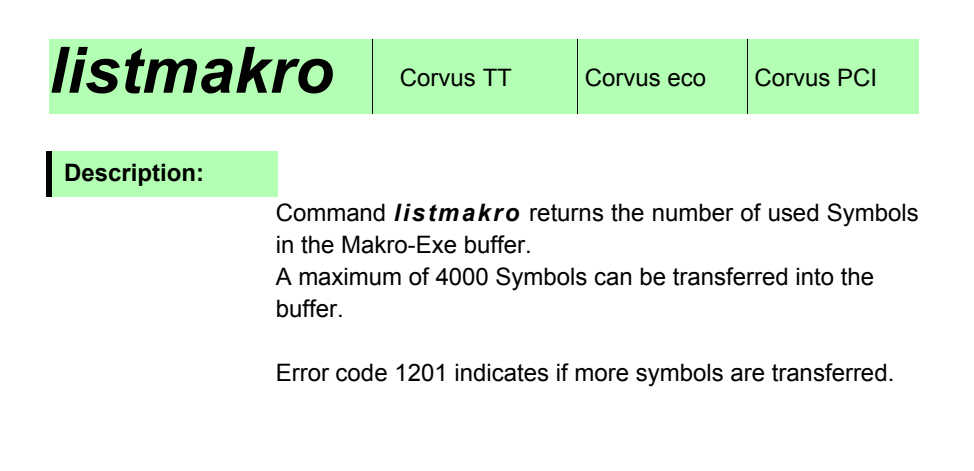

#### **Syntax:**

*listmakro*

### <span id="page-330-2"></span>**Example:**

### *listmakro*

Return: 1204

<span id="page-332-1"></span><span id="page-332-0"></span>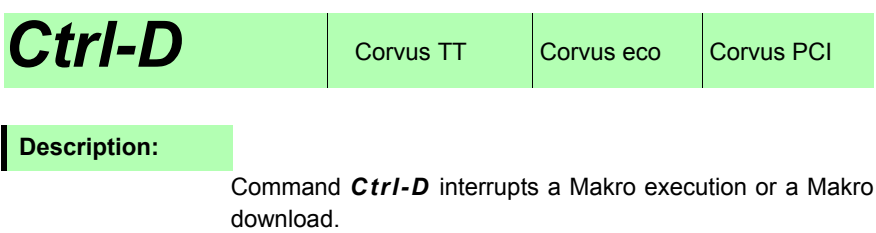

**Syntax:**

*Ctrl-D*

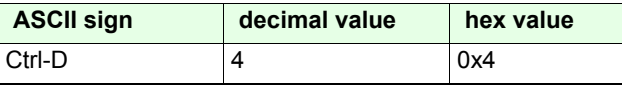

<span id="page-332-2"></span>**Example:**

*Ctrl-D* 

# **Venus-1 command overview**

## **[Basic settings](#page-26-0)**

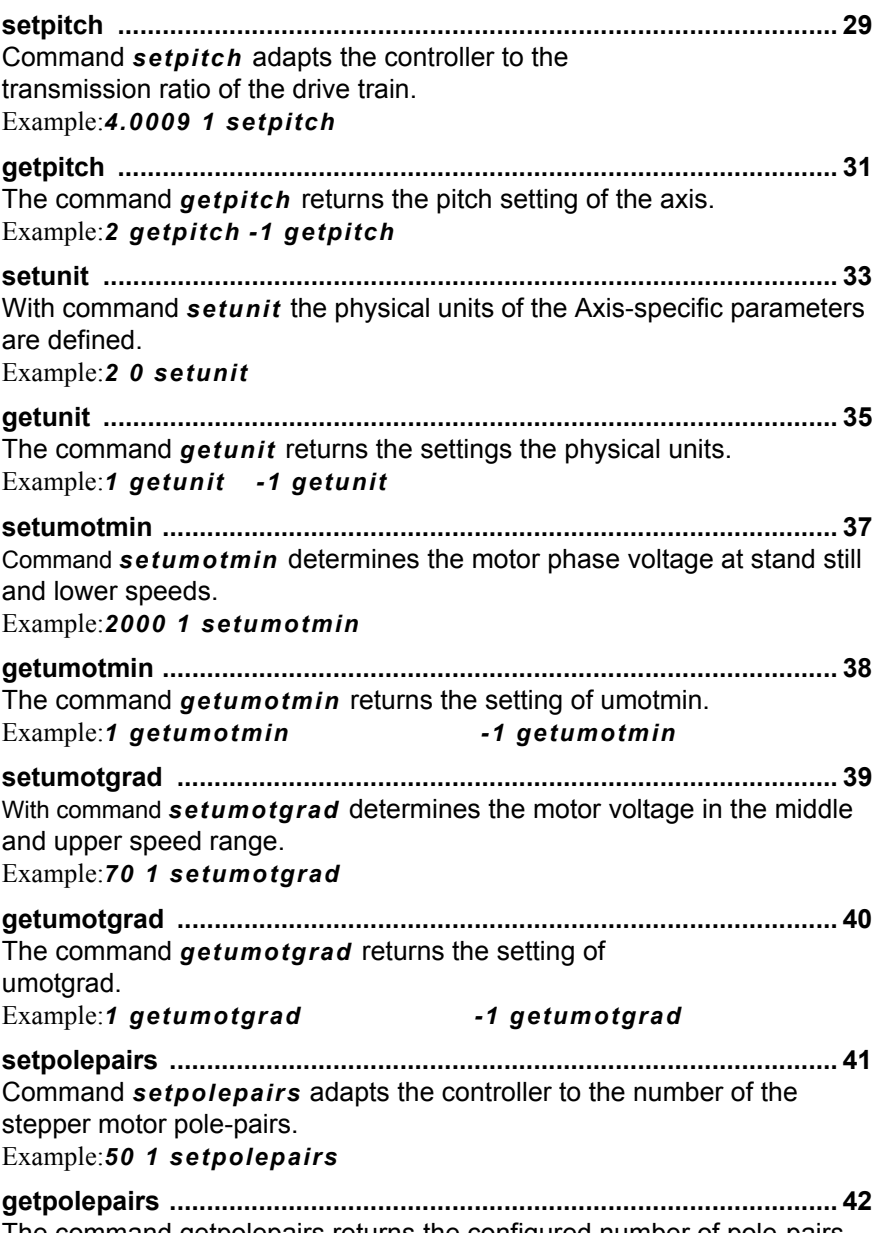

[The command getpolepairs returns the configured number of pole-pairs.](#page-41-1)

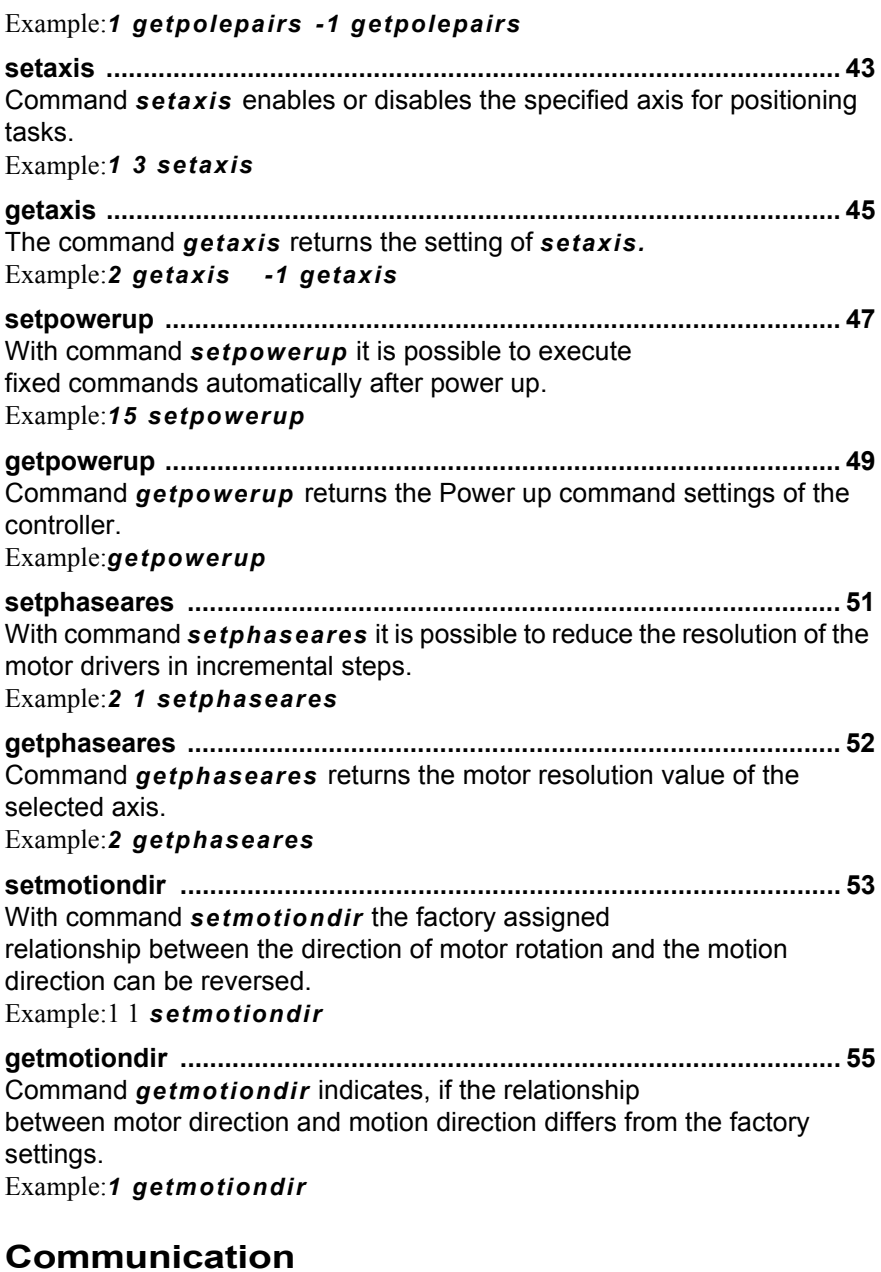

**[mode ......................................................................................................](#page-58-0) 59** [Command](#page-58-1) *mode* enables Terminal or Host Mode.

## [Example:](#page-58-2)*1 mode*

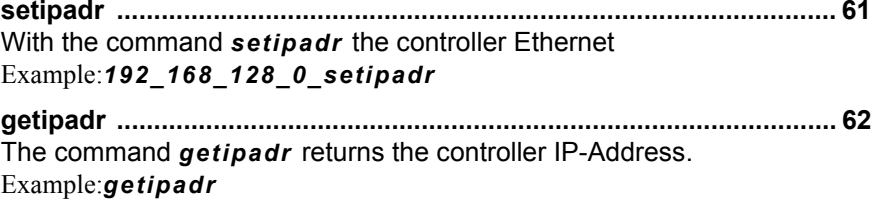

## **[Velocity and acceleration](#page-62-0)**

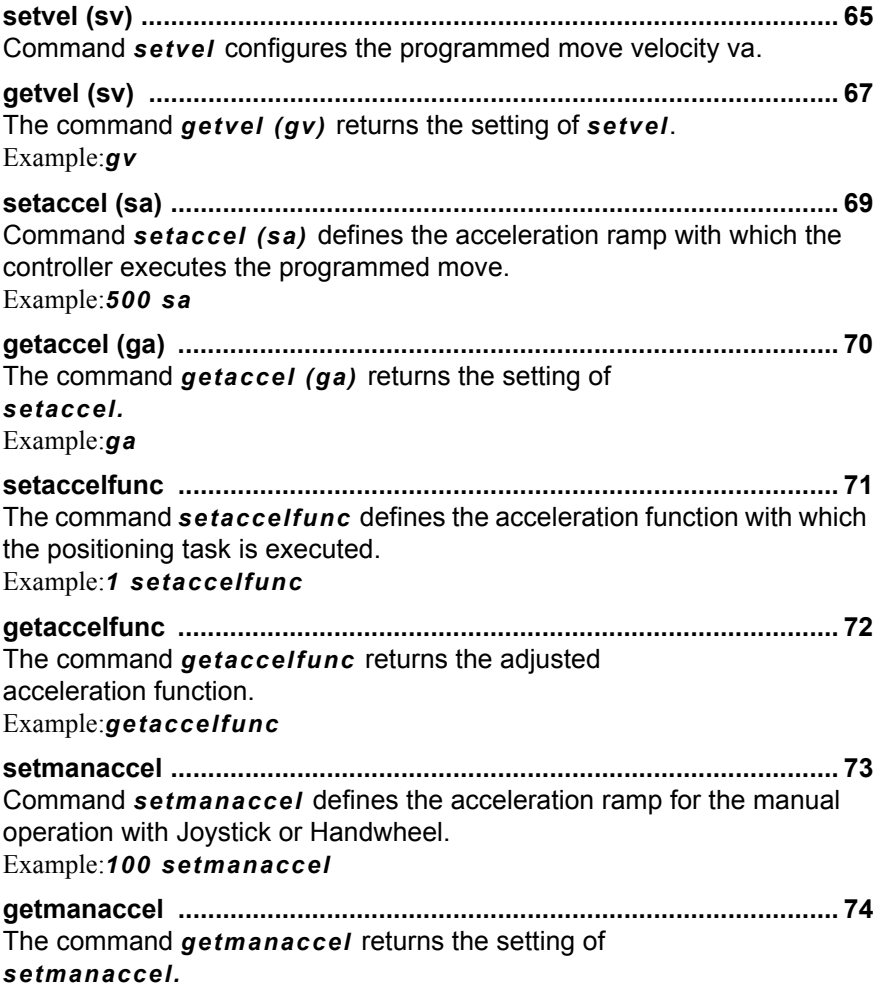

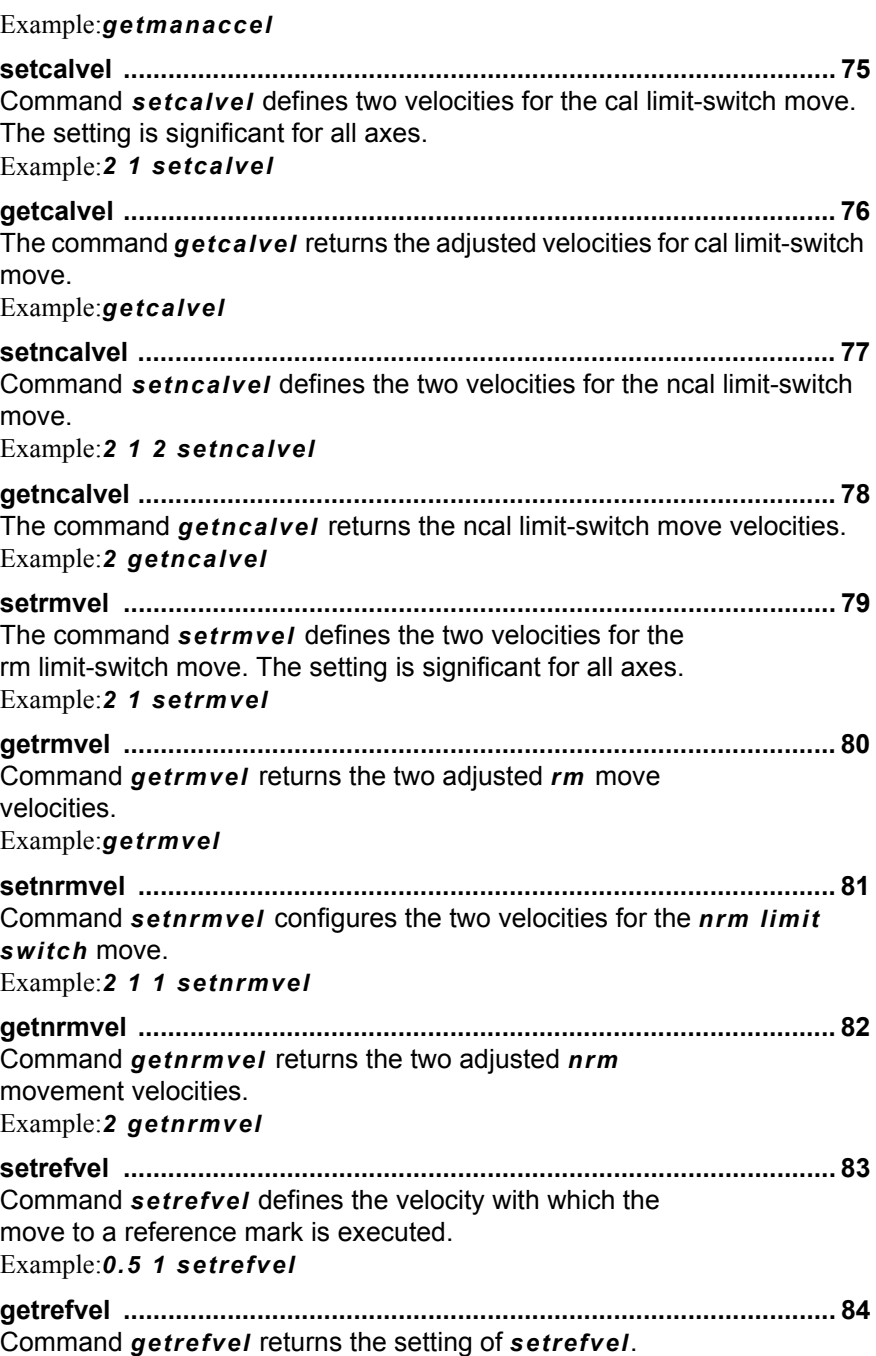

### **[Positioning commands](#page-84-0)**

**[move \(m\) ...............................................................................................](#page-86-0) 87** [Command](#page-86-1) *move* executes point to point positioning tasks to absolute coordinates based on the point of origin. The move profile is calculated in respect to the velocity/acceleration setup and the given hard or software limits.[Example:](#page-87-0)*12.5 20.0 0.0001 m* **[rmove \(r\) ................................................................................................](#page-88-0) 89** [Command](#page-88-1) *rmove* executes point to point positioning tasks relative to the current position. [Example:](#page-89-0)*0.5 20 0.0001 r* **[speed .....................................................................................................](#page-90-0) 91** [Command](#page-90-1) *speed* starts a constant velocity move. [Example:](#page-90-2)*10 1 speed* **[stopspeed .............................................................................................](#page-92-0) 93** [Command](#page-92-1) *stopspeed* interrupts the constant velocity move of all axes with the adjusted acceleration. See command *sa*.[Example:](#page-92-2) *stopspeed* **[test .........................................................................................................](#page-94-0) 95**[Command](#page-94-1) *test* preforms a positioning test procedure. [Example:](#page-94-2)*10 1 test* **[randmove ..............................................................................................](#page-96-0) 97**[Command](#page-96-1) *randmove* moves all active axes to randomized coordinates with a randomized velocity/acceleration setup. [Example:](#page-96-2)*randmove*

### **[Limit Switch functions](#page-98-0)**

**[calibrate \(cal\) ......................................................................................](#page-100-0) 101** [The command](#page-100-1) *cal* executes the limit-switch move to the cal limit-switches. All active axes are simultaneously moved in negative direction, until the cal-switches are in ON state.

[Example:](#page-100-2)*cal*

**[rangemeasure \(rm\) .............................................................................](#page-102-0) 103** [The command](#page-102-1) *rm* executes the limit-switch move to the rm limit-switches. All active axes are simultaneously moved in positive direction, until the rm-

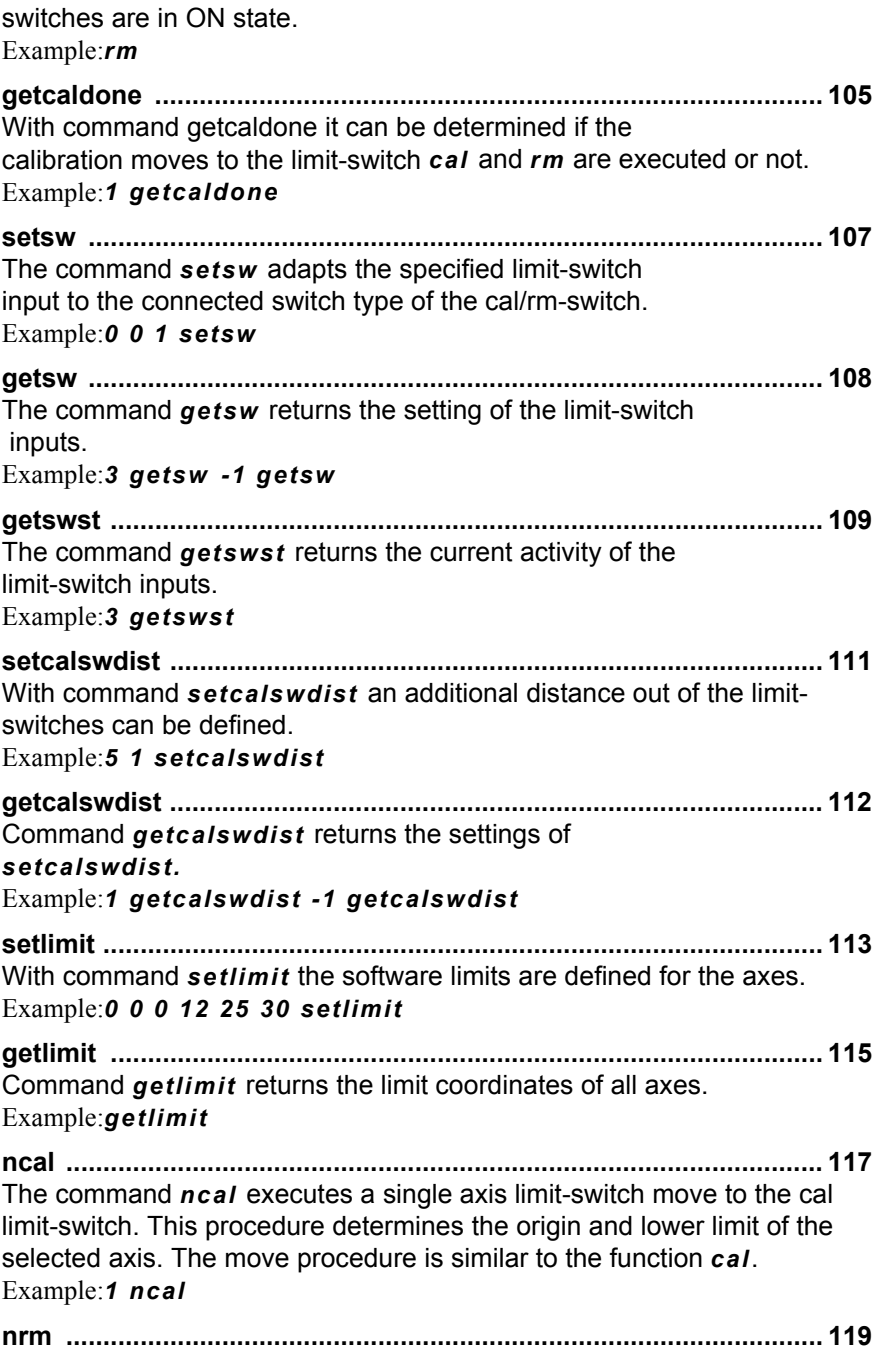

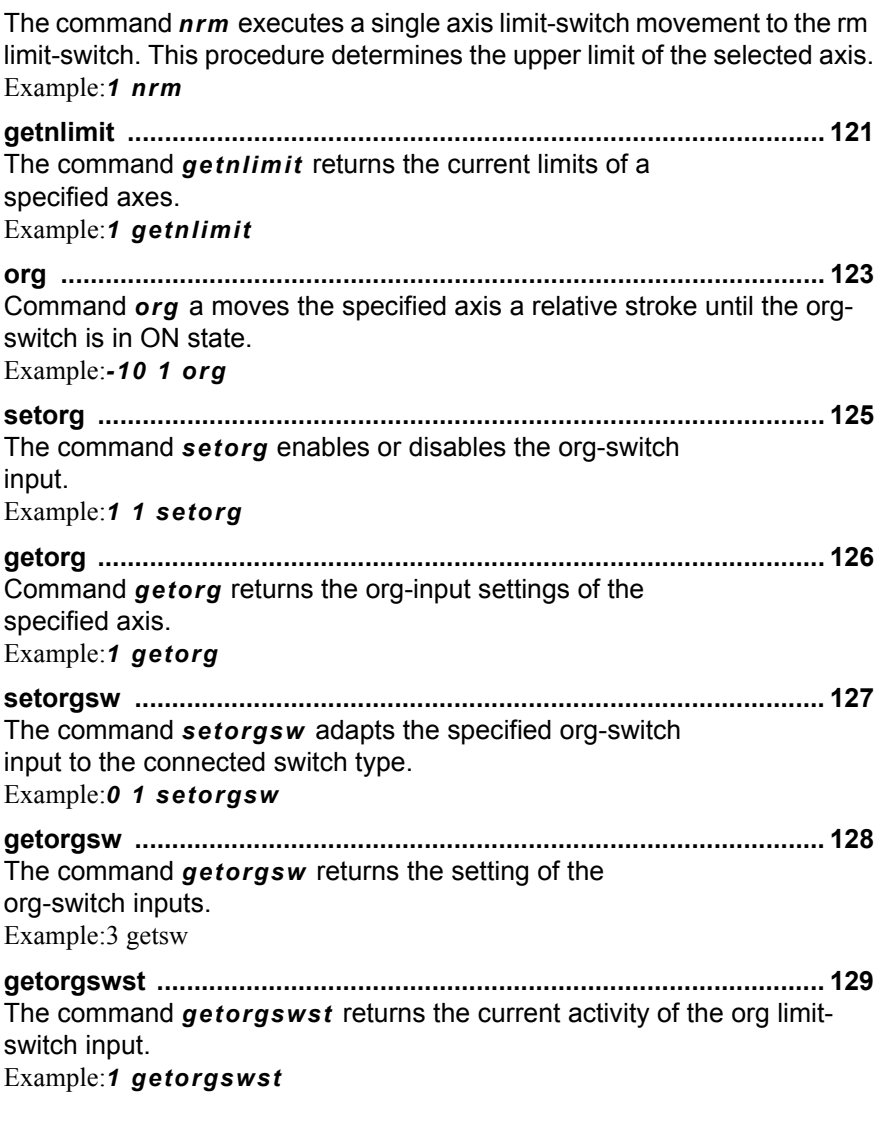

### **[Safety functions](#page-130-0)**

**[Ctrl-C ...................................................................................................](#page-132-0) 133**[Command](#page-132-1) *Ctrl-C* interrupts the current executed command. Moves will be stopped immediately with the acceleration setup, defined with command sa.

[Example:](#page-132-2)*Ctrl-C*

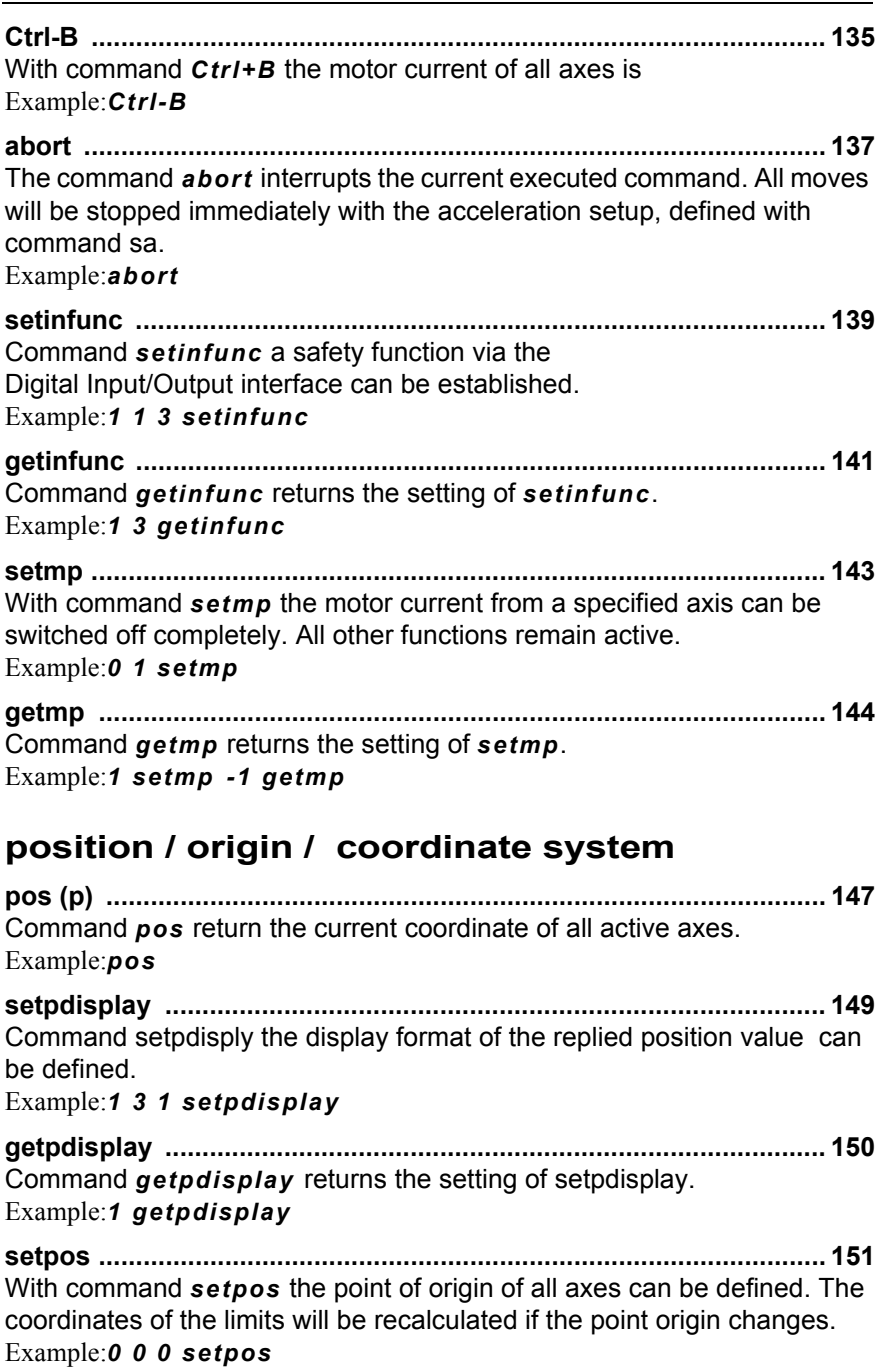

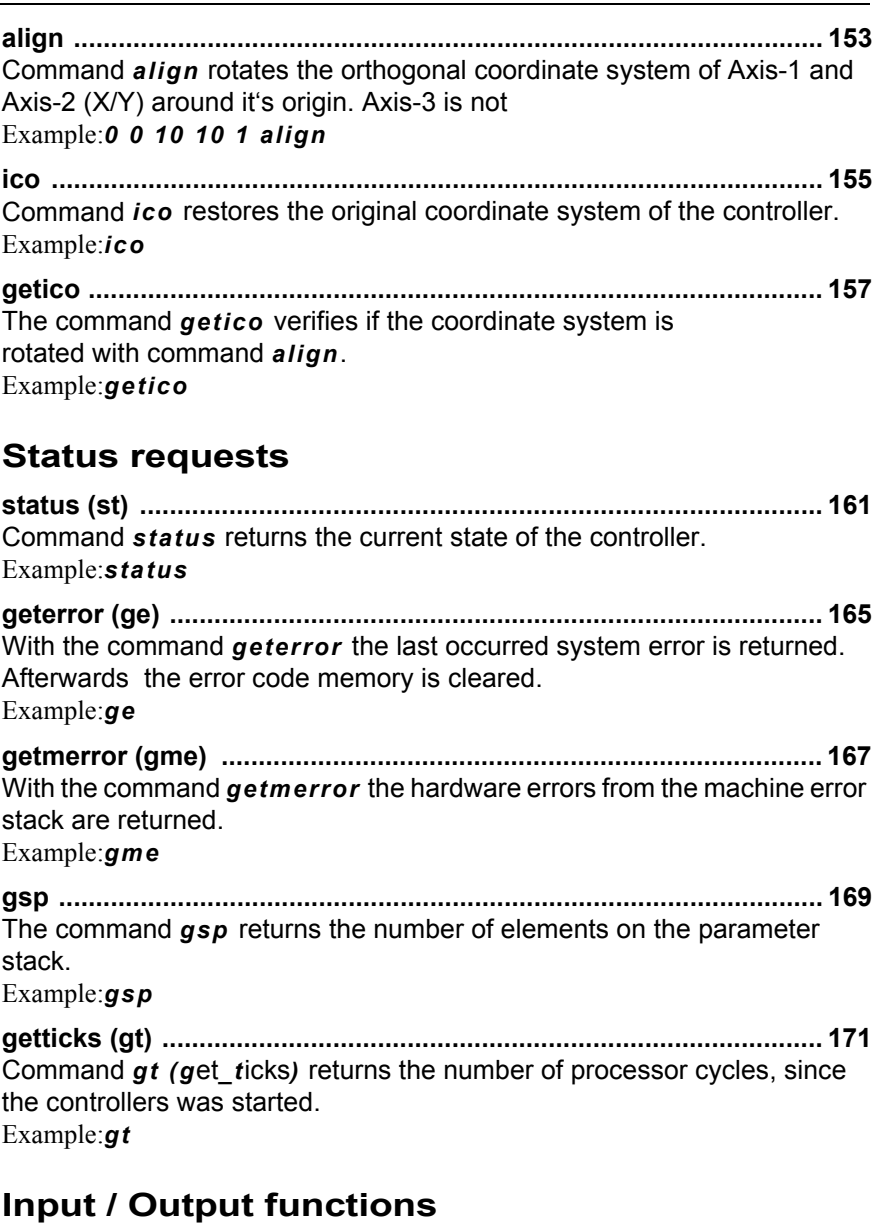

**[setout ..................................................................................................](#page-174-0) 175** [Command](#page-174-1) *setout* controls the digital outputs. [Example:](#page-174-2)*1 setout*

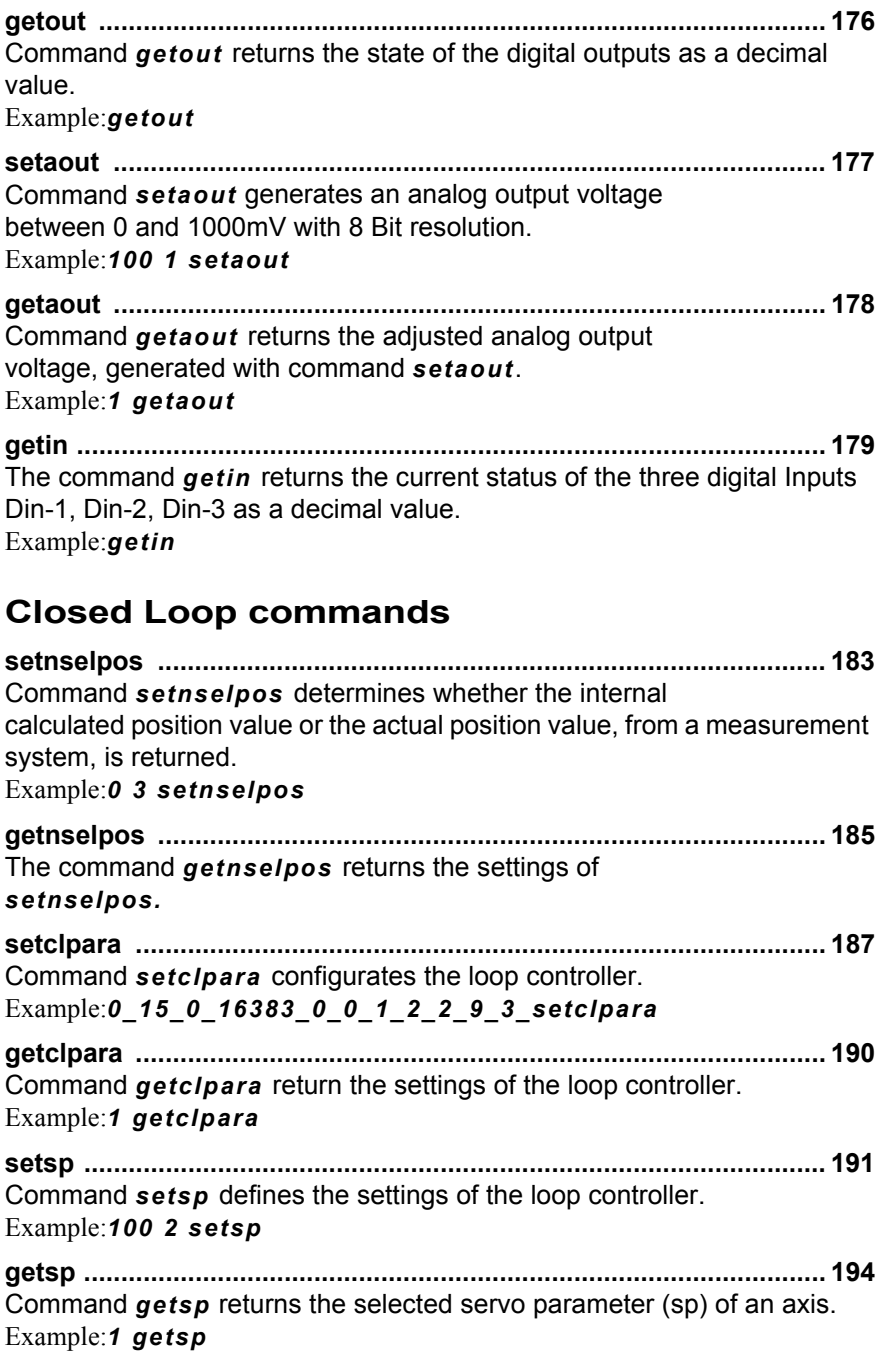

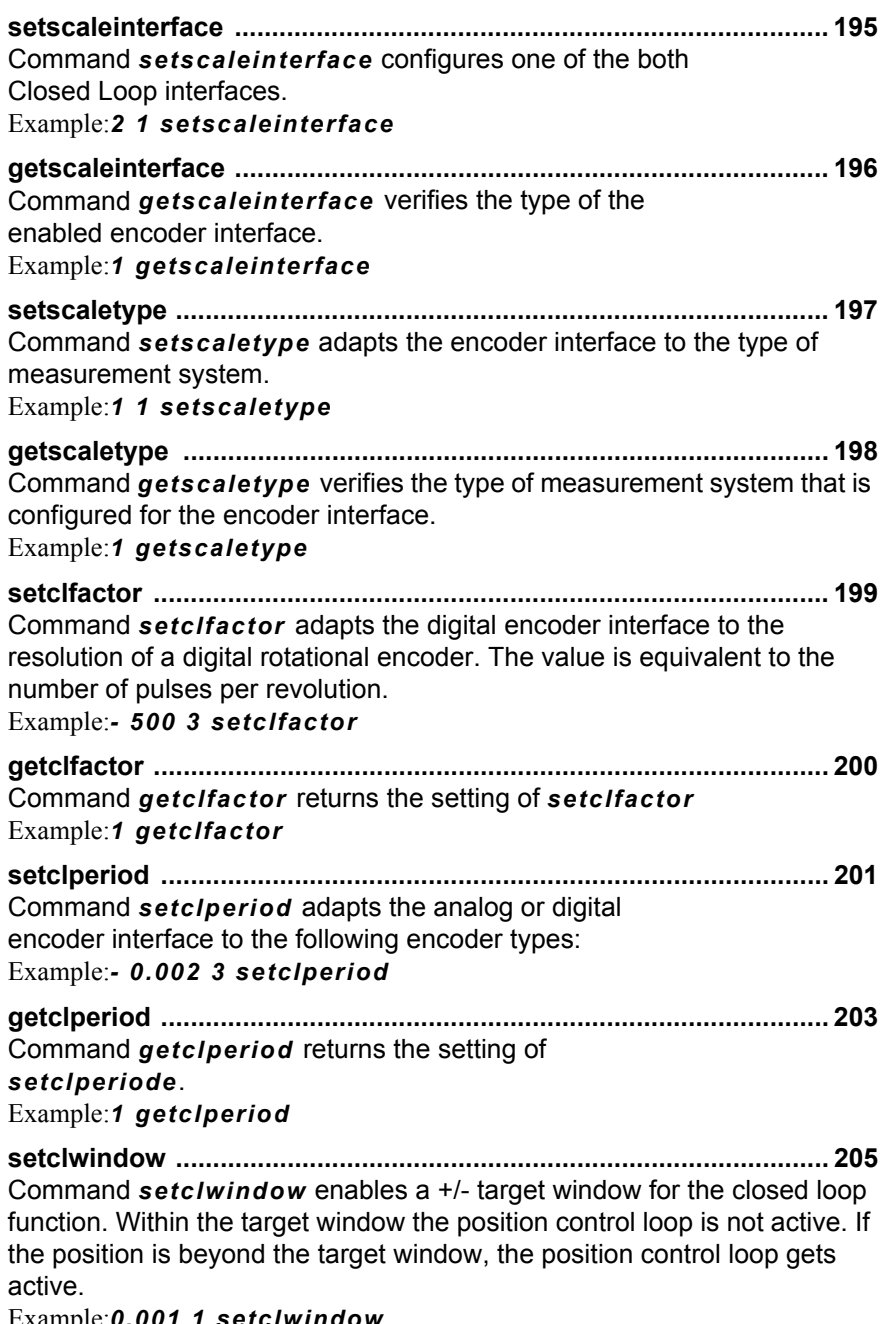

[Example:](#page-204-2)*0.001 1 setclwindow*

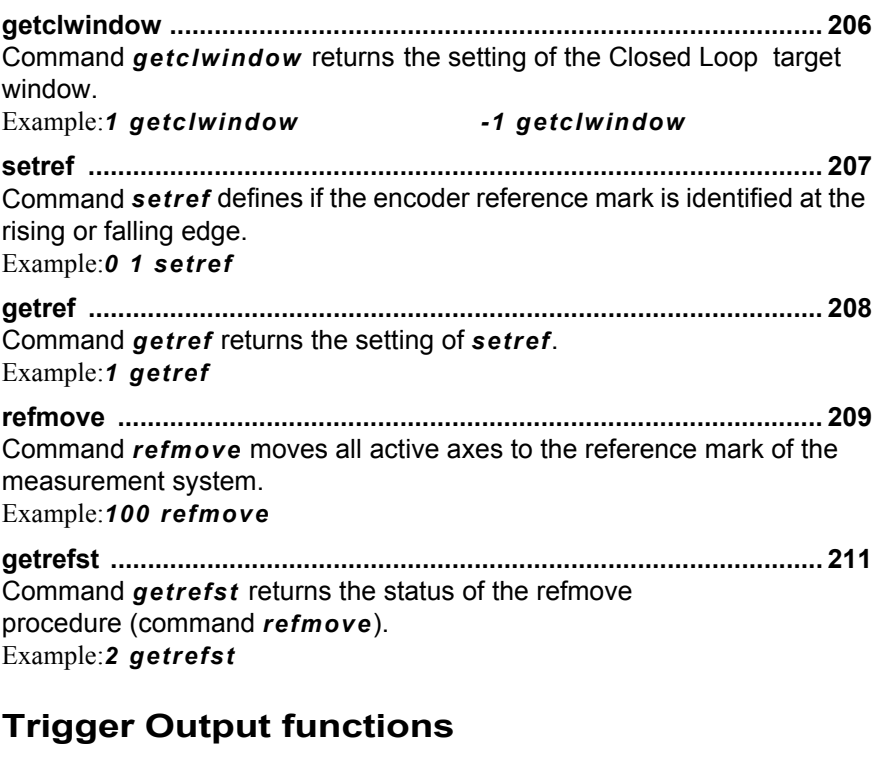

**[setcloop ..............................................................................................](#page-214-0) 215** [Command](#page-214-1) *setcloop* enables the Closed Loop mode. [This feature requires an external measurement system, the controller must](#page-214-2)  be equipped with an analog or digital encoder interface [Example:](#page-215-0)*1 2 setcloop*

**[getcloop ..............................................................................................](#page-216-0) 217** [Command](#page-216-1) *getcloop* returns the Closed Loop status of the controller. [Example:](#page-216-2)*1 getcloop*

**[outtrig \(ot\) ...........................................................................................](#page-218-0) 219** [Command](#page-218-1) *ot* generates a trigger output pulse at a [specified I/O interface output. If several](#page-218-2) *ot* commands are performed, they will stored in a FIFO and executed one by one. [Example:](#page-218-3)*100 1 1 ot*

**[waitposot \(wpot\) .................................................................................](#page-220-0) 221** [Command](#page-220-1) *wpot (wait\_pos\_out\_trigger)* enables the position synchronized output function (PSO). [Example:](#page-221-0)*12.54 1 1 10 0 1 wpot*

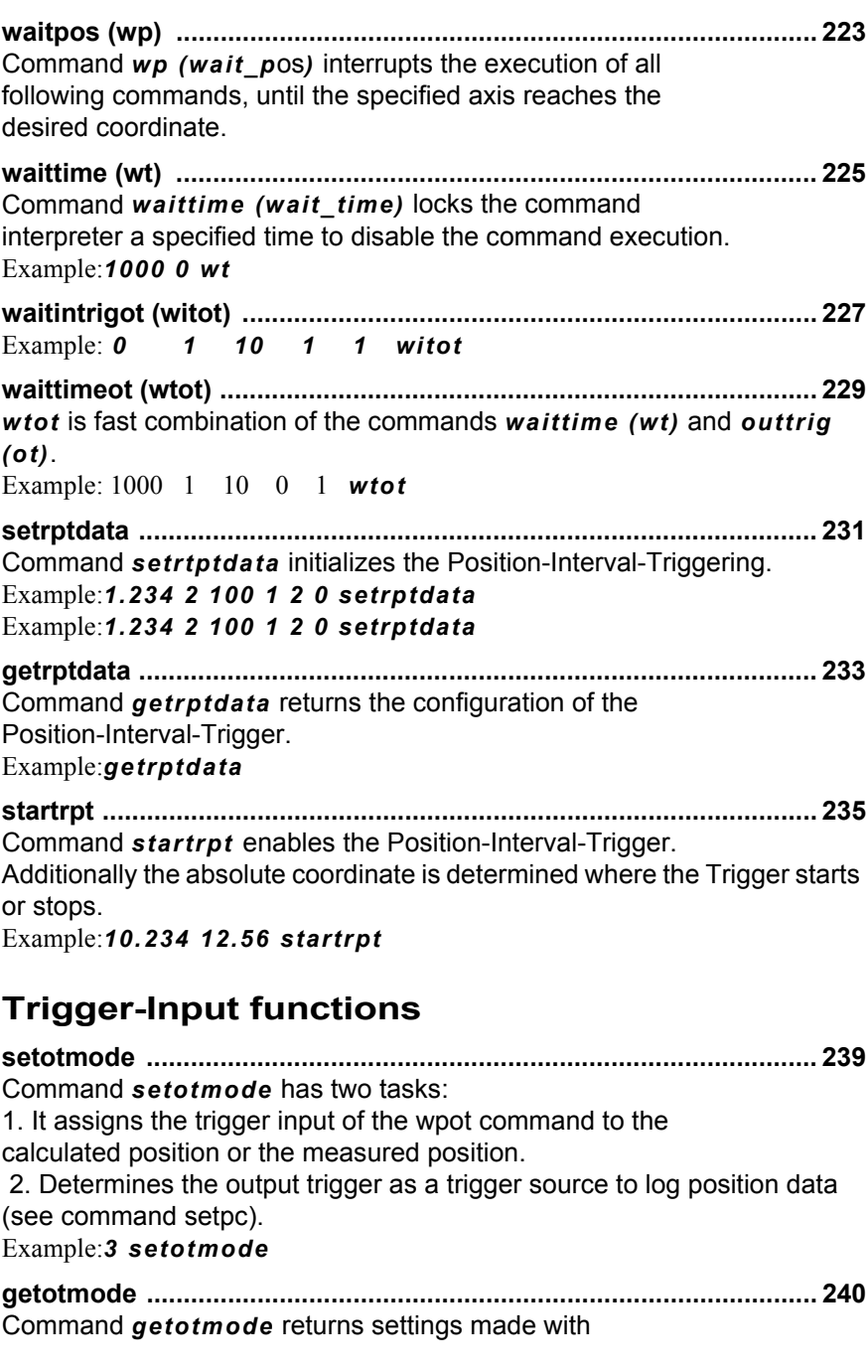

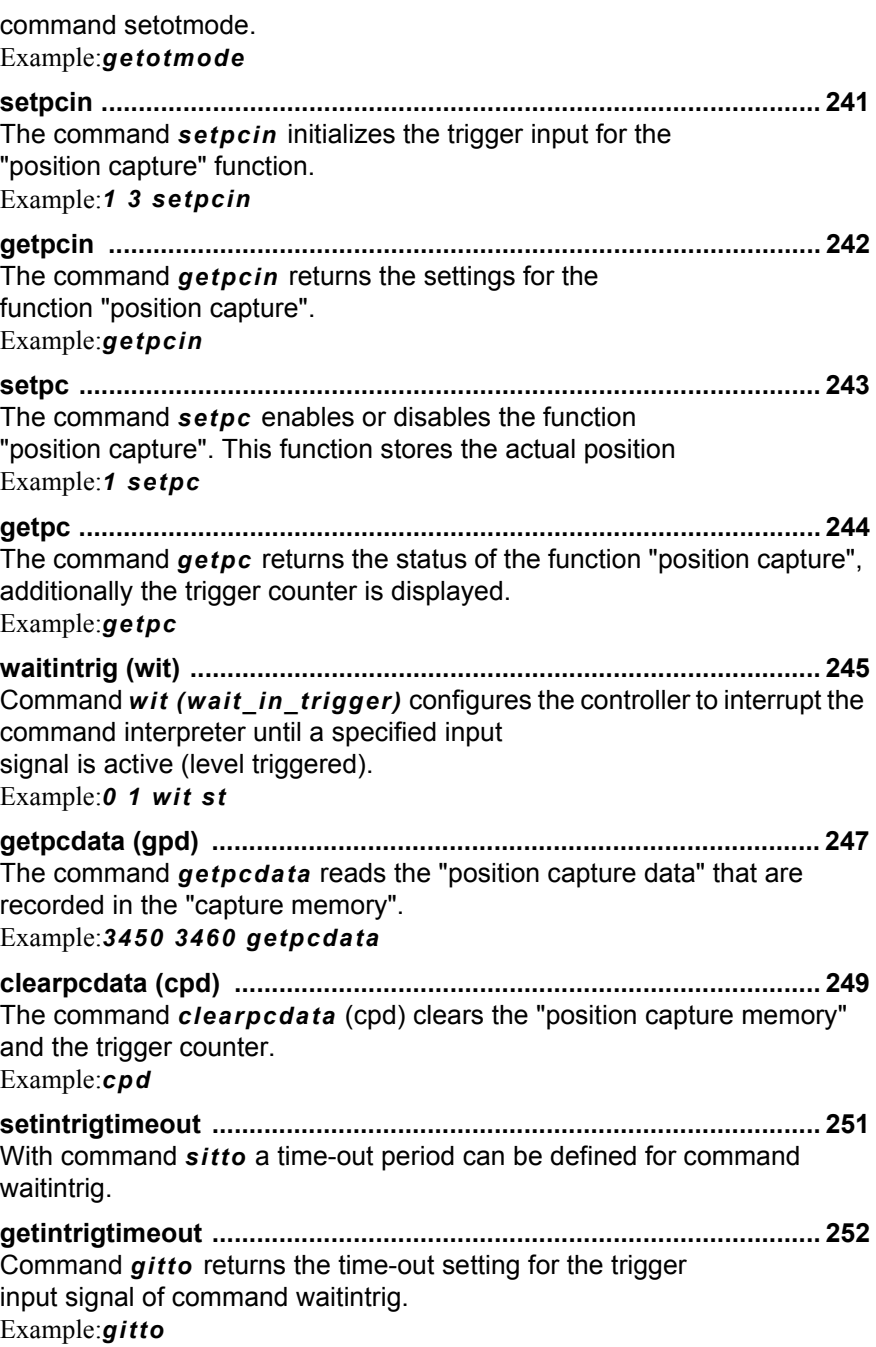

## **[Joystick / Handwheel](#page-252-0)**

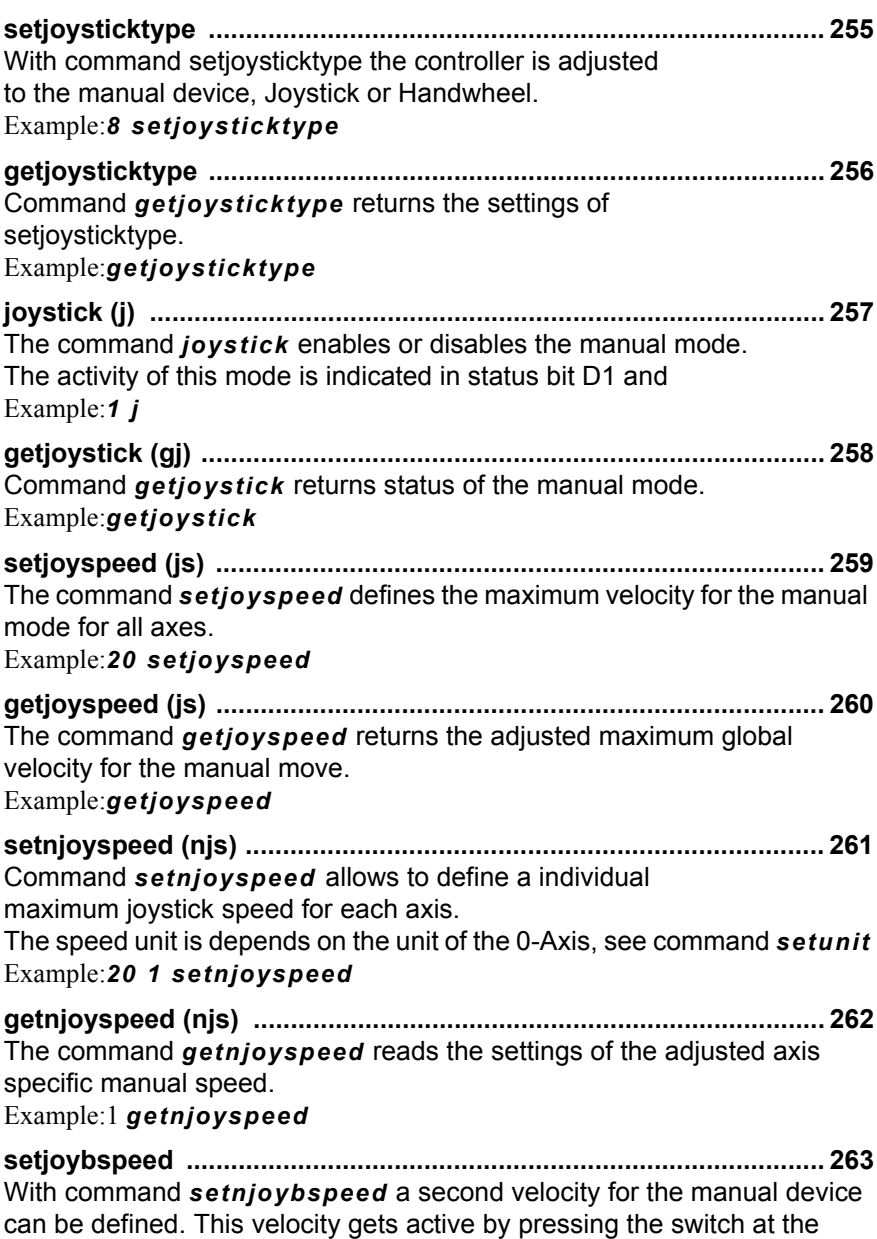

Joystick or Handwheel.

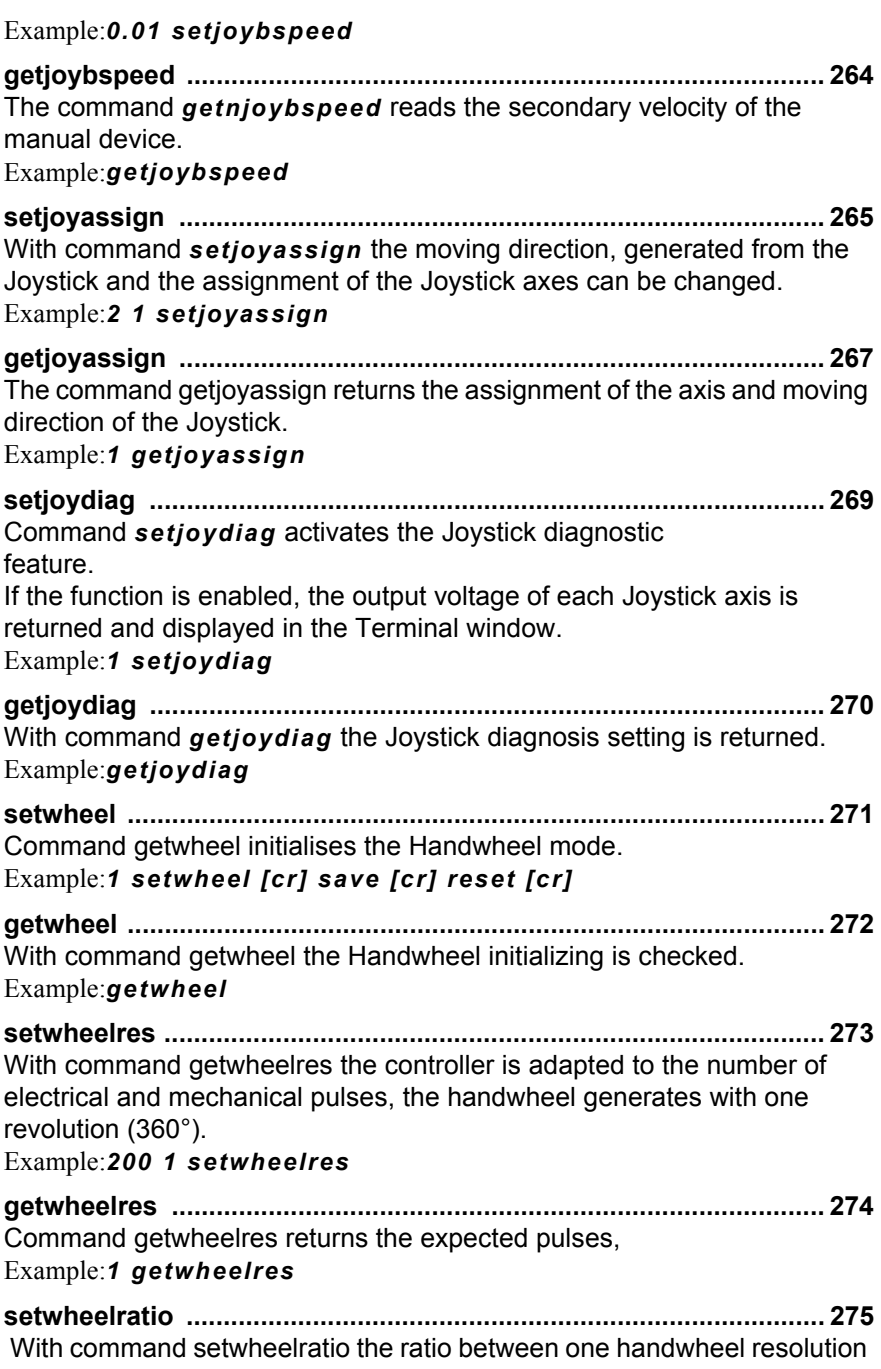

[and total stroke is defined.](#page-274-1)

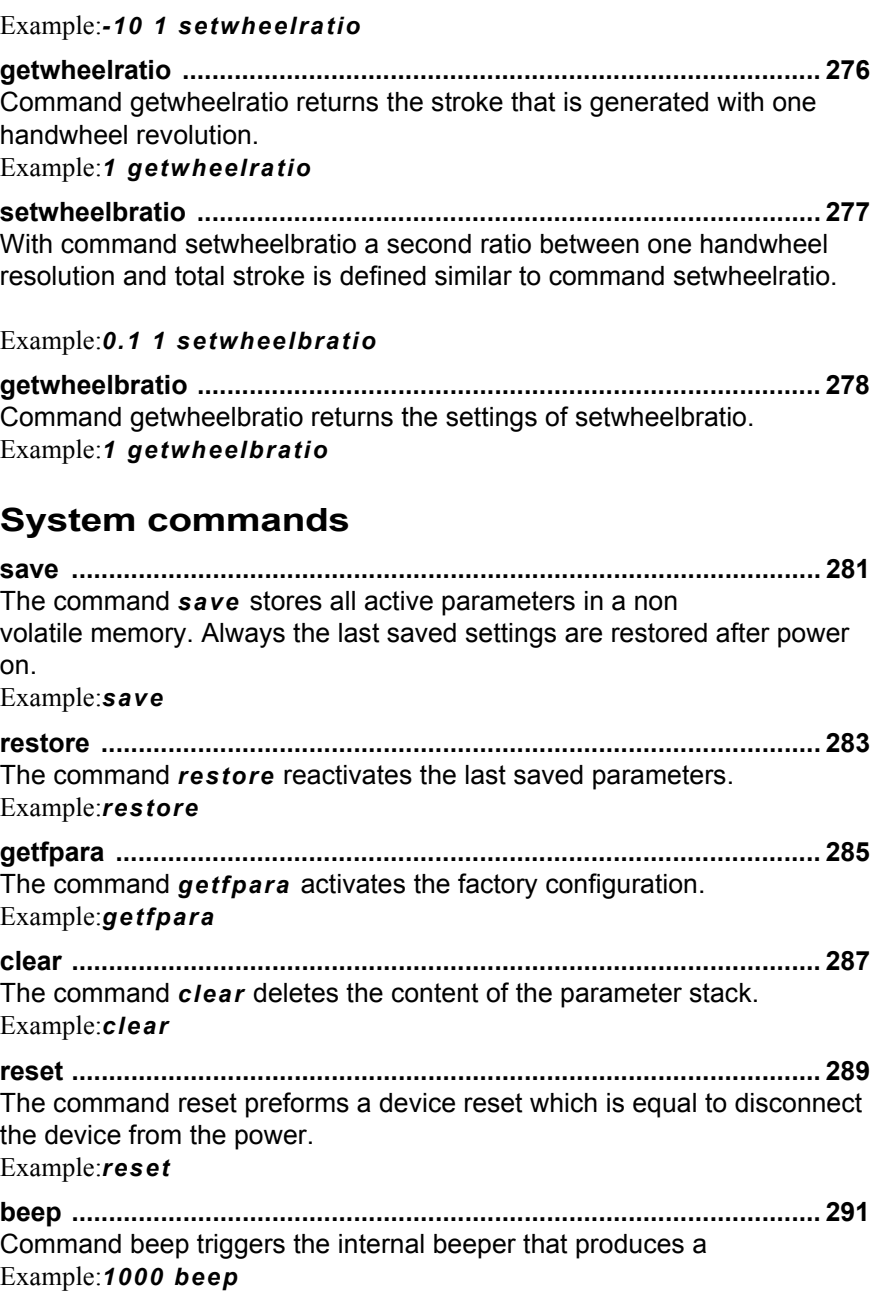

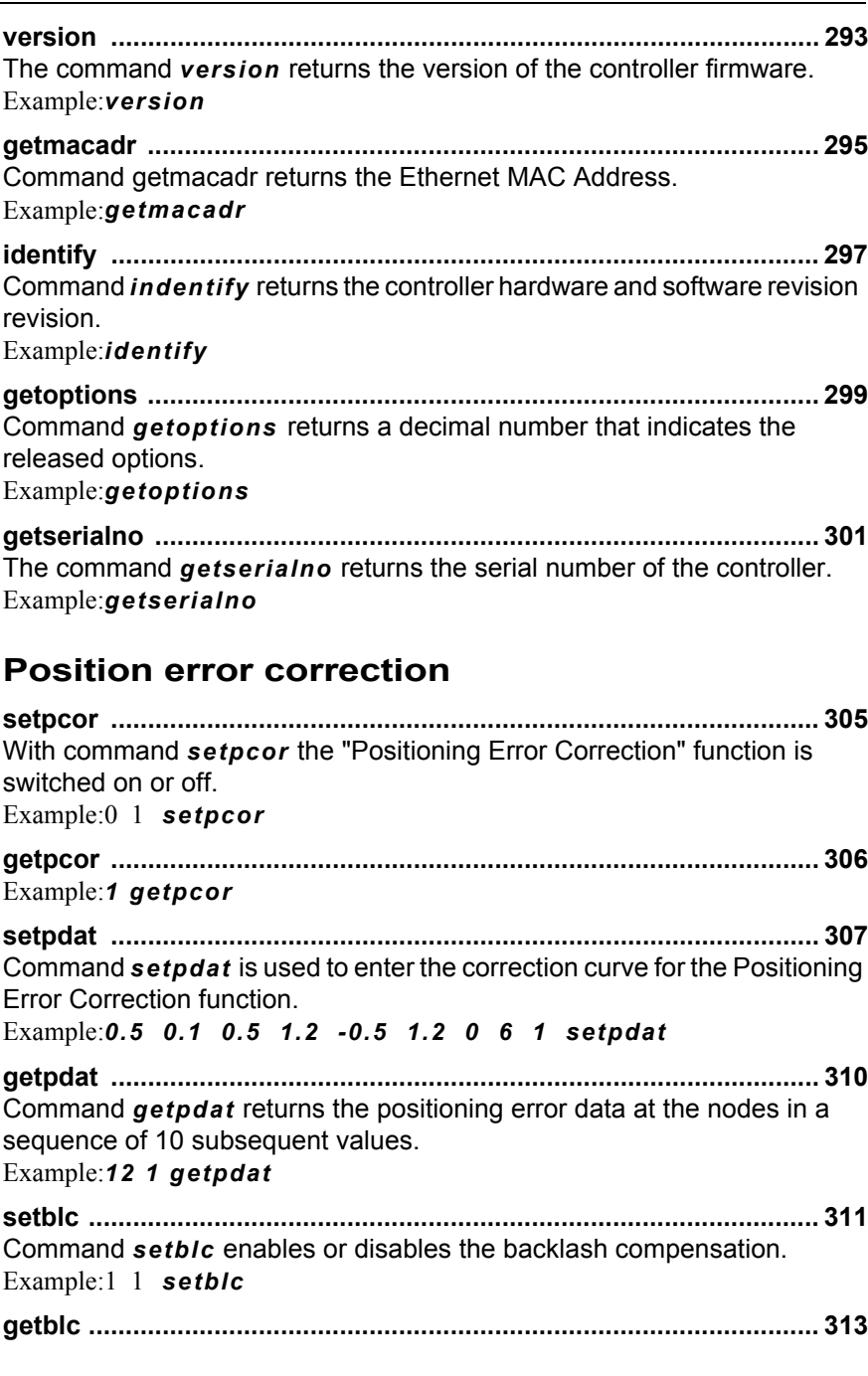

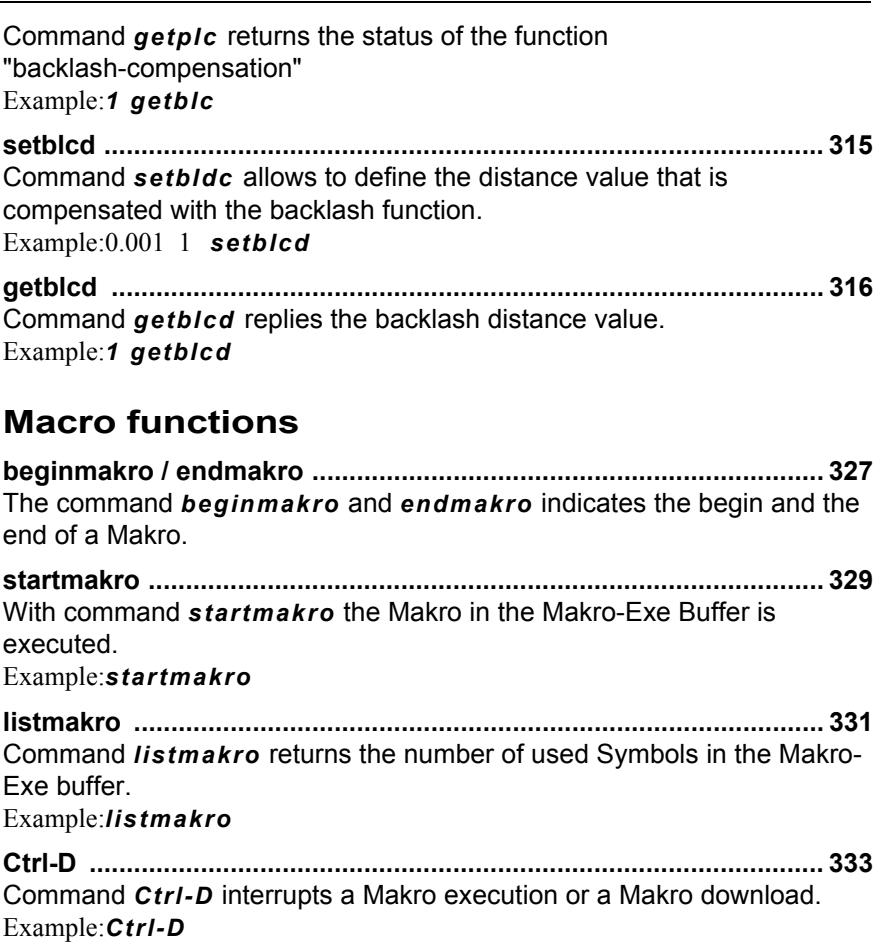